**Instrucciones de servicio Manuale operatore Οδηγίες λειτουργίας**

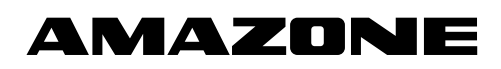

## **AMACO**

**Contador de hectáreas Contaettari Μετρητής εκταρίων**

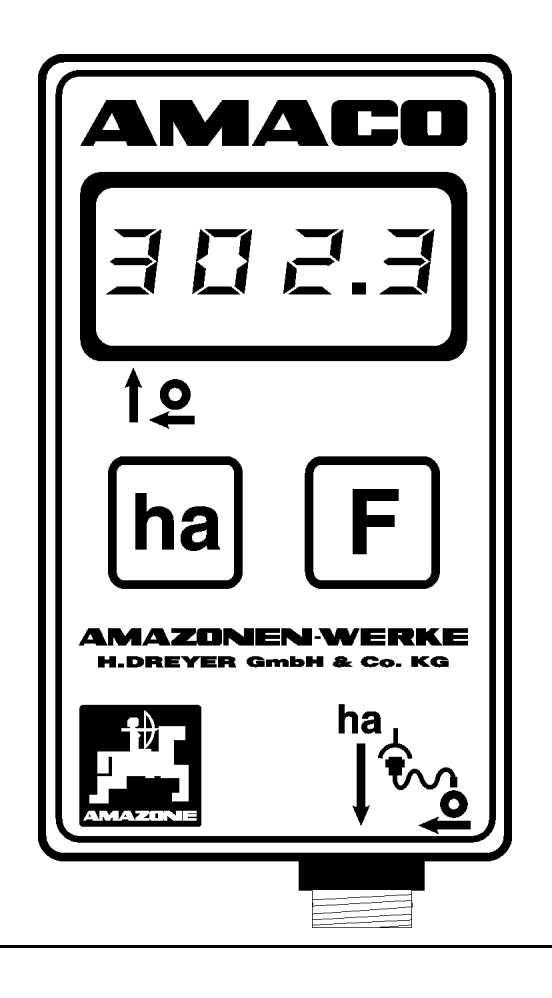

MG1620 BAG0028.0 04.06 Printed in Germany

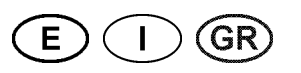

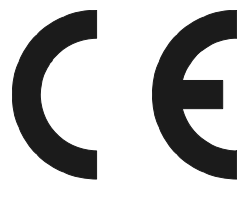

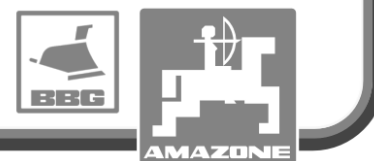

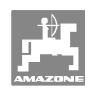

# *ES DARF NICHT*

*unbequem und überflüssig erscheinen, die Gebrauchs-Anweisung zu lesen und sich danach zu richten; denn es genügt nicht, von anderen zu hören und zu sehen, dass eine Maschine gut sei, sie daraufhin zu kaufen und zu glauben, es gehe nun alles von selbst. Der Betreffende würde alsdann nicht nur sich selbst Schaden zufügen, sondern auch den Fehler begehen, die Ursache eines etwaigen Misserfolges auf die Maschine anstatt auf sich zu schieben. Um des guten Erfolges sicher zu sein, muss man in den Geist der Sache eindringen, bzw. sich über den Zweck einer jeden Einrichtung an der Maschine unterrichten und sich in der Handhabung Übung verschaffen. Dann erst wird man sowohl mit der Maschine als auch mit sich selbst zufrieden sein. Das zu erreichen, ist der Zweck dieser Gebrauchs-Anweisung.* 

*Leipzig-Plagwitz 1872.*

## **Instrucciones de servicio**

# **AMAZONE**

## **AMACO**

**Contador de hectáreas**

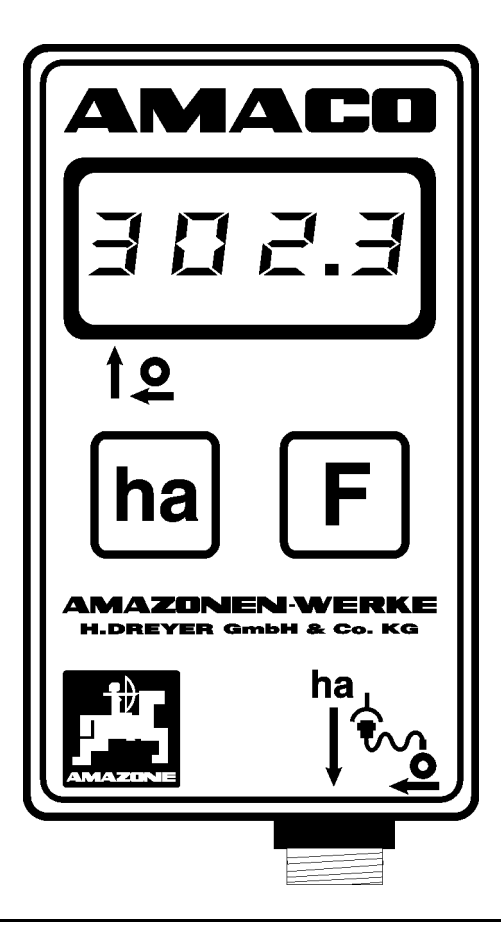

MG1620 BAG0028.0 04.06 Printed in Germany

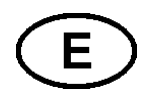

**Leer y observar las presentes instrucciones de servicio antes de la primera puesta en funcionamiento. Conservarlas para un uso futuro.**

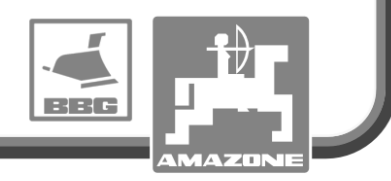

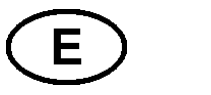

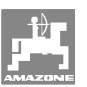

#### **Datos de identificación**

 Anotar aquí los datos de identificación de la máquina. Los datos de identificación se encuentran en la placa de características.

#### Modelo: **AMACO**

Año de construcción:

**Dirección del fabricante** 

AMAZONEN-WERKE

H. DREYER GmbH & Co. KG Postfach 51 D-49202 Hasbergen Tel.: Fax.: E-mail: amazone@amazone.de + 49 (0) 5405 50 1-0 + 49 (0) 5405 501-234

#### **Pedido de recambios**

AMAZONEN-WERKE

H. DREYER GmbH & Co. KG Postfach 51 D-49202 Hasbergen Tel.: Fax.: E-mail: et@amazone.de + 49 (0) 5405 501-290 + 49 (0) 5405 501-106 Catálogo de recambios en línea: www.amazone.de Al realizar un pedido de recambios, indicar siempre el n.º de identificación de la máquina (diez dígitos).

#### **Acerca de estas instrucciones de servicio**

 N.º de documento: MG1620 Fecha de creación: 04.06 © Copyright AMAZONEN-WERKE H. DREYER GmbH & Co. KG, 2006

Todos los derechos reservados.

No se permite la reproducción total o parcial, salvo con autorización de AMAZONEN-WERKE H. DREYER GmbH & Co. KG.

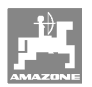

Apreciado cliente,

Ha adquirido un producto de gran calidad que es tan solo una muestra de la amplia oferta de AMAZONEN-WERKE, H. DREYER GmbH & Co. KG. Agradecemos la confianza que ha depositado en nosotros.

Al recibir la máquina, compruebe si se han producido daños durante el transporte o si falta alguna pieza. Verifique la integridad de la máquina suministrada, incluidos los equipamientos especiales que haya pedido, con ayuda del alabarán de entrega. Solo con una reclamación inmediata podrá acogerse a una indemnización.

Lea y observe las presentes instrucciones de servicio antes de la primera puesta en funcionamiento, en especial las indicaciones de seguridad. Tras una lectura detallada podrá aprovechar al máximo las ventajas de su nueva máquina.

Asegúrese de que todas las personas que operen la máquina hayan leído estas instrucciones de servicio antes de poner en servicio la máquina.

En caso de que surjan dudas o problemas, consulte las instrucciones de servicio o llámenos.

Un mantenimiento regular y la sustitución oportuna de las piezas desgastadas o dañadas aumentará la vida útil de su máquina.

#### **Valoración del usuario**

Estimada lectora, estimado lector,

nuestras instrucciones de servicio se actualizan con regularidad. Con sus propuestas de mejora contribuye a conseguir unas instrucciones de servicio cada vez más cómodas y comprensibles para los usuarios. Envíe sus sugerencias por fax.

#### AMAZONEN-WERKE

H. DREYER GmbH & Co. KG Postfach 51 D-49202 Hasbergen Tel.: Fax : E-mail: amazone@amazone.de + 49 (0) 5405 50 1-0 + 49 (0) 5405 501-234

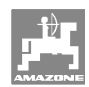

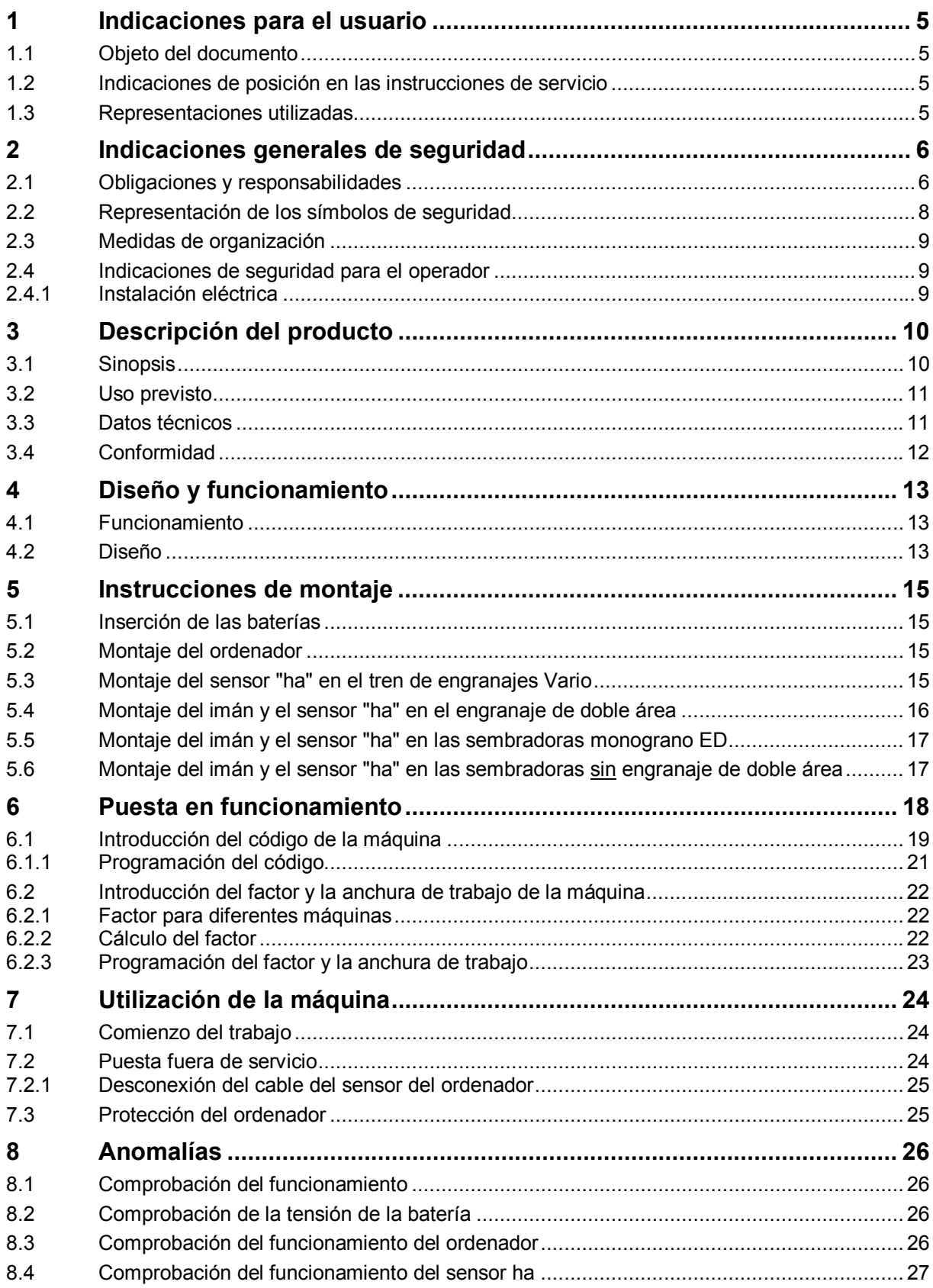

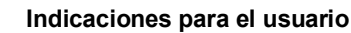

### **1 Indicaciones para el usuario**

 El capítulo Indicaciones para el usuario proporciona información sobre el manejo de las instrucciones de servicio.

#### **1.1 Objeto del documento**

Las presentes instrucciones de servicio

- describen el manejo y el mantenimiento de la máquina.
- proporcionan indicaciones importantes para un manejo seguro y eficiente de la máquina.
- forman parte de la máquina y deberán llevarse siempre con ella o en el vehículo tractor.
- deben conservarse para un uso futuro.

#### **1.2 Indicaciones de posición en las instrucciones de servicio**

 Todas las indicaciones sobre dirección recogidas en estas instrucciones de servicio se entienden vistas en dirección de marcha.

#### **1.3 Representaciones utilizadas**

#### **Acciones y reacciones**

 Las actividades que debe realizar el operador se muestran como acciones numeradas. Sígase el orden de las instrucciones prescritas para las acciones. La reacción a cada una de las acciones también se indica mediante una flecha.

#### Ejemplo:

- 1. Instrucción 1
- Reacción de la máquina a la acción 1
- 2. Instrucción 2

**Enumeraciones** 

 Las enumeraciones sin una secuencia obligatoria se representan en forma de lista con puntos de enumeración.

Ejemplo:

- Punto 1
- Punto 2

#### **Números de posición en las figuras**

 Las cifras entre paréntesis remiten a los números de posición en las figuras. La primera cifra remite a la figura, la segunda a la posición en la misma.

Ejemplo (Fig. 3/6)

- Figura 3
- Posición 6

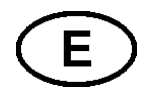

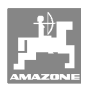

## **2 Indicaciones generales de seguridad**

 Este capítulo contiene indicaciones importantes para un manejo seguro de la máquina.

#### **2.1 Obligaciones y responsabilidades**

#### **Observar las indicaciones en las instrucciones de servicio**

 El conocimiento de las indicaciones de seguridad básicas y de las normas de seguridad es una condición básica para un manejo seguro y un servicio sin problemas de la máquina.

#### **Obligación del operador**

 Antes de comenzar el trabajo, todas las personas a las que se encargue realizar trabajos con/en la máquina se comprometen a:

- observar las normas básicas sobre seguridad laboral y prevención de accidentes,
- leer y observar el capítulo "Indicaciones generales de seguridad" de estas instrucciones de servicio.
- leer los capítulos de estas instrucciones de servicio que sean relevantes para realizar las tareas que se les hayan encomendado.

Si el operario detecta que el dispositivo no está en perfectas condiciones de seguridad, deberá subsanar estas deficiencias inmediatamente. Si esto no forma parte de las competencias del operario o si no dispone de los conocimientos necesarios, deberá comunicar las deficiencias a su superior (propietario).

#### **Peligros en el manejo de la máquina**

 La máquina se ha construido según el estado actual de la técnica y siguiendo las reglas en materia de seguridad reconocidas. No obstante, el uso de la máquina puede dar lugar a situaciones de peligro

- para la salud y la vida del operador o terceras personas,
- para la máquina en sí,
- para otros bienes materiales.

La máquina debe utilizarse únicamente

- para el uso previsto,
- en perfecto estado de seguridad.

Eliminar inmediatamente los defectos que puedan afectar a la seguridad.

#### **Garantía y responsabilidades**

 En principio, son aplicables nuestras "Condiciones generales de venta y suministro". El propietario dispondrá de dichas condiciones, a más tardar, al cierre del contrato. Quedan excluidos los derechos de garantía y responsabilidad en caso de daños personales o materiales si son debidos a una o varias de las siguientes causas:

- uso no previsto de la máquina.
- montaje, puesta en marcha, manejo y mantenimiento incorrectos de la máquina.
- funcionamiento de la máquina con dispositivos de seguridad defectuosos o no colocados correctamente, o con dispositivos de seguridad y protección inoperativos.
- inobservancia de las indicaciones en las instrucciones de servicio en materia de puesta en funcionamiento, servicio y mantenimiento.
- modificaciones estructurales en la máquina realizadas sin autorización.
- control insuficiente de los componentes de la máquina expuestos a desgaste.
- reparaciones realizadas incorrectamente.
- casos excepcionales por impacto de cuerpos extraños y fuerza mayor.

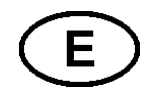

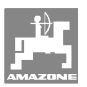

#### **2.2 Representación de los símbolos de seguridad**

 Las indicaciones de seguridad están señaladas mediante el símbolo de seguridad triangular y una palabra antepuesta. La palabra (PELIGRO, ADVERTENCIA, PRECAUCIÓN) describe la gravedad del peligro potencial y tiene el siguiente significado:

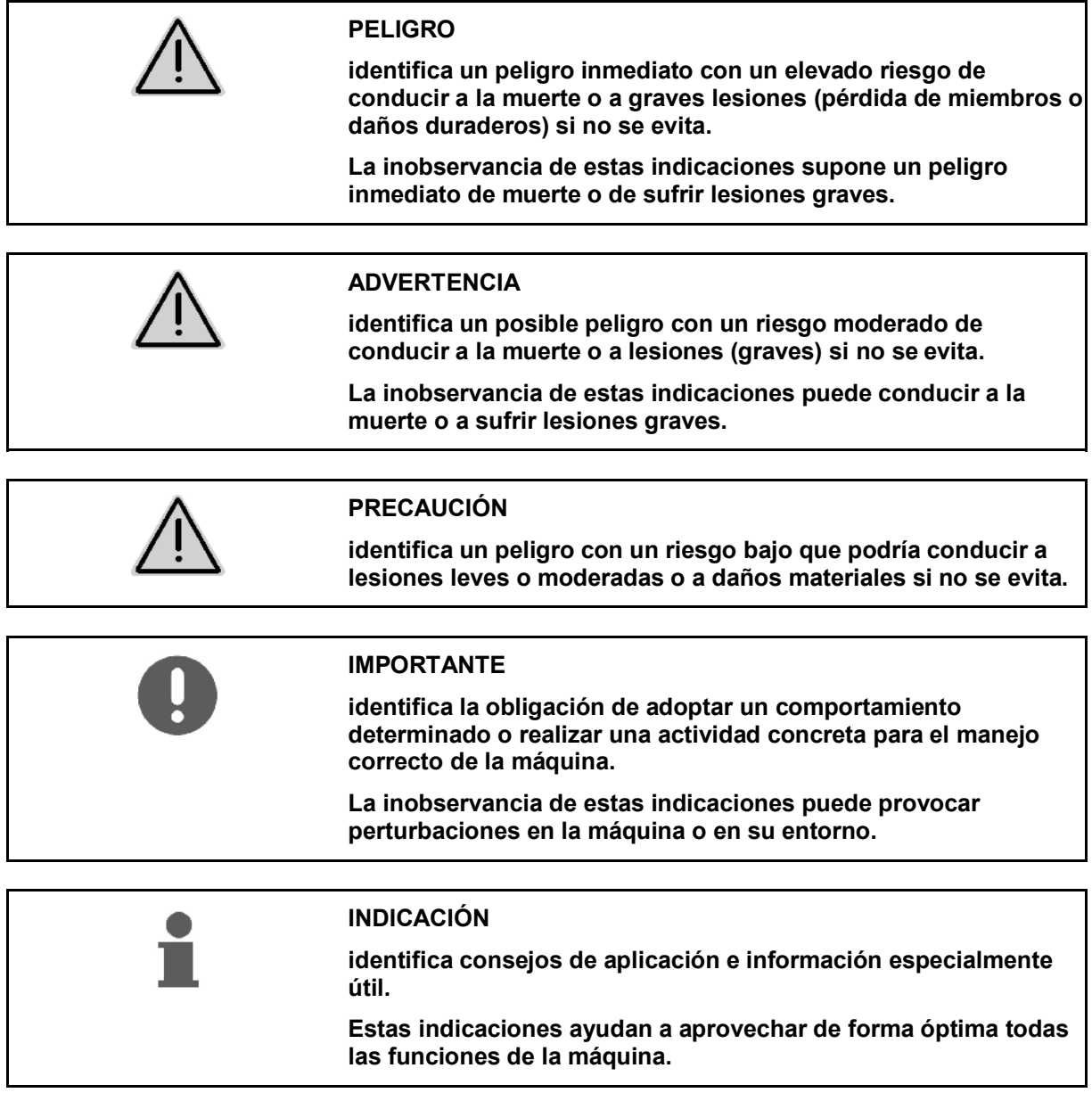

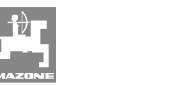

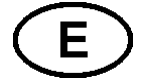

#### **2.3 Medidas de organización**

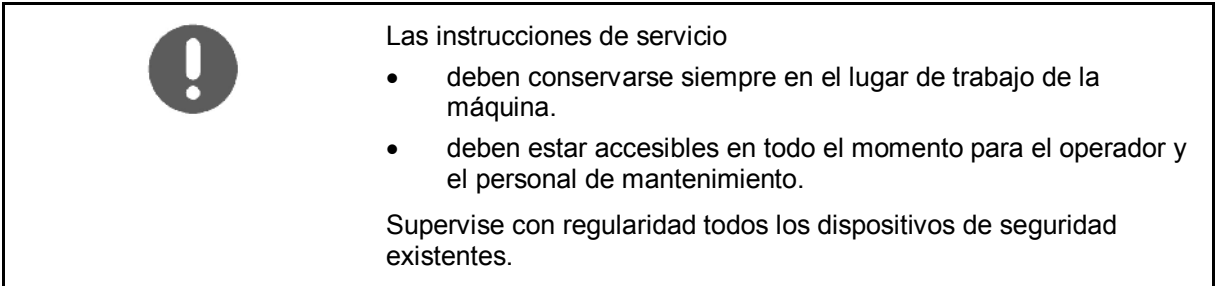

#### **2.4 Indicaciones de seguridad para el operador**

#### **2.4.1 Instalación eléctrica**

- Al realizar trabajos en la instalación eléctrica, desembornar siempre la batería (polo negativo).
- Utilizar solo los fusibles prescritos. Si se utilizan fusibles demasiado potentes, se destruirá la instalación eléctrica. Peligro de incendio.
- Prestar atención a la correcta conexión de la batería: embornar primero el polo positivo y a continuación el polo negativo. Al desembornar, desconectar primero el polo negativo y después el polo positivo.
- Poner siempre la cubierta prevista en el polo positivo de la batería. En caso de contacto a masa existe peligro de explosión.
- ¡Peligro de explosión! Evitar la formación de chispas y las llamas cerca de la batería.
- La máquina puede estar equipada con componentes electrónicos cuyo funcionamiento puede verse afectado por las emisiones electromagnéticas de otros aparatos. Estos efectos pueden suponer un peligro para las personas si no se cumplen las siguientes indicaciones de seguridad.
	- ο Si se instalan posteriormente aparatos y/o componentes eléctricos en la máquina con conexión a la red de a bordo, el usuario es responsable de comprobar si la instalación provoca anomalías en el sistema electrónico del vehículo u otros componentes.
	- ο Prestar atención a que los componentes eléctricos y electrónicos instalados con posterioridad cumplan con la directiva de compatibilidad electromagnética 89/336/CEE y estén dotados del distintivo CE.

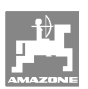

## **3 Descripción del producto**

Este capítulo

- proporciona una visión de conjunto del diseño de **AMACO**.
- proporciona la denominación de cada uno de los grupos constructivos y elementos de mando.

## **3.1 Sinopsis**

• Volumen del suministro y números de pedido para recambios

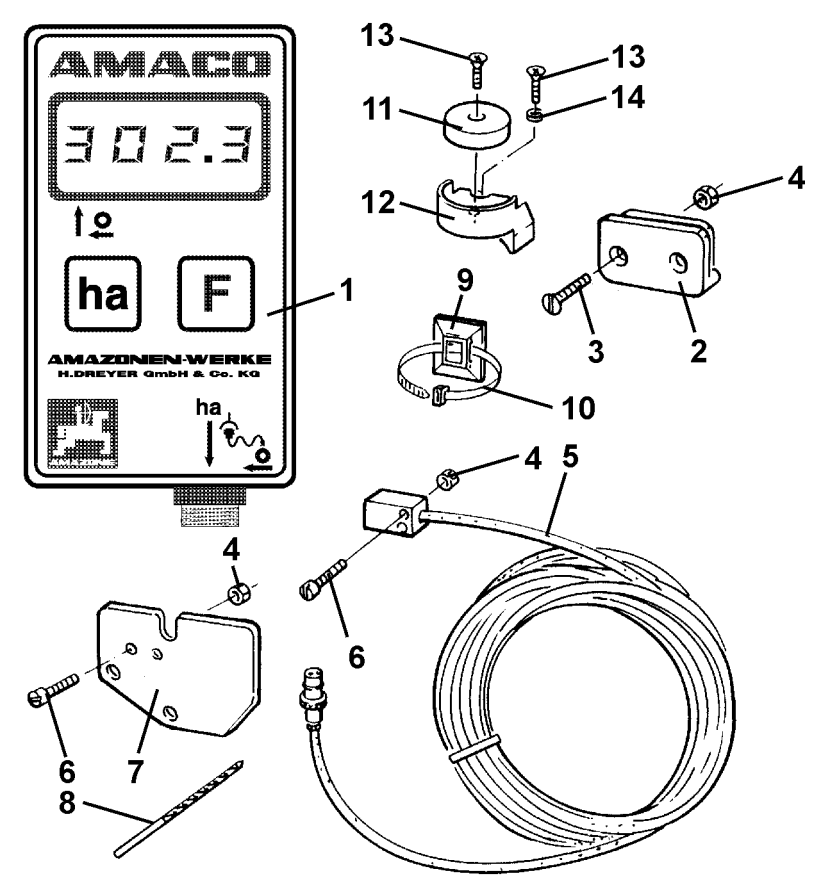

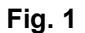

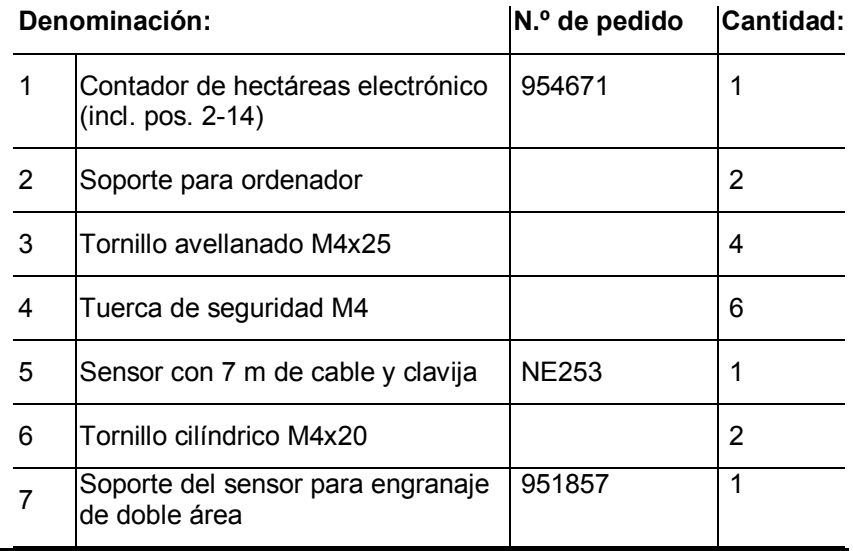

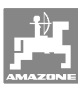

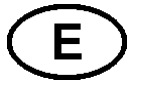

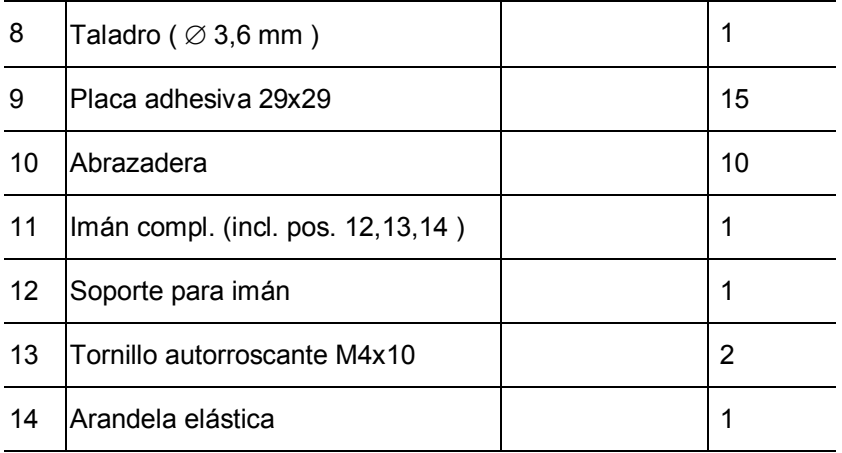

#### **3.2 Uso previsto**

**AMACO** está destinado exclusivamente a utilizarse como dispositivo indicador y de medición en la agricultura.

Forma parte del uso previsto:

- observar todas las indicaciones de las presentes instrucciones de servicio.
- cumplir los trabajos de inspección y mantenimiento.
- usar exclusivamente recambios **AMAZONE** originales.

Cualquier uso diferente al arriba descrito está prohibido y no se considera conforme al uso previsto.

En caso de producirse daños provocados por un uso no previsto:

- el propietario es el único responsable,
- AMAZONEN-WERKE no asume ninguna responsabilidad.

#### **3.3 Datos técnicos**

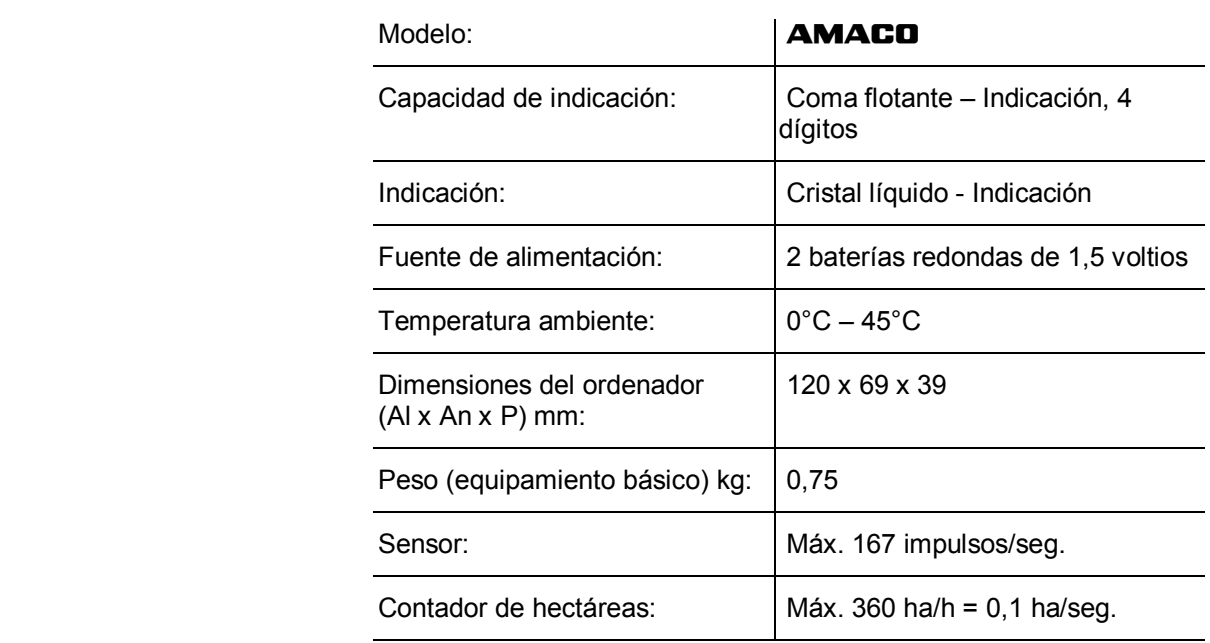

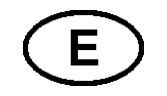

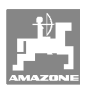

#### **3.4 Conformidad**

Designación de la directiva/norma

- AMACO cumple la: directiva para maquinaria 98/37/CE
	- directiva de compatibilidad electromagnética 89/336/CEE

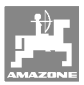

## **4 Diseño y funcionamiento**

El siguiente capítulo informa sobre el diseño del **AMACO** y las funciones de cada uno de los componentes.

#### **4.1 Funcionamiento**

**AMACO** es un contador de hectáreas electrónico que indica la superficie trabajada.

#### **4.2 Diseño**

#### • **Pantalla (Fig. 2/1).**

La barra inferior (Fig. 2/1) parpadea durante el trabajo:

El ordenador recibe impulsos del sensor.

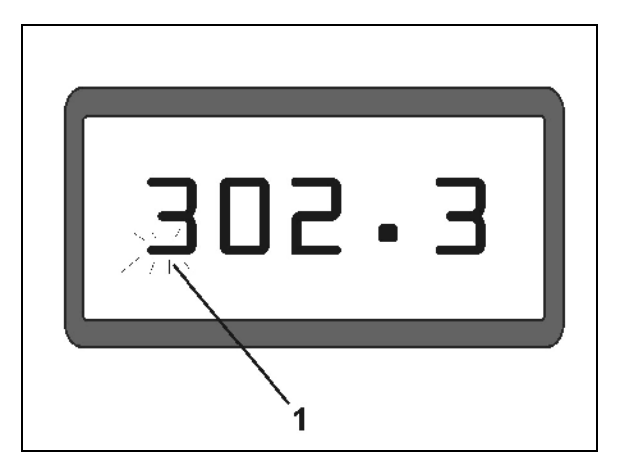

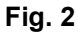

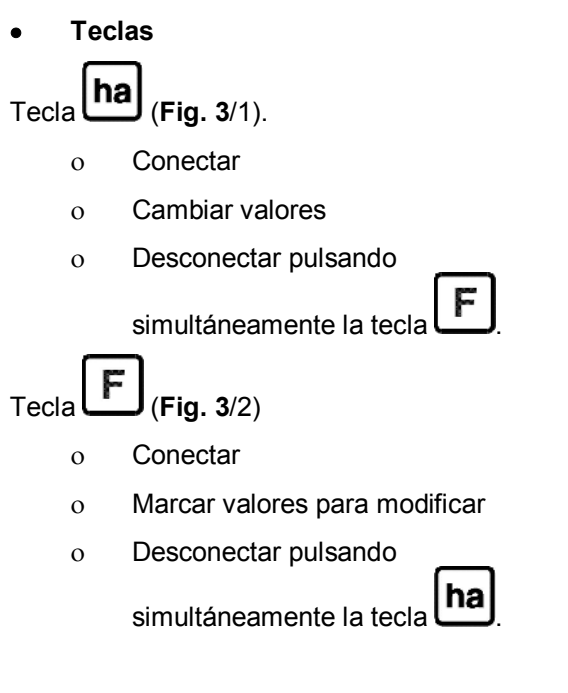

• **Sensor de conexión (**Fig. 3**/3).** 

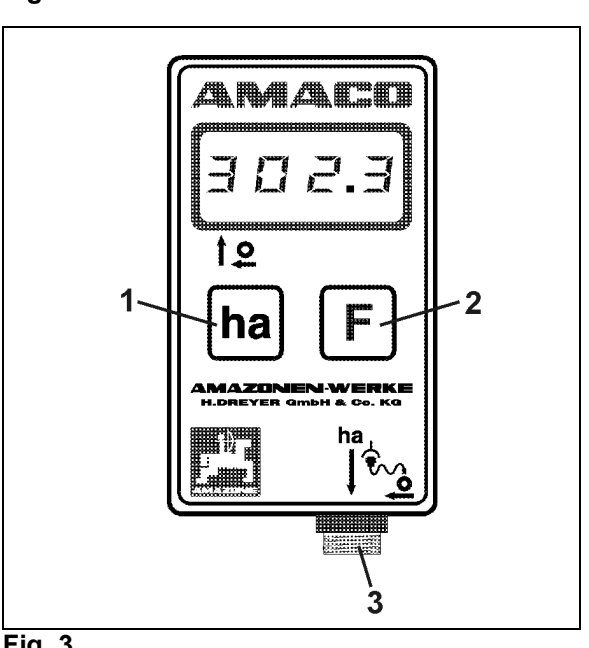

**Fig. 3** 

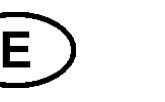

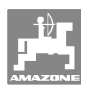

#### **Sembradora con tren de engranajes Vario**

Fig. 4 muestra los puntos de fijación del sensor **"ha"**.

1. Sensor **"ha"** 

La carcasa del tren de engranajes Vario incorpora de serie un imán para el sensor.

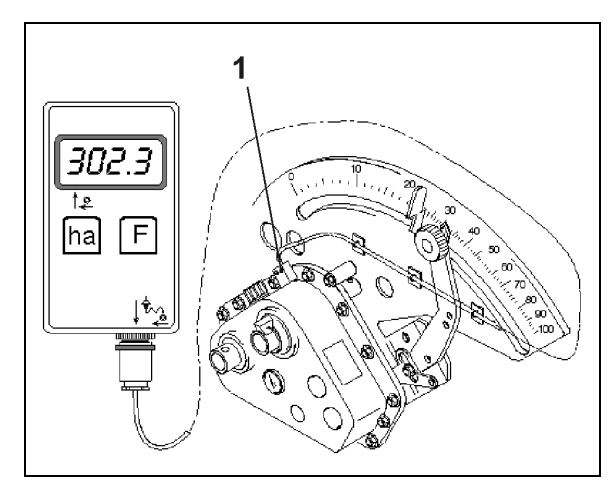

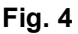

#### **Sembradora con engranaje de doble área**

Fig. 5 muestra los puntos de fijación del sensor **"ha"** y del imán al eje del engranaje.

- 1. Sensor **"ha"**
- 2. Imán
- 3. Eje del engranaje

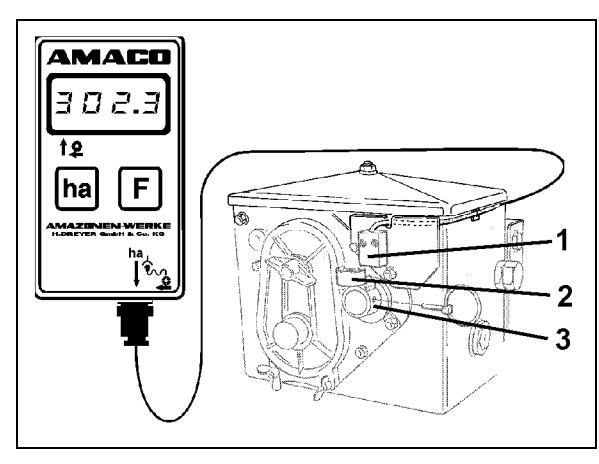

**Fig. 5** 

#### **Sembradora monograno ED**

Fig. 6 muestra los puntos de fijación del sensor **"ha"** y del imán al eje del engranaje.

- 1. Sensor **"ha"**
- 2. Imán
- 3. Eje del engranaje

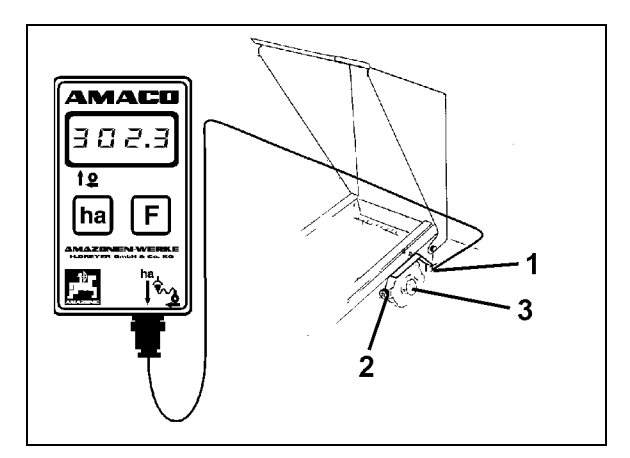

**Fig. 6** 

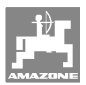

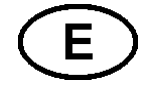

## **5 Instrucciones de montaje**

#### **5.1 Inserción de las baterías**

El volumen del suministro del ordenador incluye dos baterías redondas de 1,5 V. El compartimento de las baterías está situado en la parte trasera del aparato.

Insertar las baterías:

- 1. Deslizar la tapa del compartimiento de las baterías para abrirlo.
- 2. Insertar las baterías en el soporte. Observar que la polaridad sea correcta (+/- ).
- 3. Cerrar el compartimento de las baterías.

#### **5.2 Montaje del ordenador**

 1. Fijar el soporte (Fig. 7) del ordenador a la cabina del tractor.

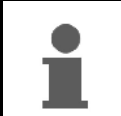

**Proteger el ordenador de las heladas y la radiación solar directa.**

- 2. Colocar el ordenador en el soporte.
- 3. Después de montar todas las piezas y fijar la sembradora al tractor, conectar la clavija del sensor al conector del ordenador y fijarla.

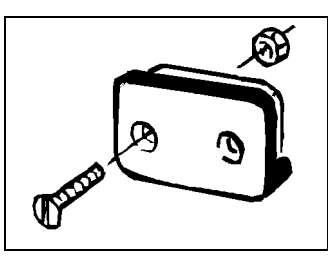

**Fig. 7** 

#### **5.3 Montaje del sensor "ha" en el tren de engranajes Vario**

- 1. Atornillar el sensor (Fig. 8/1) al tren de engranajes Vario.
- 2. Tender el cable del sensor hasta la cabina del tractor. Fijar el cable a la sembradora con placas adhesivas y abrazaderas. Las placas adhesivas deben estar limpias y libres de grasa.

## **PRECAUCIÓN**

**Tender el cable del sensor de modo que no pueda sufrir daños durante el trabajo.** 

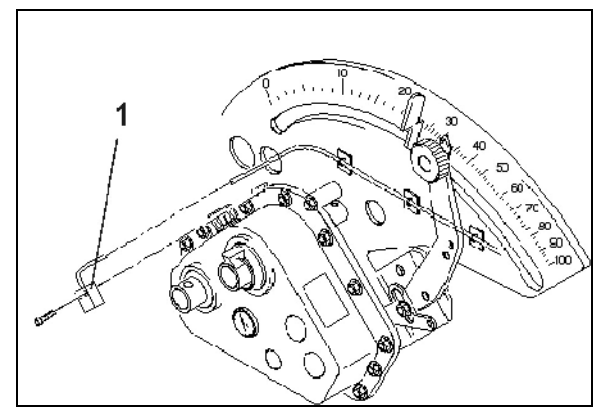

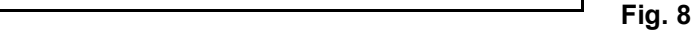

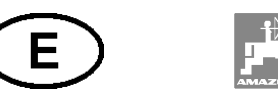

#### **5.4 Montaje del imán y el sensor "ha" en el engranaje de doble área**

- 1. Retirar el pasador clavija (Fig. 9/1, une el eje mezclador con el accionamiento).
- 2. Atornillar el soporte del imán (Fig. 9/2) con el tornillo autorroscante M4 x 10 (Fig. 9/3) y la arandela elástica en el eje hueco del engranaje (Fig. 9/4).

En el caso de sembradoras antiguas sin taladro de fijación en el eje hueco del engranaje, se requiere previamente:

- 3. Taladrar un orificio (Ø 3,6 mm) en el eje hueco del engranaje con el taladro suministrado (Fig. 10/1).
	- ο Se debe taladrar un oficio desplazado 900 del taladro existente para el pasador clavija. La distancia **A** (véase Fig. 10) entre el borde del eje hueco y el punto central del taladro es de 5 mm. Centrar el taladro.
- 4. Atornillar el imán (Fig. 9/5) en el soporte del imán con un tornillo autorroscante M4 x 10.
- 5. Atornillar el sensor (Fig. 9/6) en el soporte (Fig. 9/7).
- 6. Atornillar el soporte del sensor (Fig. 9/7) al engranaje con las dos tuercas de la carcasa (Fig. 9/8).
- 7. Tender el cable del sensor (Fig. 9/9) hasta la cabina del tractor.

#### **PRECAUCIÓN**

**Tender el cable del sensor de modo que no pueda sufrir daños durante el trabajo.** 

- 8. Fijar el cable a la sembradora con placas adhesivas (Fig. 9/10) y abrazaderas. Las superficies en las que se vayan a pegar las placas deben estar limpias y libres de grasa.
- 9. Insertar el pasador clavija (Fig. 9/1) en el eje hueco del engranaje.

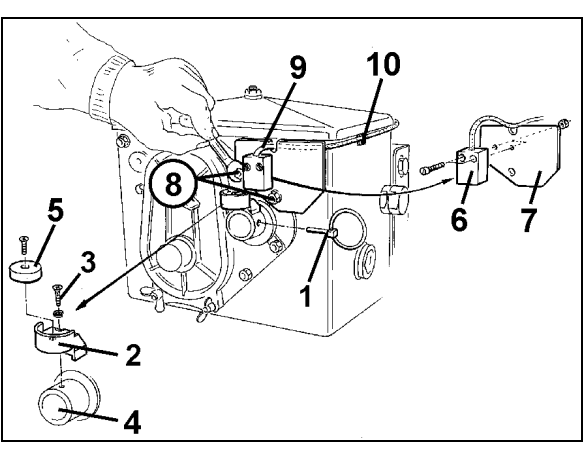

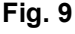

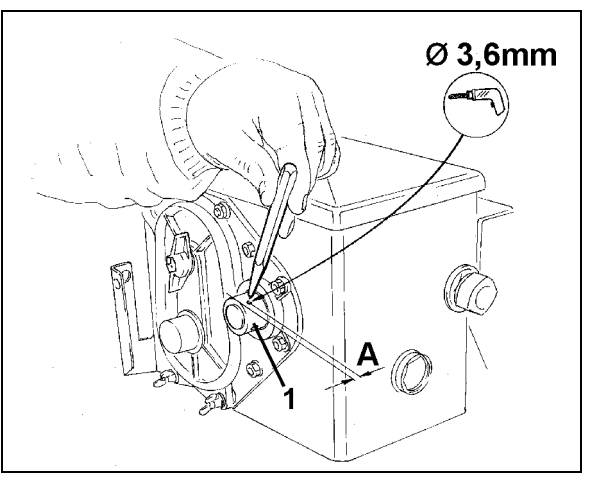

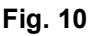

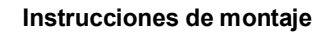

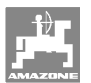

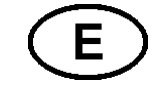

#### **5.5 Montaje del imán y el sensor "ha" en las sembradoras monograno ED**

Fijar el sensor y el imán de la ED (Fig. 11) en la entrada del mecanismo ajustable de la rueda dentada:

- 1. Atornillar el imán (Fig. 11/1) en el soporte de impulsos del árbol de entrada del engranaje con el tornillo autorroscante M4 x 10.
- 2. Para fijar el sensor, desatornillar el soporte de impulsos del sensor (Fig. 11/3) y, a continuación, volver a atornillarlo.
- 3. Atornillar el sensor (Fig. 11/2) en el soporte de impulsos (Fig. 11/3).
- 4. Tender el cable del sensor hasta la cabina del tractor. Fijar el cable a la sembradora con placas adhesivas y abrazaderas. Las placas adhesivas deben estar limpias y libres de grasa.

**Tender el cable del sensor de modo que no pueda sufrir daños durante el trabajo.**

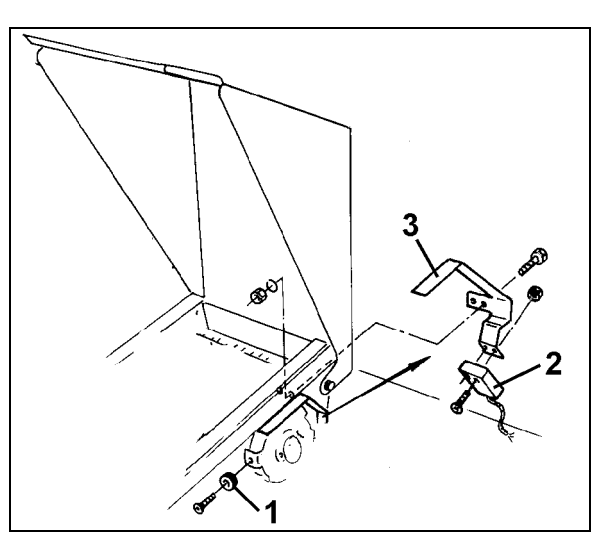

**Fig. 11** 

#### **5.6 Montaje del imán y el sensor "ha" en las sembradoras sin engranaje de doble área**

En el caso de que el sensor y el imán no puedan fijarse en el engranaje de doble área, tal como se describe en el capítulo 5.4, montar el imán (Fig. 12/1) en el eje propulsor de la sembradora y el sensor (Fig. 12/2) en un lugar apropiado a una distancia de máx. 12 mm (Fig. 12). Si se requiere, es posible realizar un pedido para un soporte de sensor (Fig. 12/3, N.º de pedido: 950725).

> **De todas maneras, para este montaje se debe calcular el factor (véase en la página 22) y programarlo junto con la anchura de trabajo (véase en la página 23).**

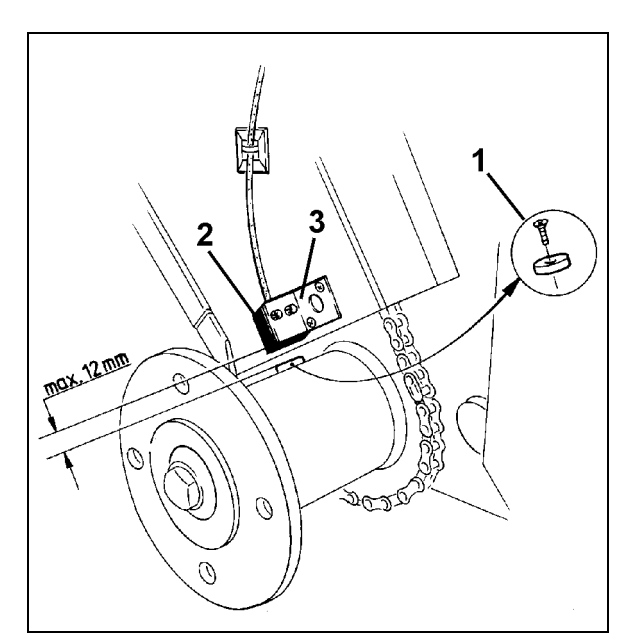

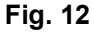

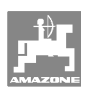

## **6 Puesta en funcionamiento**

 Después de fijar la sembradora al tractor, conectar la clavija del sensor al conector del ordenador y atornillar la clavija.

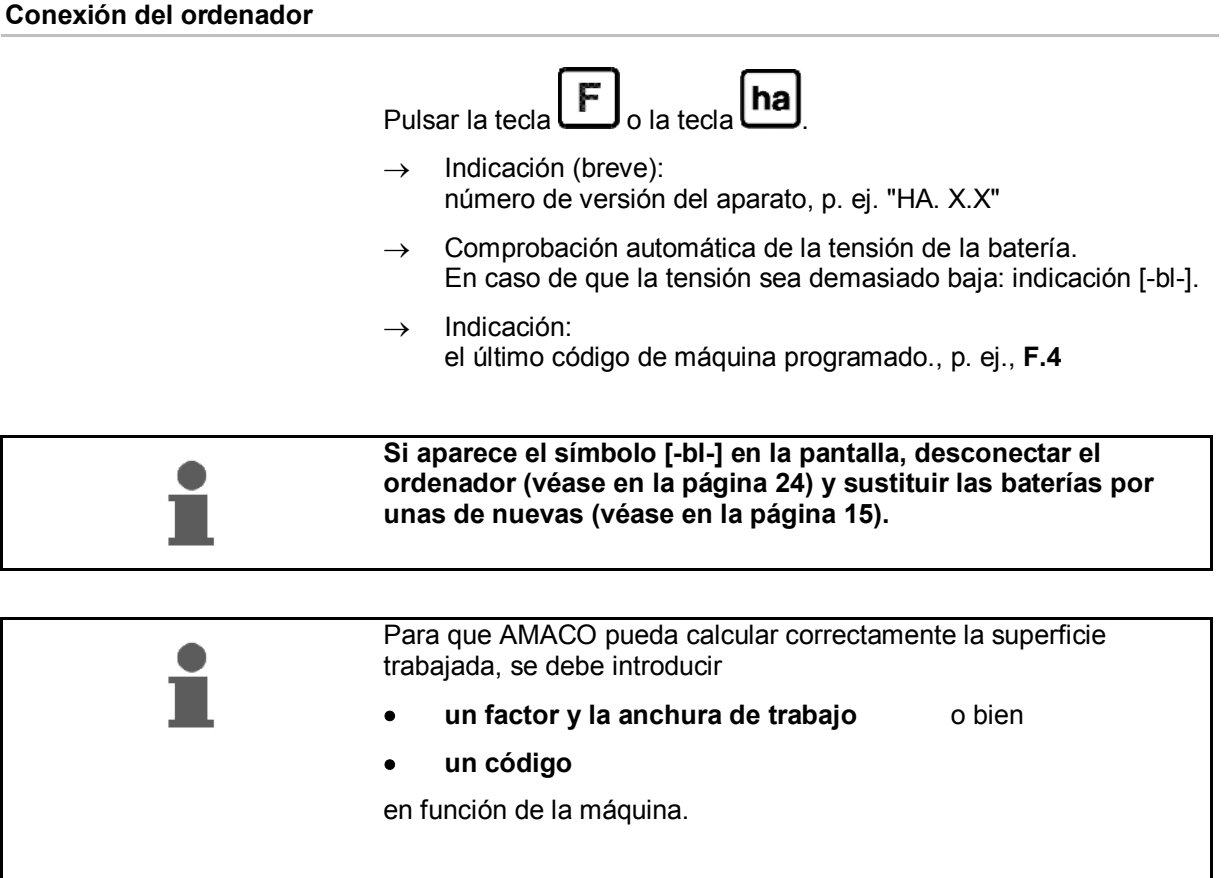

#### **Introducción del código de la máquina (véase en la página 19)**

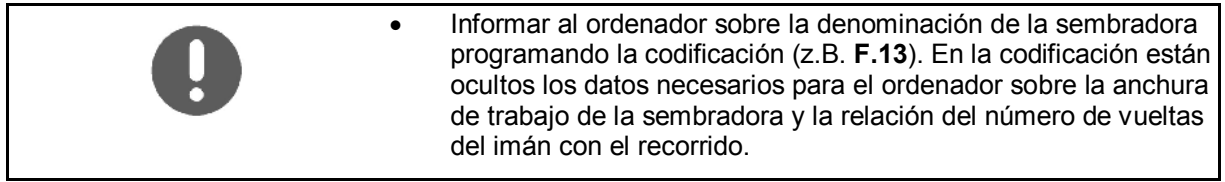

#### **Introducción del factor y la anchura de trabajo de la máquina (véase la en la página 22)**

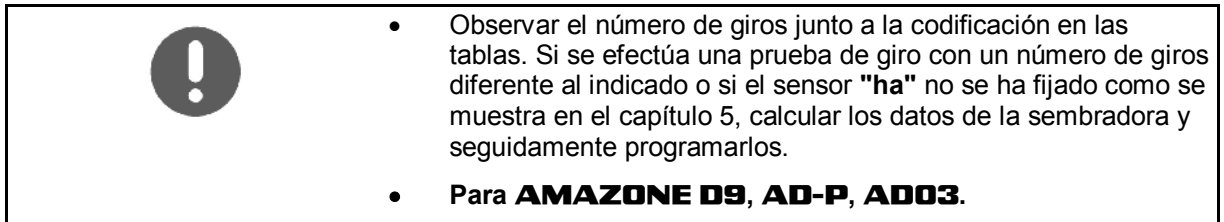

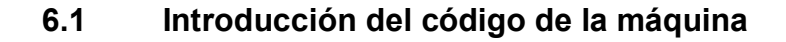

A cada máquina se le asigna un código (p. ej.: **F.13**), que se puede consultar en las tablas (más adelante).

A las sembradoras suspendidas accionadas por una rueda estrellada **AD 2** y **AD-P 2** con una anchura de trabajo de 3 m se les asigna la codificación **F.13**.

Durante la primera conexión del ordenador (véase en la página 18)

F aparece automáticamente la codificación **F.13** al pulsar la tecla

o la tecla **[ha]** 

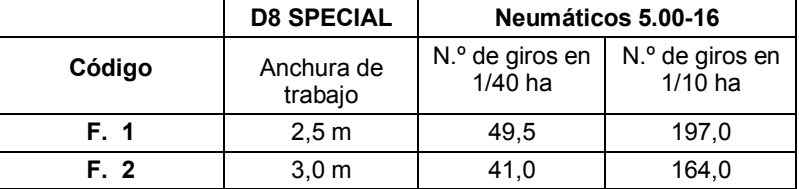

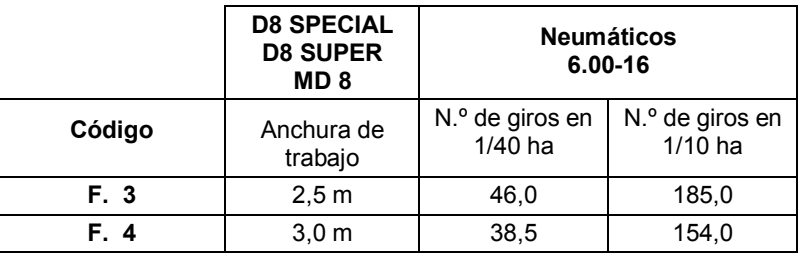

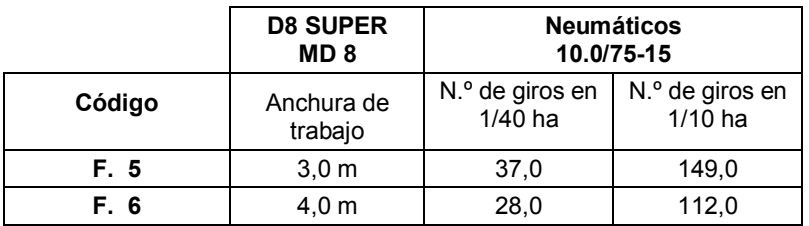

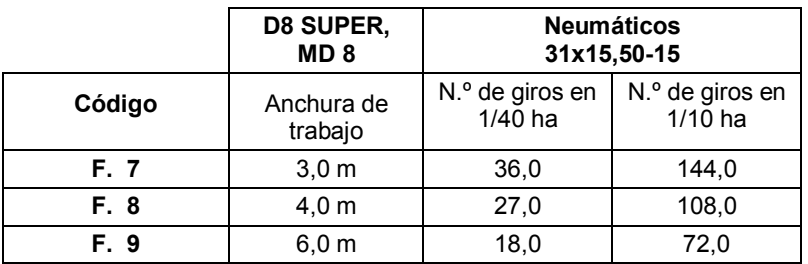

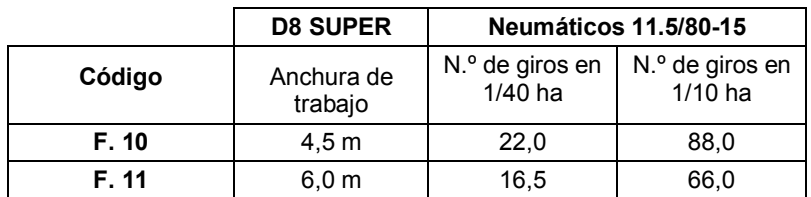

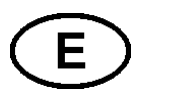

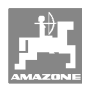

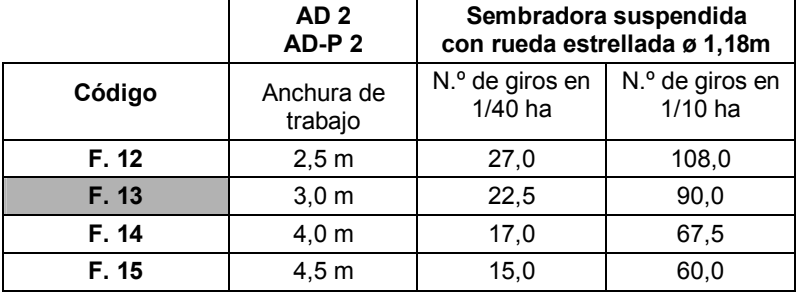

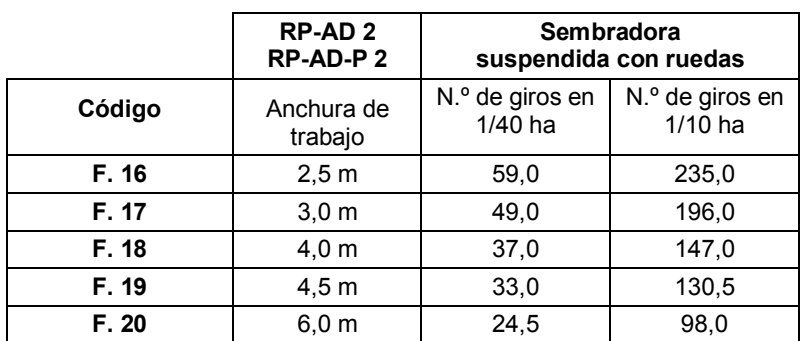

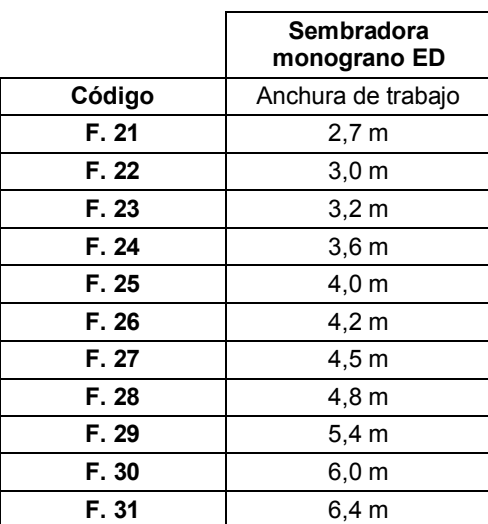

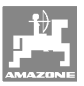

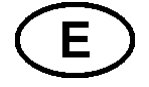

#### **6.1.1 Programación del código**

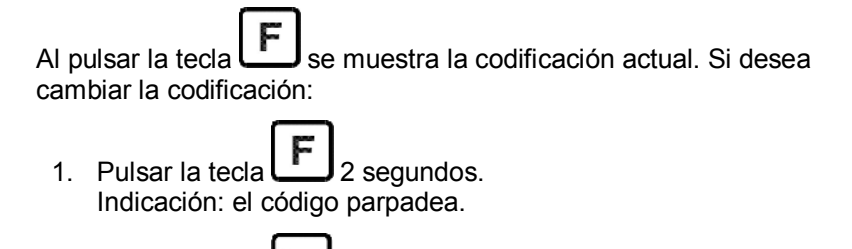

2. Pulsar la tecla  $\begin{bmatrix} \text{ha} \\ \text{como se describe a continuación, hasta} \end{bmatrix}$ que aparezca la codificación correcta:

Cada vez que se pulsa la tecla **[ha]** aparece en la pantalla el código siguiente en orden ascendente.

Al pulsar la tecla y mantenerla pulsada, aparecen en la pantalla las codificaciones una tras otra en orden descendente.

 3. Pulsar la tecla 2 segundos en cuanto aparezca el código deseado en la pantalla. El código se habrá programado.

Si **no** se pulsa la tecla **F**, la codificación indicada (parpadeante) quedará programada de forma automática después de 10 segundos.

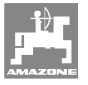

#### **6.2 Introducción del factor y la anchura de trabajo de la máquina**

#### **6.2.1 Factor para diferentes máquinas**

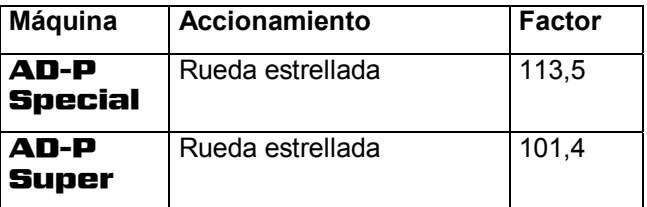

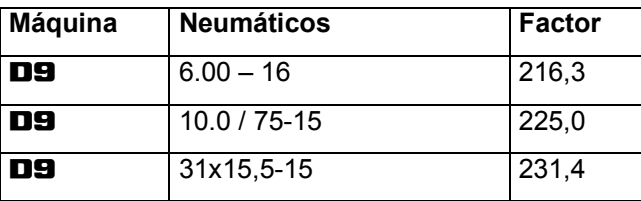

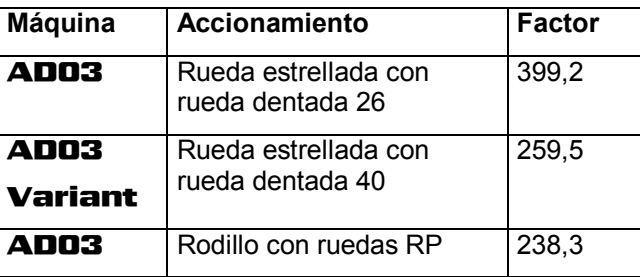

#### **6.2.2 Cálculo del factor**

 Si se efectúa una prueba de giro con un número de giros diferente al indicado en las tablas (en la página 19) o si el sensor o el imán no se han fijado a la sembradora como se muestra en el capítulo 5.2, calcular los datos de la sembradora y seguidamente programarlos.

- 1. En primer lugar, realizar un recorrido de medición (**L**) de, como mínimo, 100 m con la sembradora.
- 2. Al realizar el recorrido de medición, contar el número de vueltas (**z**) del imán en el eje del engranaje.
- 3. Calcular el factor a partir del valor calculado:

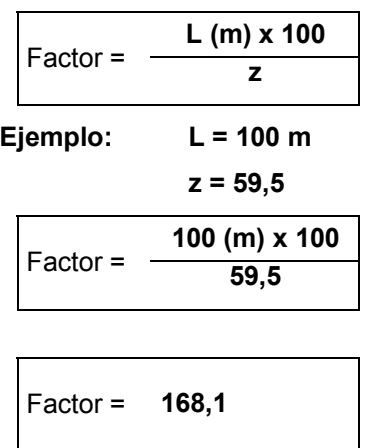

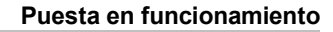

#### **6.2.3 Programación del factor y la anchura de trabajo**

 Programar el factor calculado y la anchura de trabajo de la sembradora:

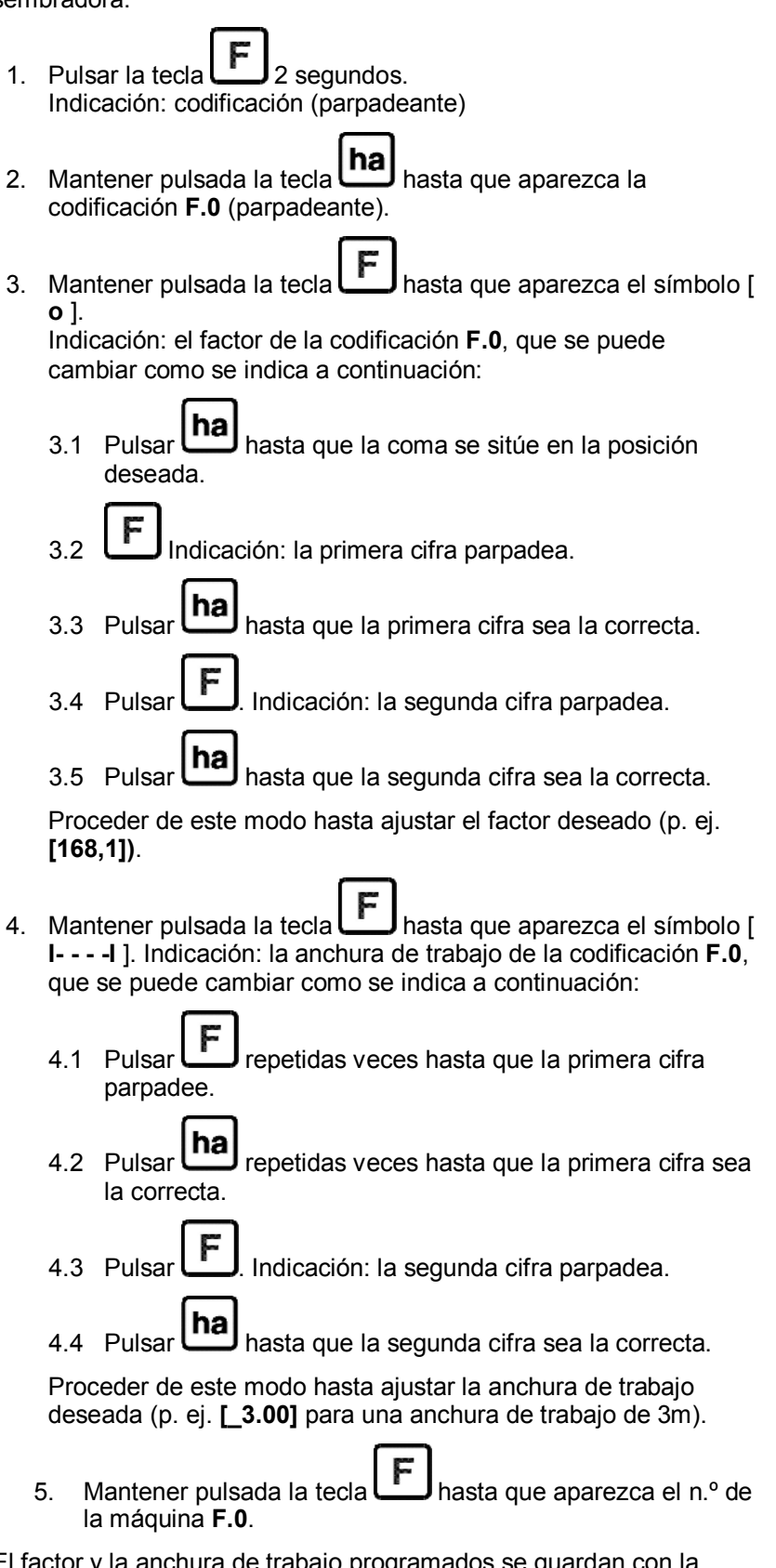

El factor y la anchura de trabajo programados se guardan con la codificación **F.0**.

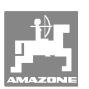

## **7 Utilización de la máquina**

#### **7.1 Comienzo del trabajo**

 Si antes de comenzar el trabajo se debe borrar el contenido de la memoria:

- 
- Mantener pulsada la tecla  $\left(\frac{\text{ha}}{\text{aprox. 2}}\right)$  (aprox. 2 segundos) hasta que aparezca la indicación 0.000.
- $\rightarrow$  Se borra el contenido de la memoria.

En cuanto el imán empieza a girar, es decir, cuando se pone en marcha con la sembradora, el ordenador recibe impulsos del sensor **ha** y empieza a medir la superficie trabajada. La superficie trabajada puede visualizarse en cualquier momento en la pantalla del

ordenador pulsando brevemente la tecla **haj** La indicación 12.73, p. ej., corresponde a 12,73 ha = 127.300 m<sup>2</sup>.

#### **7.2 Puesta fuera de servicio**

 Si el ordenador no recibe ningún impulso durante 1,5 horas o si no se acciona ninguna tecla durante 1,5 horas, se desconecta automáticamente.

Sin embargo, el ordenador también se puede desconectar de forma

manual pulsando simultáneamente la tecla **Unal** y la tecla durante 5 segundos. En la pantalla aparece la indicación [**STOP**].

Tanto si la desconexión del ordenador es automática como manual, los datos se guardarán.

Al desconectar el ordenador:

- se desconecta la indicación,
- se reduce el consumo de corriente y
- se aumenta la vida útil de las baterías.

Tras la desconexión, el ordenador se mantiene en posición de espera:

- hasta que recibe un impulso del sensor o
- se pulsa una tecla.

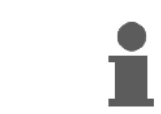

**Desconectar el ordenador antes de cambiar las baterías para evitar que se pierdan los datos.** 

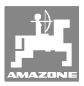

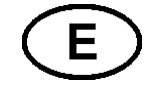

#### **7.2.1 Desconexión del cable del sensor del ordenador**

 Antes de desacoplar la sembradora del tractor, aflojar el tornillo moleteado, desconectar el cable del sensor del ordenador y fijar el cable en un lugar adecuado protegido de la humedad (p. ej. debajo del depósito de semillas en la pared lateral).

#### **7.3 Protección del ordenador**

 En el interior de los vehículos, estacionados a pleno sol, se alcanzan temperaturas elevadas.

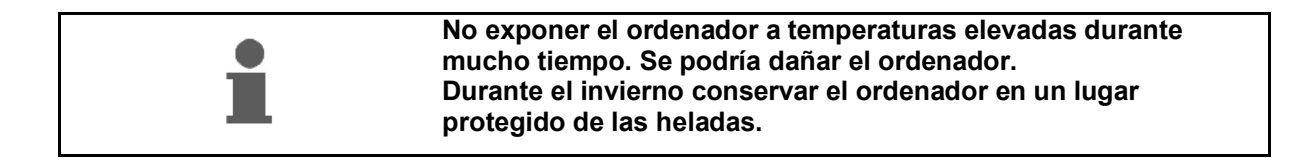

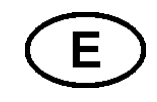

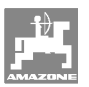

## **8 Anomalías**

#### **8.1 Comprobación del funcionamiento**

Si el ordenador no funciona correctamente, se debe comprobar si

- la tensión de la batería es demasiado baja
- el ordenador o
- el sensor son defectuosos.

#### **8.2 Comprobación de la tensión de la batería**

 En el caso de que la tensión de las baterías sea demasiado baja, el ordenador lo indica mostrando el símbolo [-**bl**-] brevemente en la pantalla.

**La tensión de las baterías también puede comprobarse del siguiente modo:**

- 1. Desconectar el ordenador (véase la en la página 24).
- 2. Conectar el ordenador (véase la en la página 24)

si aparece la indicación [-**bl**-], la tensión es demasiado baja.

 1. Desconectar el ordenador e insertar baterías nuevas (véase en la página 15).

#### **8.3 Comprobación del funcionamiento del ordenador**

- 1. Desatornillar el cable del sensor **ha** del ordenador.
- 2. Programar el código **F.1** y pulsar brevemente la tecla **ha**

- 3. Puentear los polos del zócalo de conexión varias veces con un destornillador pequeño (Fig. 13).
- $\rightarrow$  El ordenador procesa los impulsos simulados, generados al puentear los polos, y lo muestra añadiéndolos en la indicación.
- 4. En el caso de que el ordenador no procese los impulsos correctamente, deberá sustituirse el ordenador.

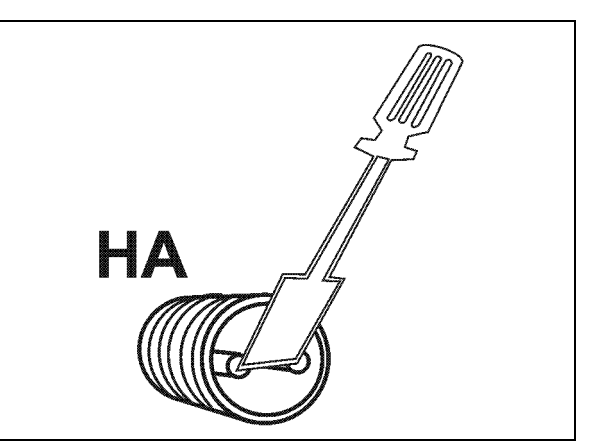

**Fig. 13** 

#### **8.4 Comprobación del funcionamiento del sensor ha**

 Si al comprobar el ordenador, tal como se describe en los capítulos 8.2 y 8.3, no se observan errores, un error posible podría provenir únicamente de un sensor montado incorrectamente o de un sensor o cable de sensor defectuosos. Comprobar el sensor:

- 1. Desatornillar el sensor **ha** y el imán de la sembradora.
- 2. Conectar el cable del sensor **ha** al ordenador.
- 3. Programar el código **F.1** y pulsar brevemente la tecla **ha**.
- 4. Pasar con los imanes justo por delante del sensor (simulación de impulsos).

 El ordenador procesa los impulsos simulados y lo muestra añadiéndolos en la indicación.

- $\rightarrow$  En el caso de que el ordenador no procese los impulsos correctamente, deberá sustituirse el sensor.
- $\rightarrow$  Si el ordenador funciona correctamente:

Reducir la distancia entre el sensor y el imán en la sembradora.

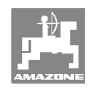

**Manuale operatore** 

# **AMAZONE**

## **AMACO**

**Contaettari**

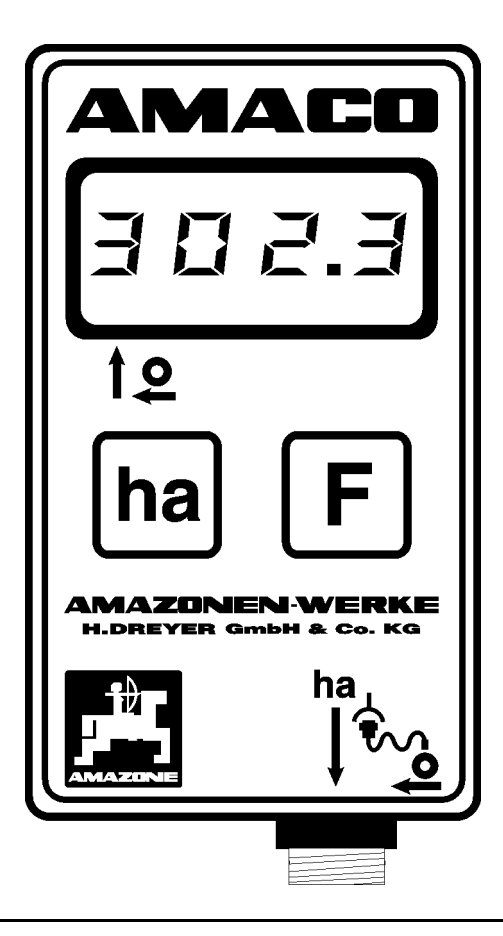

MG1620 BAG0028.0 04.06 Printed in Germany

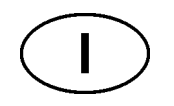

**Leggere e osservare quanto riportato nel presente manuale operatore prima di effettuare la prima messa in servizio! Conservare il manuale per usi futuri!**

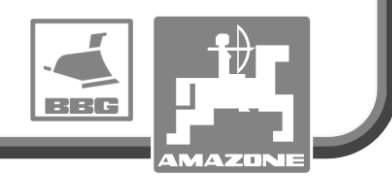

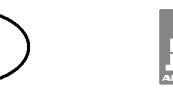

## **Dati di identificazione**  Registrare in questo spazio i dati di identificazione della macchina. I dati di identificazione sono riportati sulla targhetta modello. Modello: **AMACO**  Anno di costruzione: **Indirizzo costruttore**  AMAZONEN-WERKE H. DREYER GmbH & Co. KG Postfach 51 D-49202 Hasbergen Tel.: Fax.: E-mail: amazone@amazone.de + 49 (0) 5405 50 1-0 + 49 (0) 5405 501-234 **Ordine ricambi**  AMAZONEN-WERKE H. DREYER GmbH & Co. KG Postfach 51 D-49202 Hasbergen Tel.: Fax.: E-mail: et@amazone.de + 49 (0) 5405 501-290 + 49 (0) 5405 501-106 Catalogo ricambi online: www.amazone.de Al momento dell'ordine dei ricambi si prega di indicare sempre il numero di identificazione della macchina (dieci cifre).

#### **Dati del manuale operatore**

Numero documento: MG1620

Data di creazione: 04.06

© Copyright AMAZONEN-WERKE H. DREYER GmbH & Co. KG, 2006

Tutti i diritti riservati.

Ristampa, anche parziale, consentita esclusivamente dietro previa autorizzazione di AMAZONEN-WERKE H. DREYER GmbH & Co. KG.

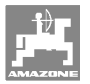

#### **Prefazione**

Gentile cliente,

complimenti per aver scelto uno dei nostri prodotti di qualità della vasta gamma della ditta AMAZONEN-WERKE, H. DREYER GmbH & Co. KG. Grazie per la fiducia accordataci.

Alla ricezione della macchina accertarsi immediatamente della presenza di danni di trasporto o parti mancanti. Verificare l'integrità della macchina, incluse dotazioni speciali ordinate, in base alla bolla di consegna. Solo una contestazione tempestiva consente di ottenere un risarcimento danni!

Leggere e rispettare quanto riportato in questo manuale operatore, in particolare le istruzioni di sicurezza, prima di effettuare la prima messa in servizio. Una lettura attenta Vi consentirà di sfruttare al meglio i vantaggi della nuova macchina.

Assicuratevi che tutti gli operatori della macchina abbiano letto il presente manuale operatore prima di avere messo in servizio la macchina.

Per eventuali domande o problemi, si prega di consultare il presente manuale operatore o di contattarci.

Una manutenzione regolare e una sostituzione tempestiva di componenti usurati e/o danneggiati aumenta la vita utile prevista della macchina.

#### **Valutazione utente**

Caro lettore,

i nostri manuali operatori vengono aggiornati regolarmente. I vostri suggerimenti sono importanti per creare un manuale operatore di facile utilizzo. Si prega di inviare i commenti via fax.

#### AMAZONEN-WERKE

H. DREYER GmbH & Co. KG Postfach 51 D-49202 Hasbergen Tel.: Fax.: E-mail: + 49 (0) 5405 50 1-0 + 49 (0) 5405 501-234 amazone@amazone.de

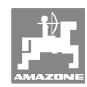

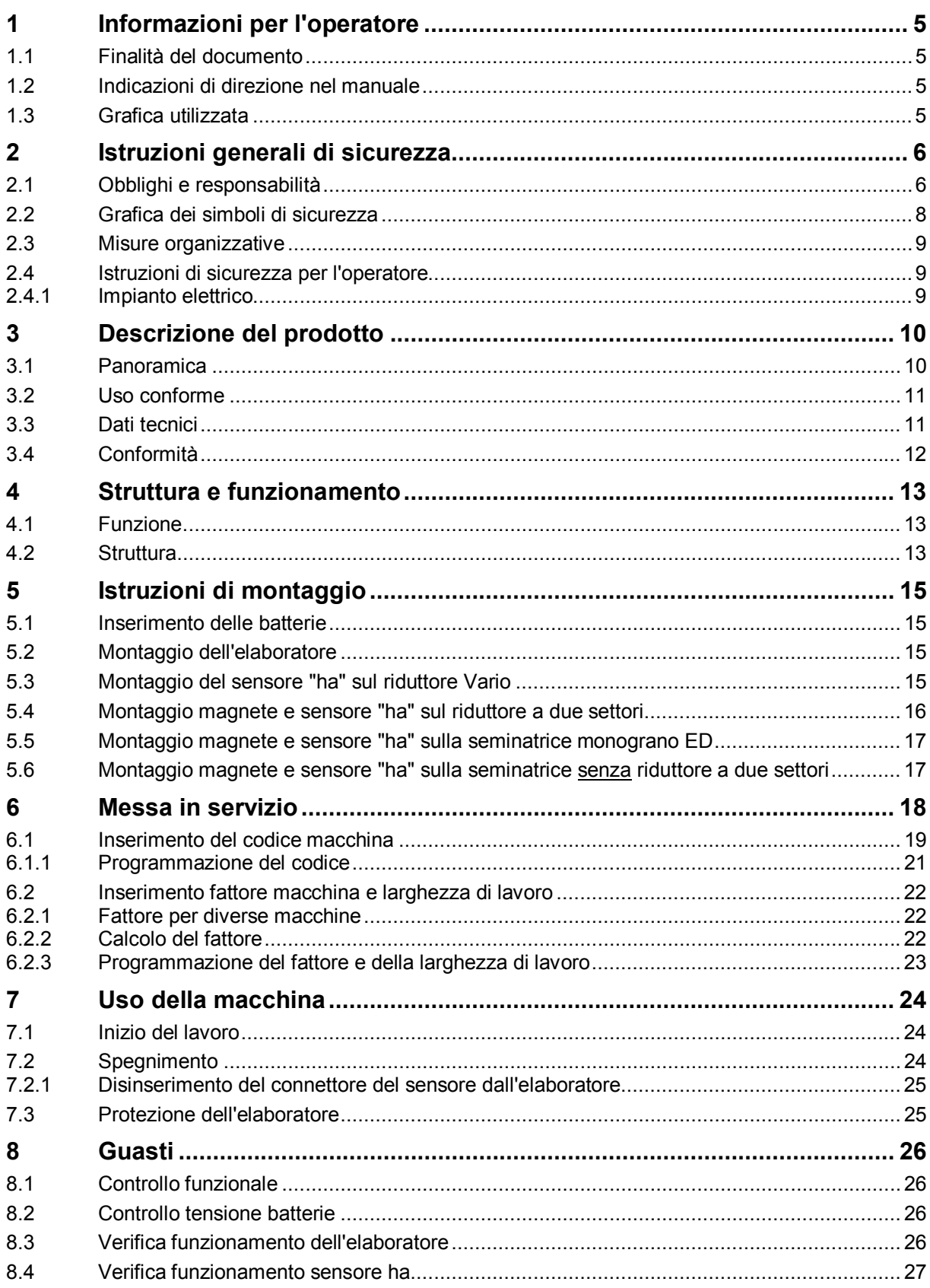

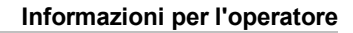

## **1 Informazioni per l'operatore**

 Il capitolo informazioni per l'operatore fornisce indicazioni utili per la consultazione del manuale operatore.

#### **1.1 Finalità del documento**

Il presente manuale operatore

- descrive l'uso e la manutenzione della macchina.
- fornisce importanti informazioni per un uso sicuro ed efficiente della macchina.
- è parte integrante della macchina e deve essere sempre conservato con la macchina o con il mezzo di traino.
- deve essere conservato per usi futuri!

#### **1.2 Indicazioni di direzione nel manuale**

 Tutte le indicazioni di direzione contenute in questo manuale operatore si riferiscono sempre alla direzione di marcia.

#### **1.3 Grafica utilizzata**

#### **Istruzioni relative ad azioni e reazioni**

 Le attività che l'operatore deve svolgere vengono riportate come azioni numerate. Rispettare la sequenza predefinita delle azioni da intraprendere. L'eventuale reazione alla rispettiva azione è contrassegnata da una freccia.

Esempio:

- 1. Azione 1
- Reazione della macchina in seguito all'azione 1
- 2. Azione 2

**Elencazioni** 

 Le elencazioni senza una sequenza obbligatoria vengono riportate come un elenco puntato.

Esempio:

- Punto 1
- Punto 2

#### **Numeri sulle figure**

 I numeri tra parentesi si riferiscono al numero di posizione riportato in figura. Il primo numero indica la figura, il secondo numero la posizione all'interno della figura.

Esempio (Fig. 3/6)

- Figura 3
- Posizione 6

## **2 Istruzioni generali di sicurezza**

 Questo capitolo contiene informazioni importanti per un uso sicuro della macchina.

#### **2.1 Obblighi e responsabilità**

#### **Attenersi alle istruzioni riportate nel manuale operatore**

 La conoscenza delle istruzioni basilari di sicurezza e delle norme di sicurezza costituisce il presupposto per un uso sicuro e regolare della macchina.

#### **Obblighi dell'operatore**

 Tutte le persone addette al lavoro con/su la macchina, hanno l'obbligo, prima di iniziare a lavorare, di

- rispettare le norme fondamentali di sicurezza sul lavoro e antinfortunistiche,
- leggere e rispettare quanto riportato nel capitolo "Istruzioni generali di sicurezza" di questo manuale operatore.
- leggere i capitoli di questo manuale fondamentali per svolgere i compiti di loro competenza.

Se un operatore dovesse accertare la mancata regolarità, dal punto di vista della sicurezza tecnica, di un dispositivo, dovrà intervenire tempestivamente per eliminare l'anomalia. Se ciò non rientrasse nelle competenze dell'operatore o se quest'ultimo non fosse in possesso della relativa competenza, egli dovrà comunicare l'anomalia al suo superiore (titolare).

#### **Rischi connessi all'uso della macchina**

 La macchina è stata costruita conformemente allo stato della tecnica e alle norme di sicurezza tecnica riconosciute. Tuttavia l'uso della macchina potrebbe comportare pericoli e danni

- fisici o addirittura la morte dell'operatore o di terzi
- alla macchina stessa,
- ad altri oggetti di valore.

Utilizzare la macchina solo

- per la destinazione d'uso prevista.
- in condizioni regolari e tecnicamente sicure.

Porre subito rimedio ad eventuali guasti che potrebbero compromettere la sicurezza.
#### **Garanzia e responsabilità**

 In linea di principio vengono applicate le nostre "Condizioni generali di vendita". Esse verranno messe a disposizione del titolare al più tardi dopo la sottoscrizione del contratto. Restano esclusi diritti di garanzia e responsabilità per danni personali e materiali qualora siano riconducibili ad una o più delle seguenti cause:

- uso improprio della macchina,
- montaggio, messa in servizio, uso e manutenzione impropri della macchina,
- uso della macchina con dispositivi di sicurezza difettosi o applicati in modo non regolare oppure con dispositivi di protezione e sicurezza non funzionanti,
- la mancata osservanza delle istruzioni riportate nel manuale per messa in servizio, uso e manutenzione,
- modifiche costruttive arbitrarie sulla macchina.
- monitoraggio inadeguato dei componenti macchina soggetti ad usura,
- riparazioni effettuate in modo improprio,
- disastri dovuti ad agenti esterni e cause di forza maggiore.

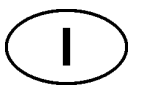

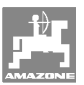

# **2.2 Grafica dei simboli di sicurezza**

 Le istruzioni di sicurezza sono indicate da un simbolo di sicurezza a forma di triangolo con la rispettiva dicitura di avvertimento. La dicitura (PERICOLO, AVVERTIMENTO, ATTENZIONE) descrive la gravità del pericolo imminenti e ha il seguente significato:

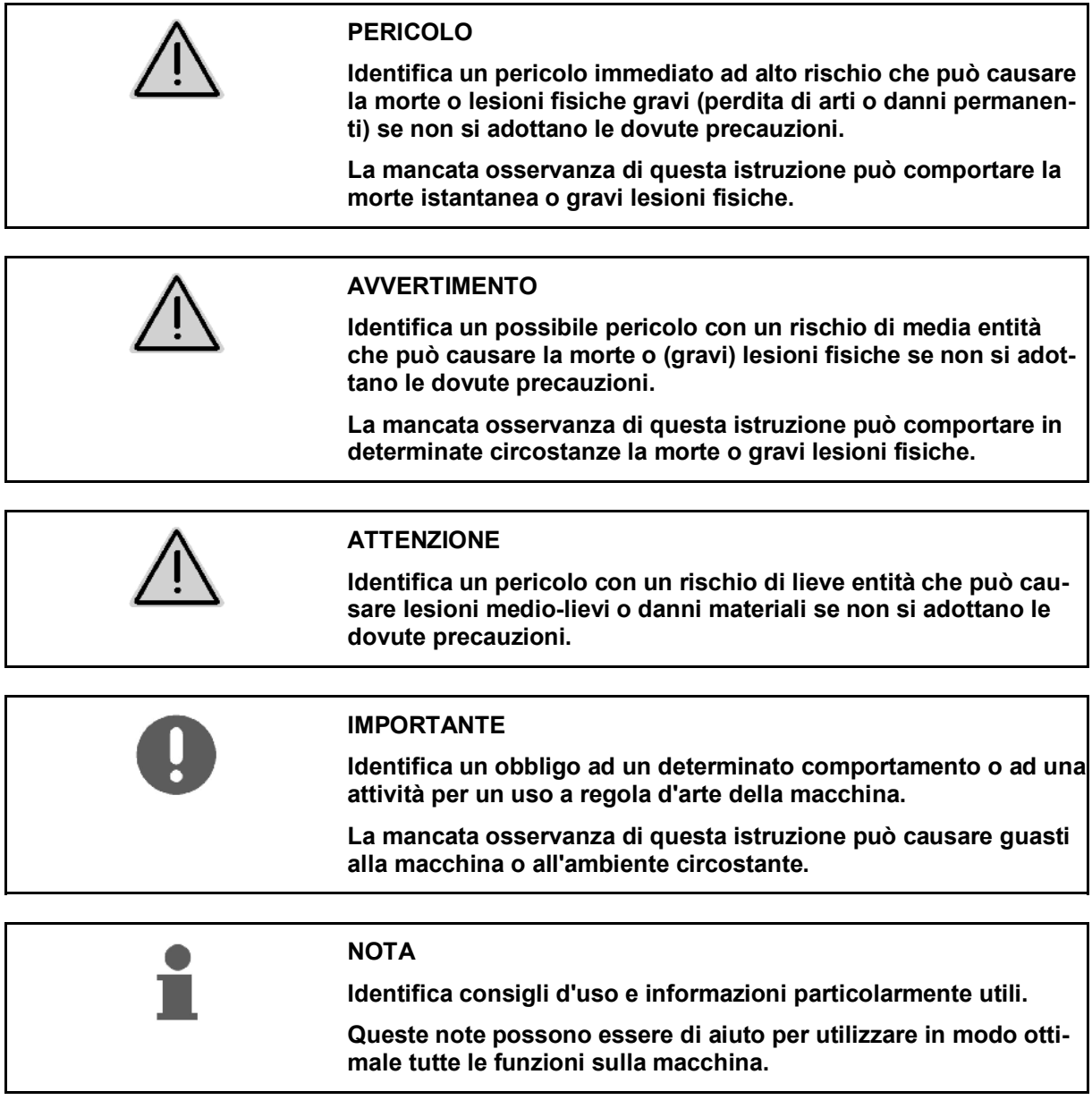

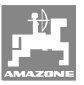

## **2.3 Misure organizzative**

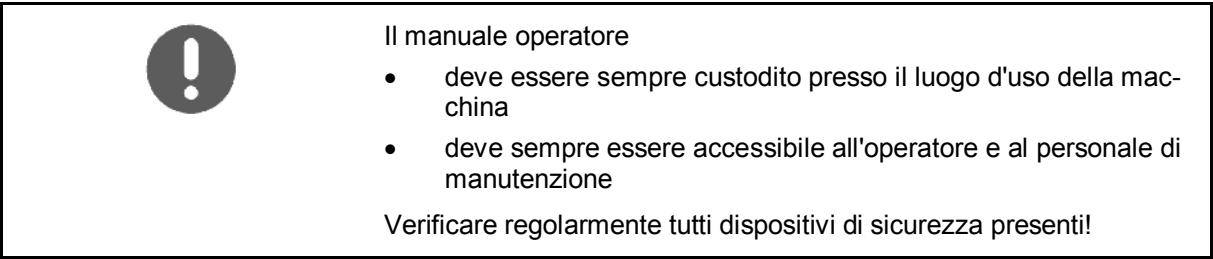

# **2.4 Istruzioni di sicurezza per l'operatore**

### **2.4.1 Impianto elettrico**

- Durante gli interventi sull'impianto elettrico scollegare la batteria (polo negativo)!
- Utilizzare solo i fusibili prescritti. L'uso di fusibili troppo potenti causa la distruzione dell'impianto elettrico - Rischio d'incendio
- Assicurarsi di collegare correttamente la batteria procedendo prima con il polo positivo e poi con il polo negativo! Per scollegarla procedere prima con il polo negativo e poi con il polo positivo!
- Il polo positivo deve sempre essere provvisto dell'apposita protezione. Rischio di esplosione in caso di circuito a massa
- Rischio di esplosione Evitare scintille o fiamme libere in prossimità della batteria!
- La macchina è dotata di componenti elettronici il cui funzionamento può influire su altri strumenti attraverso la trasmissione elettromagnetica. Tali influssi possono mettere a rischio le persone qualora non vengano rispettate le seguenti istruzioni di sicurezza.
	- ο In caso di installazione successiva di strumenti e/o componenti elettrici sulla macchina, con collegamento alla rete di bordo, l'utente deve testare sotto la propria responsabilità se l'installazione provochi anomalie all'elettronica del veicolo o di altri componenti.
	- ο Accertarsi che i componenti elettrici ed elettronici installati successivamente siano conformi alla direttiva CEM 89/336/CEE nella rispettiva stesura vigente e che siano provvisti di marchio CE.

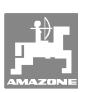

# **3 Descrizione del prodotto**

Questo capitolo

- fornisce una panoramica generale sulla struttura di **AMACO**.
- identifica le singole unità e i punti di regolazione.

# **3.1 Panoramica**

• Dotazione standard e numero d'ordine per i ricambi

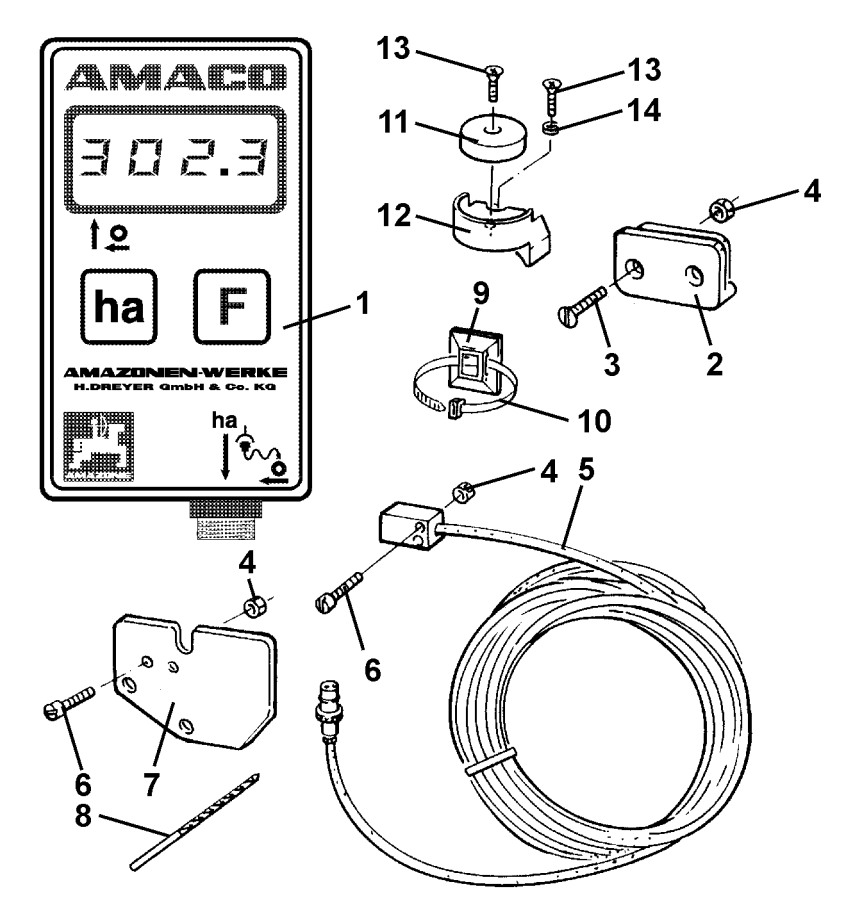

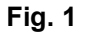

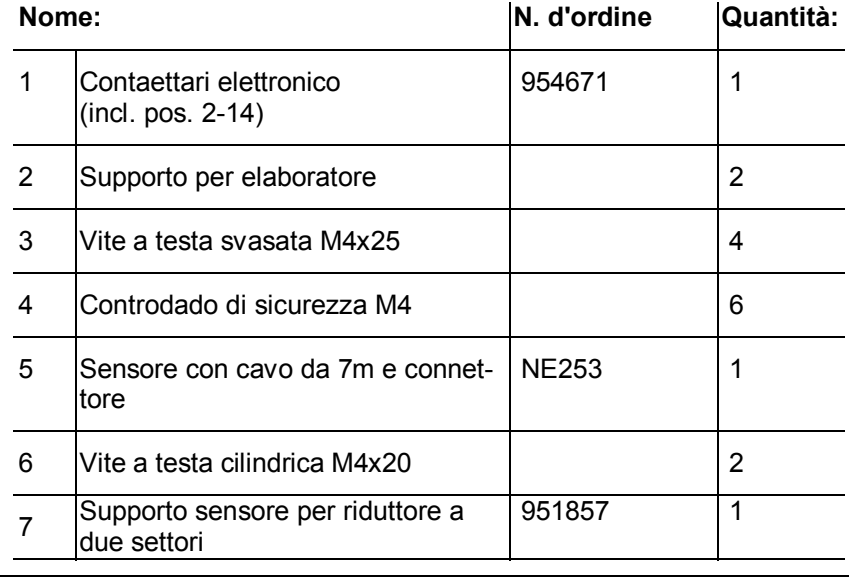

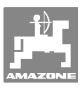

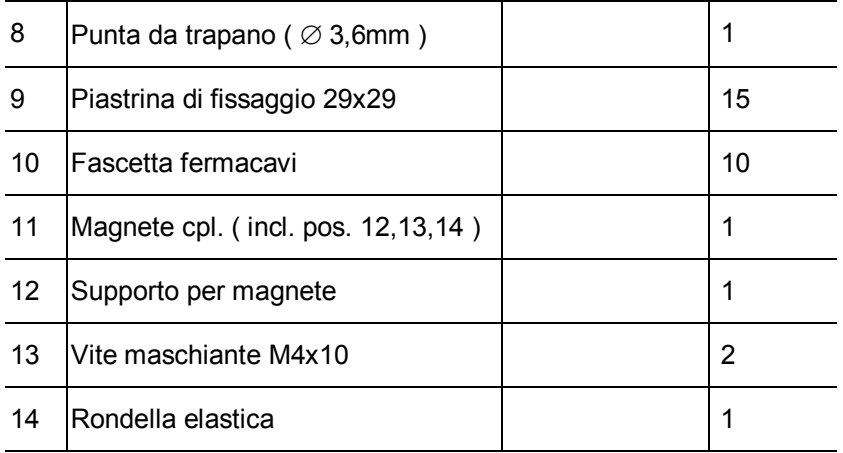

# **3.2 Uso conforme**

**AMACO** è stato concepito esclusivamente come strumento di visualizzazione e misurazione per usi agricoli.

Tra gli usi conformi rientrano anche:

- Rispetto di tutte le istruzioni di questo manuale operatore.
- Rispetto degli interventi di controllo e manutenzione.
- Uso esclusivo di ricambi originali **AMAZONE**.

Usi diversi da quelli summenzionati sono vietati e verranno considerati come impropri.

In caso di danni derivanti da un uso improprio

- il titolare si assume la piena responsabilità,
- sollevando AMAZONEN-WERKE da ogni altra responsabilità.

### **3.3 Dati tecnici**

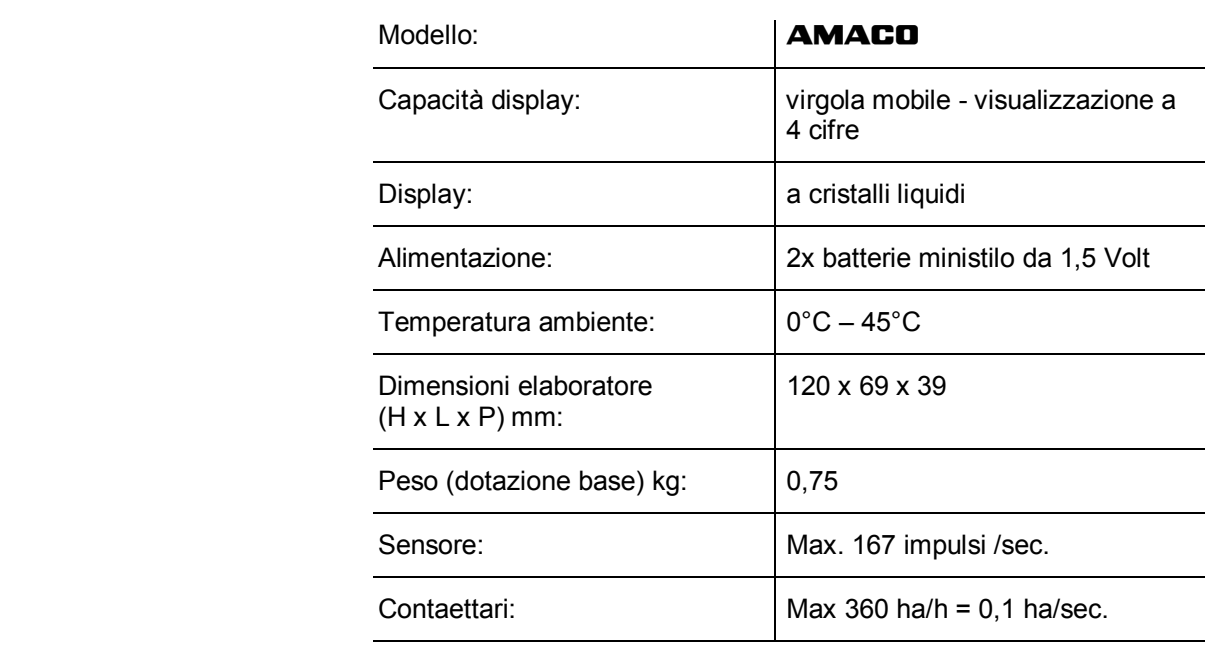

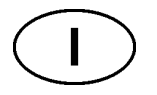

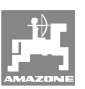

# **3.4 Conformità**

### Norme e direttive

- **AMACO** è conforme a: direttiva macchine 98/37/CE
	- direttiva CEM 89/336/CEE

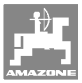

# **4 Struttura e funzionamento**

Il capitolo seguente illustra la struttura di **AMACO** e le funzioni dei singoli componenti.

### **4.1 Funzione**

**AMACO** è un contaettari elettronico per la visualizzazione della superficie lavorata.

### **4.2 Struttura**

### • **Display (Fig. 2/1).**

La sezione inferiore (Fig. 2/1) lampeggia durante il lavoro:

L'elaboratore riceve gli impulsi dal sensore.

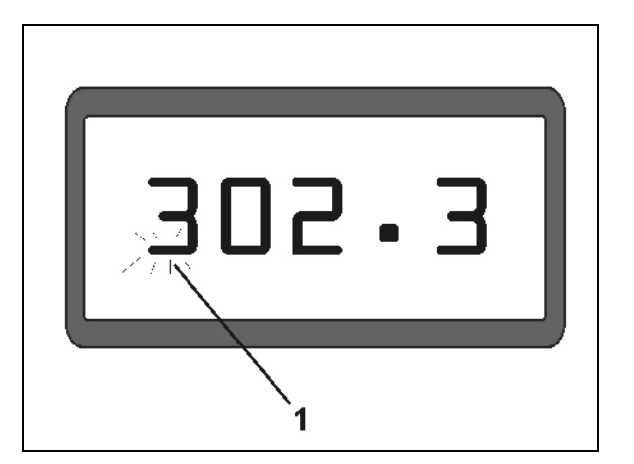

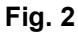

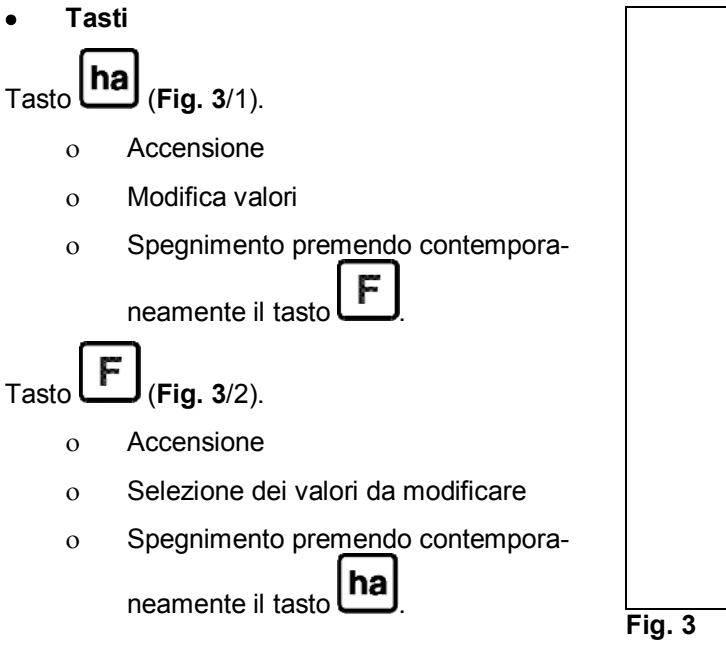

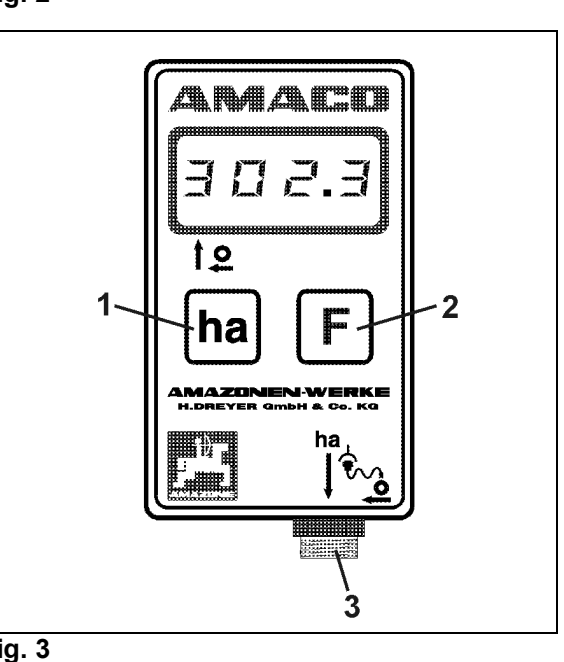

• **Collegamento sensore (**Fig. 3**/3).** 

### **Struttura e funzionamento**

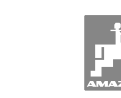

### **Seminatrice con riduttore Vario**

La Fig. 4 mostra i punti di fissaggio del sensore **"ha"**.

1. Sensore **"ha"** 

Nella scatola del riduttore Vario viene montato di serie un magnete per il sensore.

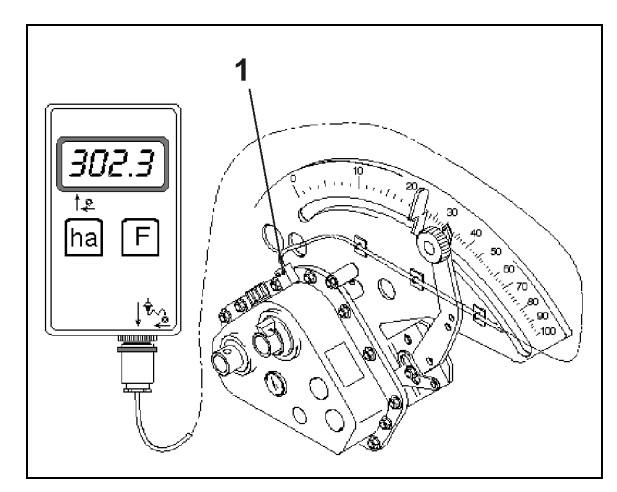

**Fig. 4** 

### **Seminatrice con riduttore a due settori**

La Fig. 5 mostra i punti di fissaggio del sensore **"ha"** e del magnete sull'albero del riduttore.

- 1. Sensore **"ha"**
- 2. Magnete
- 3. Albero riduttore

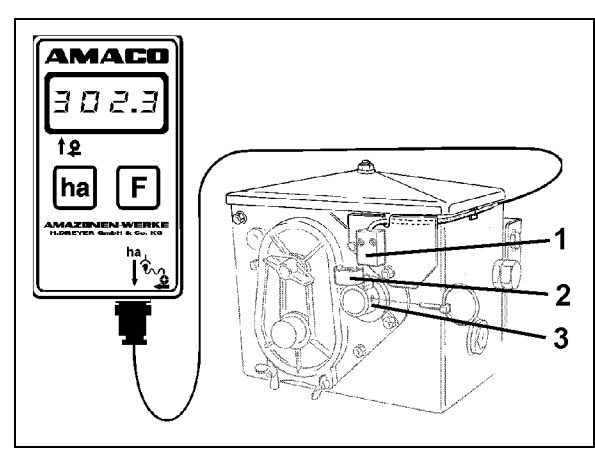

**Fig. 5** 

### **Seminatrice monograno ED**

La Fig. 6 mostra i punti di fissaggio del sensore **"ha"** e del magnete sull'albero del riduttore.

- 1. Sensore **"ha"**
- 2. Magnete
- 3. Albero riduttore

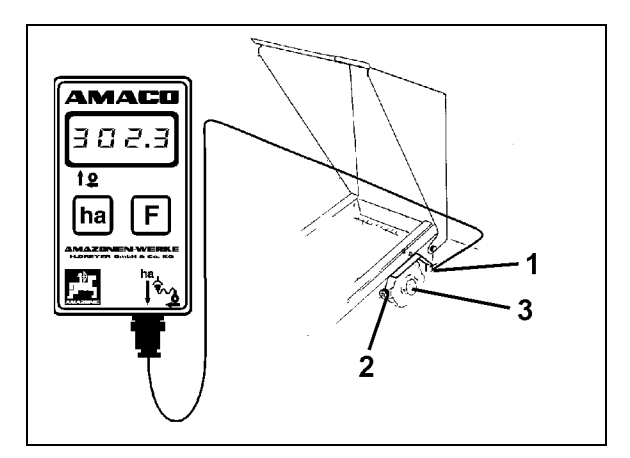

**Fig. 6** 

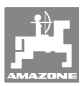

# **5 Istruzioni di montaggio**

# **5.1 Inserimento delle batterie**

La fornitura standard dell'elaboratore include due batterie ministilo da 1,5 V. Il vano batterie si trova sul retro dello strumento.

Inserimento delle batterie

- 1. Sollevare il coperchio del vano batterie.
- 2. Inserire le batterie nell'alloggiamento. Prestare attenzione al giusto posizionamento dei poli (+/-)!
- 3. Chiudere il vano batterie.

# **5.2 Montaggio dell'elaboratore**

 1. Fissare il supporto (Fig. 7) dell'elaboratore nella cabina del trattore.

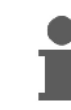

**Proteggere l'elaboratore dal freddo e dai raggi del sole.**

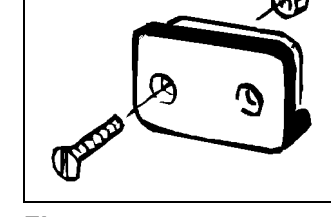

**Fig. 7** 

- 2. Portare l'elaboratore sul supporto.
- 3. Dopo aver montato tutti i componenti e collegato la seminatrice al trattore, inserire il connettore del sensore nella presa dell'elaboratore e avvitare il connettore.

# **5.3 Montaggio del sensore "ha" sul riduttore Vario**

- 1. Avvitare il sensore (Fig. 8/1) sul riduttore Vario.
- 2. Posare il cavo del sensore per la cabina del trattore. Fissare il cavo alla seminatrice con la piastrina di fissaggio e la fascetta fermacavi. Le piastre di fissaggio devono essere pulite e prive di grasso.

# **ATTENZIONE**

**Posare il cavo del sensore in modo tale che non venga danneggiato durante il lavoro.** 

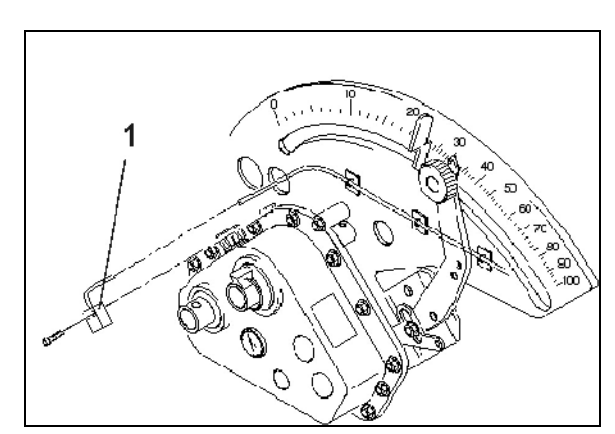

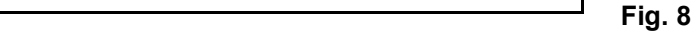

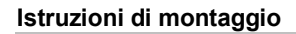

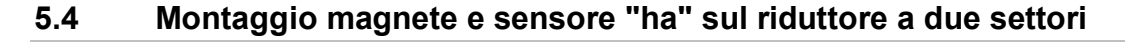

- 1. Rimuovere la spina a scatto (Fig. 9/1, collega l'albero agitatore con l'azionamento).
- 2. Avvitare il supporto del magnete (Fig. 9/2) con la vite maschiante M4 x 10 (Fig. 9/3) e la rondella elastica nell'albero cavo del riduttore (Fig. 9/4).

Per le vecchie seminatrici senza foro di fissaggio nell'albero cavo del riduttore procedere come segue:

- 3. effettuare un foro (Ø 3,6 mm) nell'albero cavo del riduttore (Fig. 10/1) utilizzando la punta del trapano in dotazione.
	- ο Il foro deve essere spostato di 90<sup>°</sup> rispetto al foro presente per la spina a scatto. La distanza **A** (vedi Fig. 10) dal bordo dell'albero cavo al punto centrale del foro è di 5 mm. Centrare il foro.
- 4. Avvitare il magnete (Fig. 9/5) con una vite maschiante M4 x 10 al suo supporto.
- 5. Avvitare il sensore (Fig. 9/6) al relativo supporto (Fig. 9/7).
- 6. Avvitare il supporto del sensore (Fig. 9/7) al riduttore con due dadi della scatola (Fig. 9/8).
- 7. Posare il cavo del sensore (Fig. 9/9) per la cabina del trattore.

### **ATTENZIONE**

**Posare il cavo del sensore in modo tale che non venga danneggiato durante il lavoro.** 

- 8 Fissare il cavo alla seminatrice con la piastrina di fissaggio (Fig. 9/10) e la fascetta fermacavi. Le superfici di fissaggio devono essere pulite e prive di grasso.
- 9. Inserire la spina a scatto (Fig. 9/1) nell'albero cavo del riduttore.

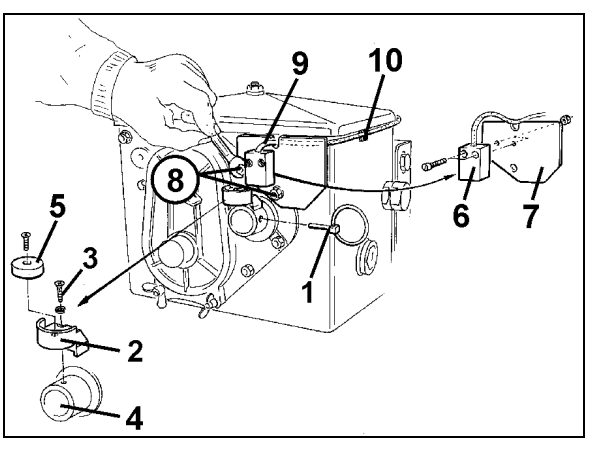

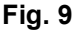

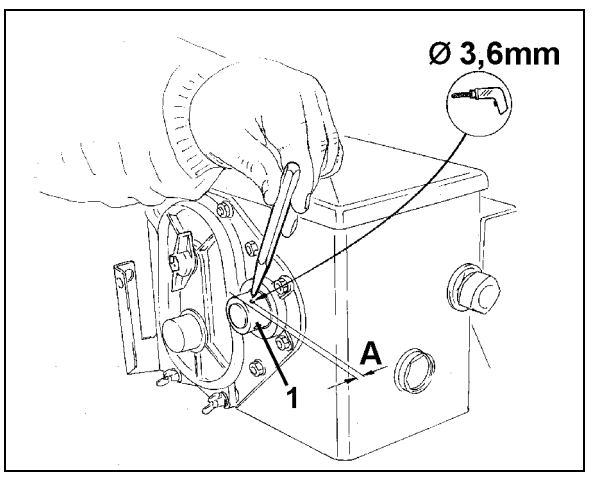

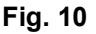

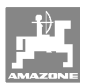

### **5.5 Montaggio magnete e sensore "ha" sulla seminatrice monograno ED**

Fissare sensore e magneti su ED (Fig. 11) all'ingresso del riduttore con pignone:

- 1. Avvitare il magnete (Fig. 11/1) con la vite maschiante M4 x 10 al disco ad impulsi dell'albero in entrata del riduttore.
- 2. Per il fissaggio del sensore allentare il supporto ad impulsi (Fig. 11/3) e successivamente riavvitarlo.
- 3. Avvitare il sensore (Fig. 11/2) al supporto ad impulsi (Fig. 11/3).
- 4. Posare il cavo del sensore per la cabina del trattore. Fissare il cavo alla seminatrice con la piastrina di fissaggio e la fascetta fermacavi. Le piastre di fissaggio devono essere pulite e prive di grasso.

**Posare il cavo del sensore in modo tale che non venga danneggiato durante il lavoro.**

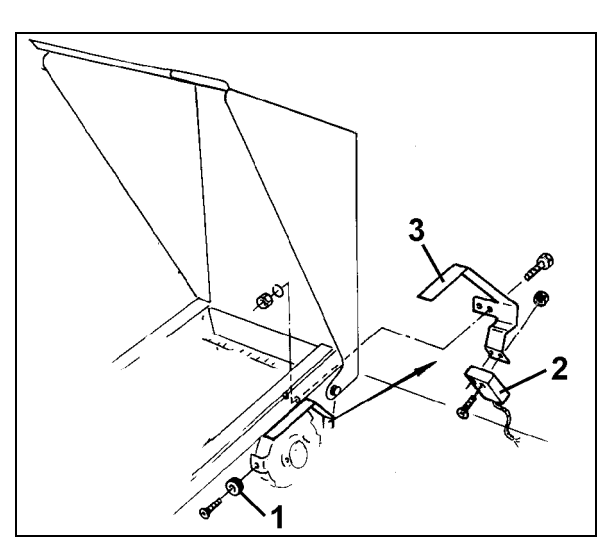

**Fig. 11** 

### **5.6 Montaggio magnete e sensore "ha" sulla seminatrice senza riduttore a due settori**

Se il sensore e il magnete non possono essere fissati al riduttore a due settori come descritto al capitolo 5.4, montare i magneti (Fig. 12/1) sull'asse motore della seminatrice e il sensore (Fig. 12/2) ad una distanza max. di 12 mm (Fig. 12) in un punto idoneo. All'occorrenza si può ordinare un supporto sensore (Fig. 12/3, n° d'ordine: 950725).

> **In ogni caso per questo montaggio si deve calcolare il fattore (vedi a pagina 22) e programmarlo insieme alla larghezza di lavoro (vedi a pagina 23).**

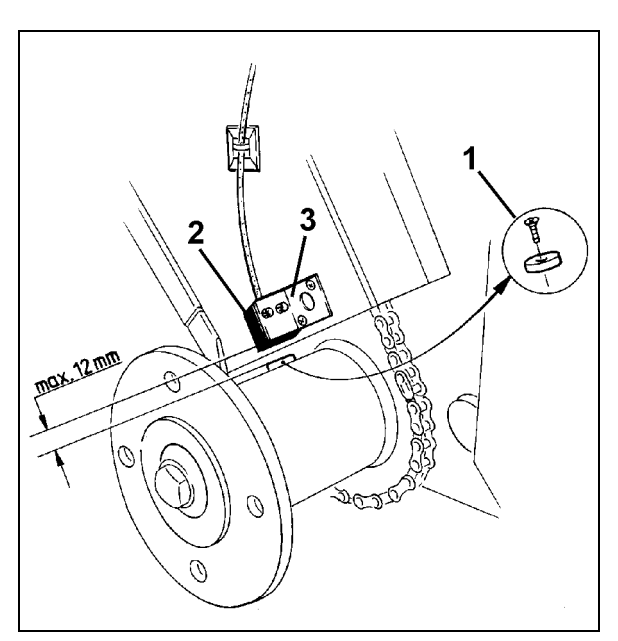

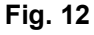

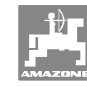

# **6 Messa in servizio**

 Dopo avere fissato la seminatrice al trattore, inserire il connettore del sensore nella presa dell'elaboratore e avvitarlo saldamente.

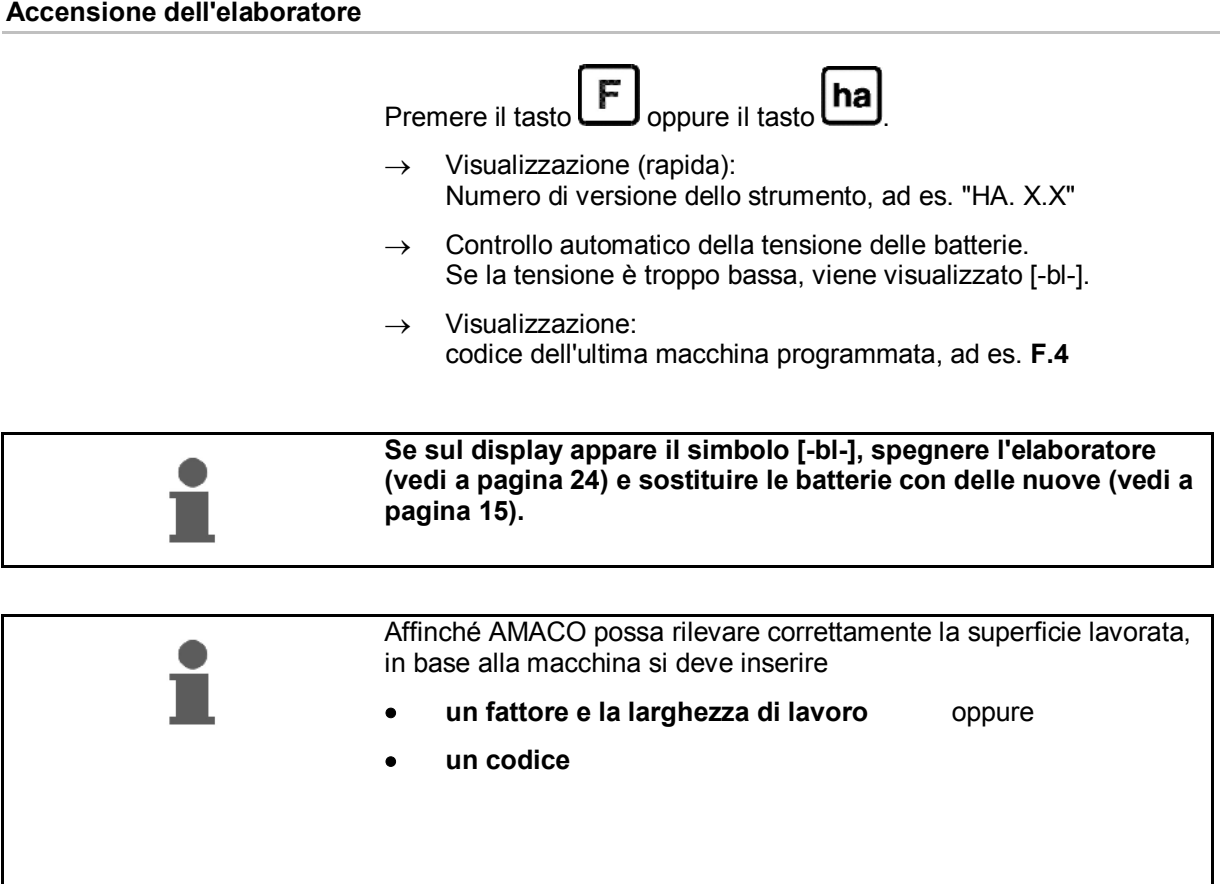

### **Inserimento codice macchina (vedi a pagina 19)**

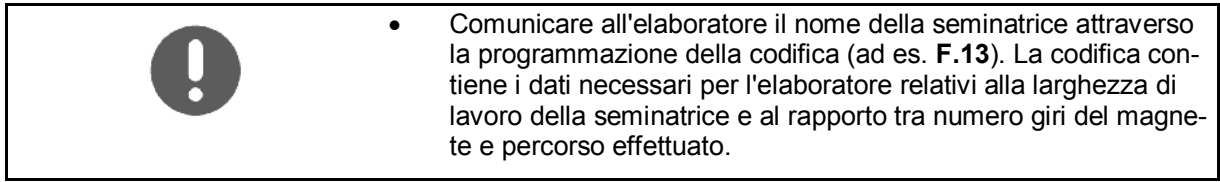

### **Inserimento fattore macchina e larghezza di lavoro (vedi a pagina 22)**

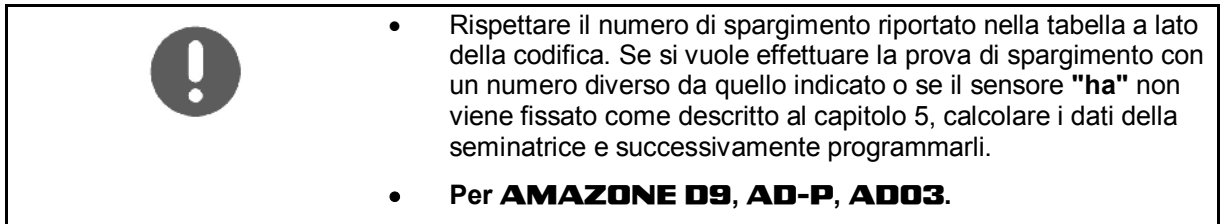

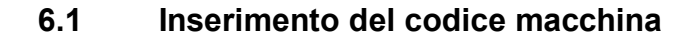

Ad ogni macchina viene assegnato un codice (ad es. **F.13**) che può essere rilevato nella tabella (più sotto).

La seminatrice combinata con ruota a sperone **AD 2** e **AD-P 2**, con una larghezza di lavoro di 3m, ha la codifica **F.13**.

Alla prima accensione dell'elaboratore (vedi a pagina 18) premendo il

tasto  $\left[\mathbf{F}\right]$ <sub>oppure</sub>  $\left[\mathbf{ha}\right]$ , viene visualizzata automaticamente la codifica **F.13**:

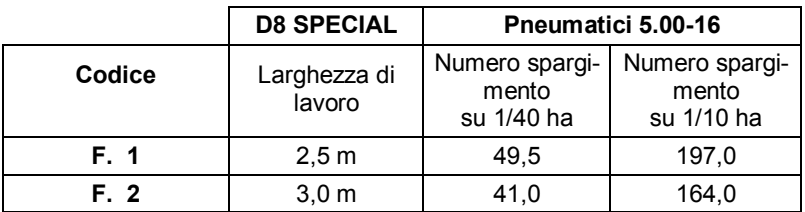

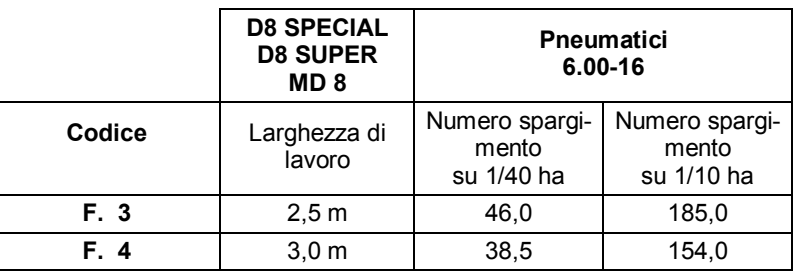

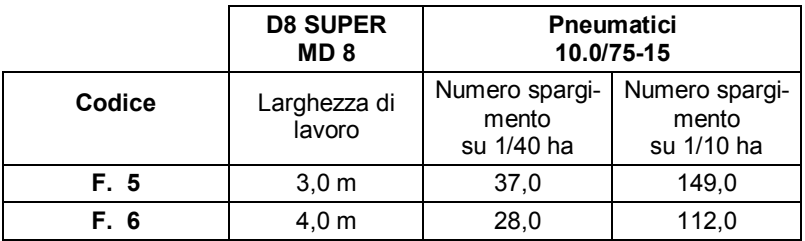

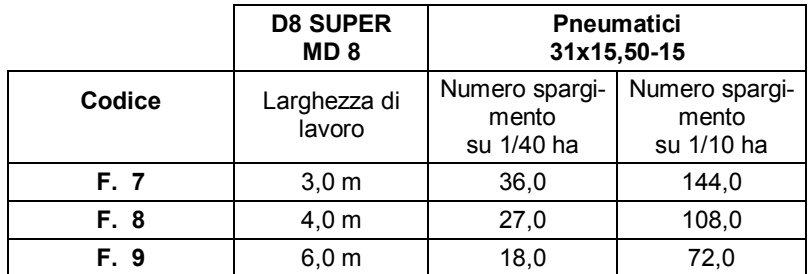

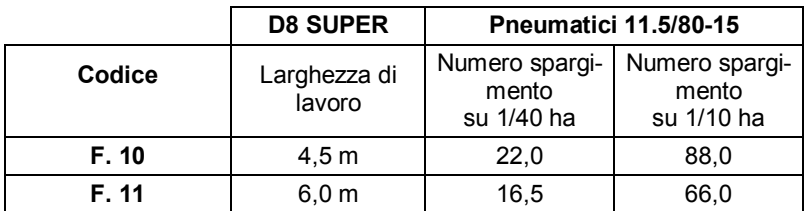

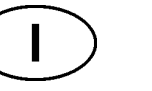

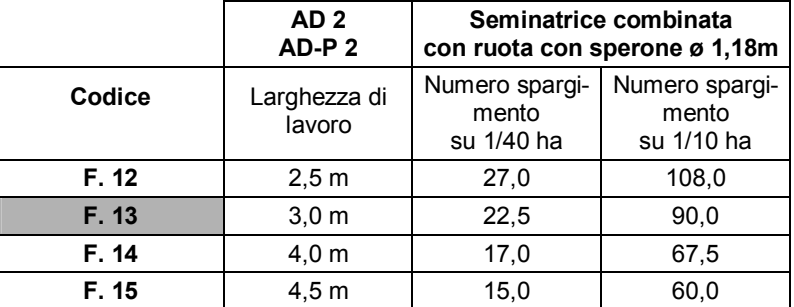

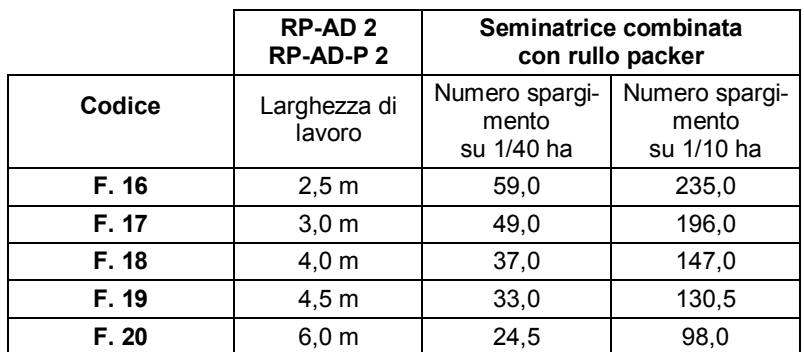

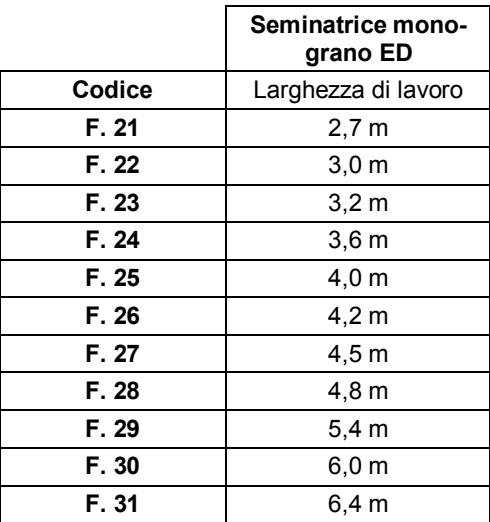

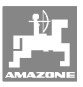

### **6.1.1 Programmazione del codice**

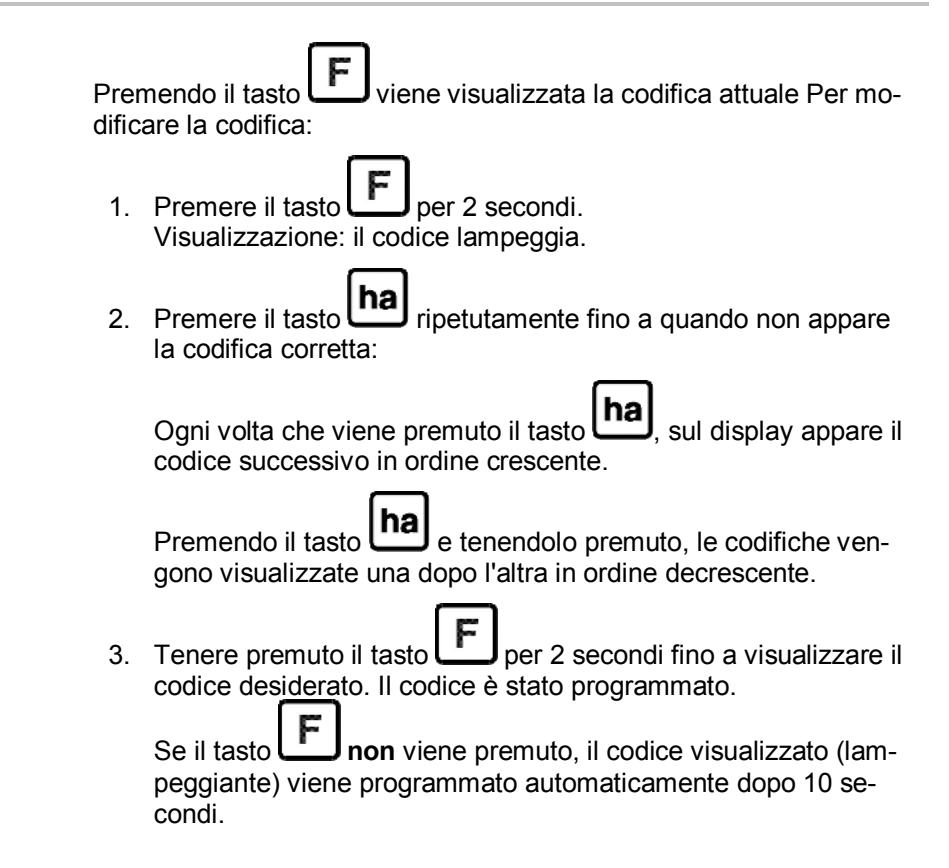

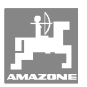

# **6.2 Inserimento fattore macchina e larghezza di lavoro**

### **6.2.1 Fattore per diverse macchine**

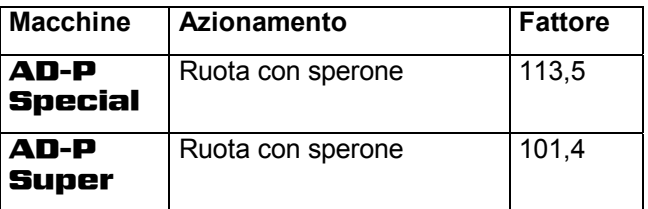

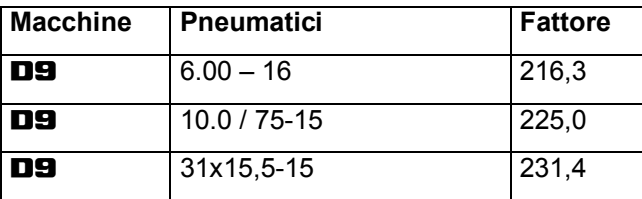

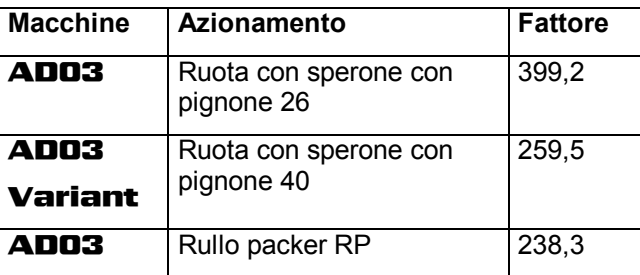

### **6.2.2 Calcolo del fattore**

 Se si vuole effettuare la prova di spargimento con un numero diverso da quello indicato in tabella (a pagina 19) o se il sensore e/o il magnete non viene fissato alla seminatrice come descritto al cap. 5.2, calcolare i dati della seminatrice e successivamente programmarli.

- 1. In seguito iniziare a percorrere un tragitto di misurazione (**L**) di almeno 100 m con la seminatrice.
- 2. Dalla partenza del tragitto di misurazione, contare i giri (**z**) del magnete sull'albero riduttore.
- 3. Dal valore rilevato calcolare il fattore:

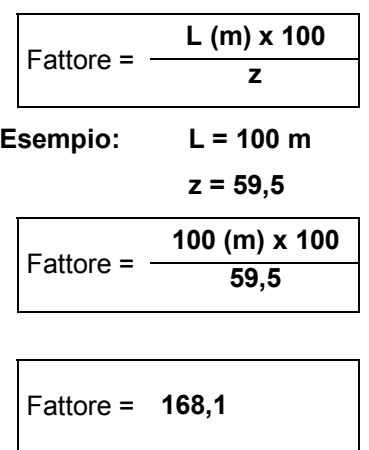

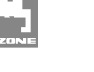

### **6.2.3 Programmazione del fattore e della larghezza di lavoro**

 Programmare il fattore rilevato e la larghezza di lavoro della seminatrice:

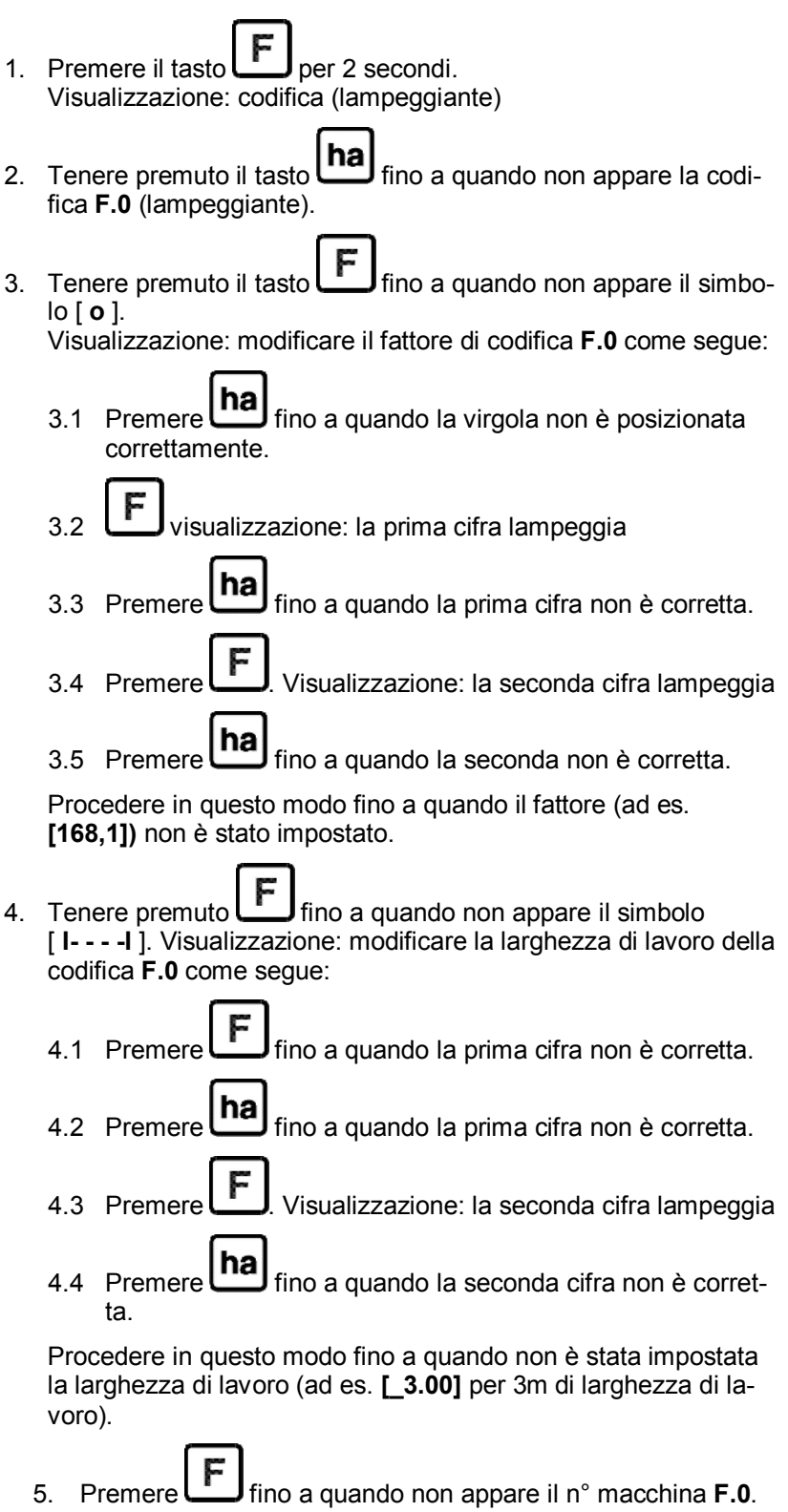

Il fattore e la larghezza di lavoro programmati sono stati memorizzati con la codifica **F.0**.

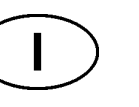

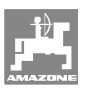

# **7 Uso della macchina**

# **7.1 Inizio del lavoro**

Per cancellare il contenuto della memoria prima dell'inizio del lavoro:

- Tener premuto il tasto  $\boxed{\text{ha}}$  (circa 2 secondi) fino a quando non viene visualizzato 0.000
- → Il contenuto della memoria è stato cancellato.

Non appena il magnete inizia a girare, ossia si inizia a lavorare con la seminatrice, l'elaboratore riceve l'impulso dal sensore **ha** ed inizia a misurare la superficie lavorata. La superficie lavorata può essere visualizzata in qualsiasi momento sul display dell'elaboratore pre-

mendo brevemente il tasto **haj** La visualizzazione 12.73, ad esempio, corrisponde a 12,73 ha = 127300 m<sup>2</sup>.

### **7.2 Spegnimento**

 L'elaboratore si spegne automaticamente se non riceve alcun impulso oppure non viene attivato nessun tasto per 1,5 ore.

L'elaboratore può essere spento anche manualmente tenendo pre-

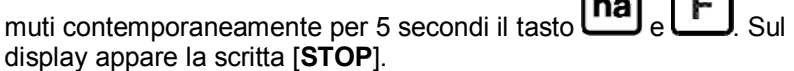

Con lo spegnimento automatico o manuale dell'elaboratore vengono salvati tutti i dati.

Lo spegnimento dell'elaboratore

- disattiva il display
- riduce il consumo di corrente e
- aumenta la durata delle batterie.

Dopo lo spegnimento l'elaboratore deve essere mantenuto in posizione di attesa

- fino a quando non riceve un impulso dal sensore oppure
- fino a quando non viene premuto un tasto.

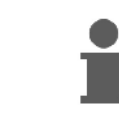

**Prima di sostituire le batterie, spegnere l'elaboratore per non perdere i dati.** 

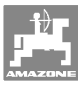

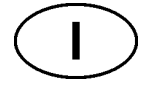

### **7.2.1 Disinserimento del connettore del sensore dall'elaboratore**

 Prima di scollegare la seminatrice dal trattore, allentare le viti a testa zigrinata, togliere il connettore del cavo sensore dall'elaboratore e fissarlo in un luogo idoneo protetto dall'umidità (ad es. sotto al cassone sementi sulla parete laterale).

### **7.3 Protezione dell'elaboratore**

 All'interno dei veicoli parcheggiati sotto il sole, vengono a crearsi temperature elevate.

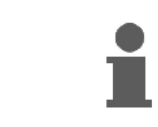

**Non esporre l'elaboratore a temperature elevate per tempi prolungati. L'elaboratore potrebbe danneggiarsi. In inverno conservare l'elaboratore in ambienti protetti dal gelo.** 

# **8 Guasti**

# **8.1 Controllo funzionale**

Se l'elaboratore non dovesse più funzionare regolarmente verificare

- che la tensione delle batterie non sia troppo bassa
- che elaboratore o
- sensore non siano difettosi.

# **8.2 Controllo tensione batterie**

 Se la tensione delle batterie è troppo bassa, l'elaboratore visualizza per qualche istante il simbolo [-**bl**-] sul display.

### **La tensione delle batterie può essere controllata anche nel seguente modo:**

- 1. Spegnere l'elaboratore (vedi a pagina 24).
- 2. Accendere l'elaboratore (vedi a pagina 24).

Se compare il simbolo [-**bl**-], significa che la tensione è troppo bassa.

 1. In tal caso spegnere l'elaboratore e inserire nuove batterie (vedi a pagina 15).

# **8.3 Verifica funzionamento dell'elaboratore**

- 1. Svitare il cavo sensore **ha** dall'elaboratore.
- 2. Programmare il codice **F.1** e premere brevemente il tasto **ha**
- 3. Ponticellare più volte con un piccolo cacciavite i poli della boccola di collegamento (Fig. 13).
- $\rightarrow$  L'elaboratore rielabora gli impulsi simulati attraverso il ponticellamento dei poli e mostra questa fase attraverso una somma sul display.
- 4. Se l'elaboratore non rielabora correttamente gli impulsi deve essere sostituito. **Fig. 13**

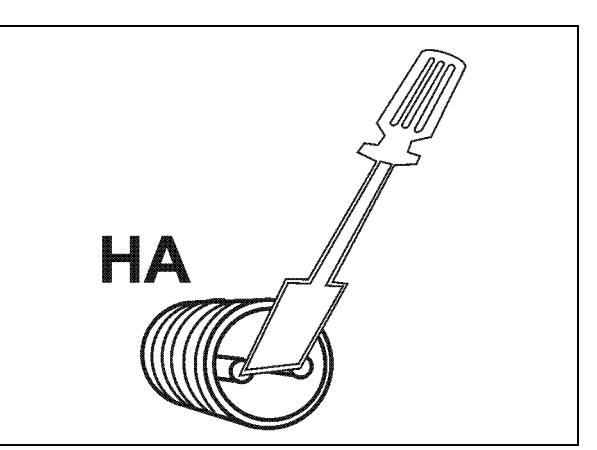

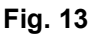

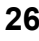

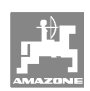

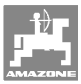

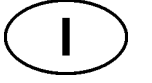

# **8.4 Verifica funzionamento sensore ha**

 Quando si controlla l'elaboratore, come descritto al cap. 8.2 e 8.3, e non si rileva alcun errore, il guasto può essere dovuto esclusivamente ad un sensore montato non correttamente o a un sensore e/o relativo cavo difettosi. Verificare il sensore:

- 1. Svitare sensore **ha** e magnete dalla seminatrice.
- 2. Collegare il cavo sensore **ha** all'elaboratore.
- 3. Programmare il codice **F.1** e premere brevemente il **ha**.
- 4. Strisciare il magnete direttamente davanti al sensore (simulazione degli impulsi).

 L'elaboratore rielabora gli impulsi simulati e mostra questa fase attraverso una somma sul display.

- $\rightarrow$  Se l'elaboratore non rielabora correttamente gli impulsi, si deve sostituire il sensore.
- $\rightarrow$  Se l'elaboratore funziona regolarmente:

Ridurre la distanza tra sensore e magnete sulla seminatrice.

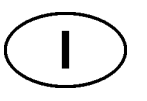

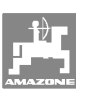

**Οδηγίες λειτουργίας**

# AMAz

# **AMACO**

**Μετρητής εκταρίων**

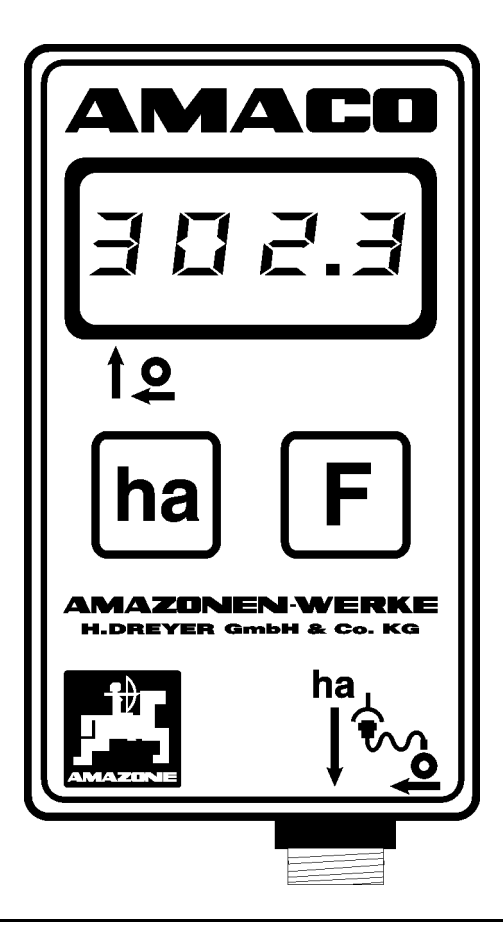

 $\bigcap$ 

**Διαβάστε και τηρήστε τις παρούσες οδηγίες χειρισμού προτού θέσετε το μηχάνημα πρώτη φορά σε λειτουργία! Φυλάξτε το εγχειρίδιο αυτό για μελλοντική χρήση!**

**EREKA** 

MG1620 BAG0028.0 04.06 Printed in Germany

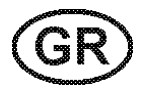

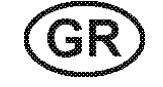

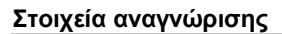

#### **Στοιχεία αναγνώρισης**

Εισάγετε εδώ τα στοιχεία αναγνώρισης του μηχανήματος. Τα στοιχεία αναγνώρισης θα τα βρείτε στην πινακίδα τύπου.

### Τύπος: **AMACO**

Έτος κατασκευής:

#### **Διεύθυνση κατασκευαστή**

AMAZONEN-WERKE

H. DREYER GmbH & Co. KG Postfach (ταχ. θυρίδα) 51 D-49202 Hasbergen Τηλ.: Φαξ.: e-mail: + 49 (0) 5405 50 1-0 + 49 (0) 5405 501-234 amazone@amazone.de

### **Παραγγελία ανταλλακτικών**

### AMAZONEN-WERKE

H. DREYER GmbH & Co. KG

Postfach (ταχ. θυρίδα) 51

D-49202 Hasbergen

Τηλ.: + 49 (0) 5405 501-290

Φαξ.: + 49 (0) 5405 501-106

e-mail: amazone@amazone.de

Κατάλογος ανταλλακτικών στο Ίντερνετ: www.amazone.de

Όταν παραγγέλνετε ανταλλακτικά παρακαλούμε να αναφέρετε πάντα τον αριθμό αναγνώρισης του μηχανήματος (δεκαψήφιος).

#### **Τυπικά στοιχεία των οδηγιών χειρισμού**

Αριθμός εγγράφου: MG1620

Ημερομηνία σύνταξης του εγγράφου: 04.06

© Copyright AMAZONEN-WERKE H. DREYER GmbH & Co. KG, 2006

Επιφυλασσόμαστε όλων των δικαιωμάτων μας.

Η επανατύπωση, ακόμη και η τμηματική, επιτρέπεται μόνο με την έγκριση της εταιρείας AMAZONEN-WERKE H. DREYER GmbH & Co. KG.

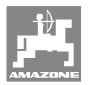

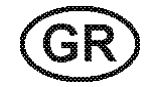

### **Πρόλογος**

Αγαπητέ Πελάτη,

Επιλέξατε ένα από τα ποιοτικά προϊόντα μας, που περιλαμβάνονται στην μεγάλη γκάμα προϊόντων της εταιρείας AMAZONEN-WERKE, H. DREYER GmbH & Co. KG. Σας ευχαριστούμε για την εμπιστοσύνη που μας δείχνετε.

Παρακαλούμε να βεβαιώνεστε κατά την παραλαβή του μηχανήματος, εάν υπάρχουν ζημιές από τη μεταφορά ή εάν λείπουν εξαρτήματα! Βεβαιωθείτε με βάση το δελτίο αποστολής για την πληρότητα του μηχανήματος που παραλάβατε, καθώς και για τον ειδικό εξοπλισμό που το συνοδεύει. Δικαίωμα αποζημίωσης έχετε μόνο εάν δηλώσετε αμέσως τις ενστάσεις σας!

Διαβάστε και ακολουθήστε τις οδηγίες χειρισμού πριν θέσετε το μηχάνημα για πρώτη φορά σε λειτουργία, και ειδικά τις οδηγίες ασφαλείας. Αφού διαβάσετε προσεκτικά τις οδηγίες θα μπορείτε να εκμεταλλευτείτε πλήρως τα πλεονεκτήματα του νέου σας μηχανήματος.

Παρακαλούμε να βεβαιωθείτε, ότι όλοι οι χειριστές του μηχανήματος έχουν διαβάσει αυτές τις οδηγίες, πριν αρχίσετε να χρησιμοποιείτε το μηχάνημα.

Εάν έχετε ερωτήσεις ή αντιμετωπίζετε προβλήματα, ανατρέξτε στις παρούσες οδηγίες ή απλά τηλεφωνήστε μας.

Η τακτική συντήρηση και η έγκαιρη αντικατάσταση φθαρμένων ή χαλασμένων εξαρτημάτων αυξάνει την διάρκεια ζωής του μηχανήματός σας.

#### **Αξιολόγηση από τους χρήστες**

Αγαπητή αναγνώστρια, Αγαπητέ αναγνώστη,

οι οδηγίες χειρισμού ανανεώνονται τακτικά. Με τις δικές σας προτάσεις μπορείτε να συμβάλλετε, στην δημιουργία ενός εγχειριδίου οδηγιών χειρισμού περισσότερο φιλικού προς το χρήστη. Στείλτε μας τις προτάσεις σας με φαξ.

AMAZONEN-WERKE

H. DREYER GmbH & Co. KG

Postfach (ταχ. θυρίδα) 51

D-49202 Hasbergen

- Τηλ.: + 49 (0) 5405 50 1-0
- Φαξ.: + 49 (0) 5405 501-234

e-mail: amazone@amazone.de

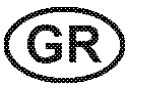

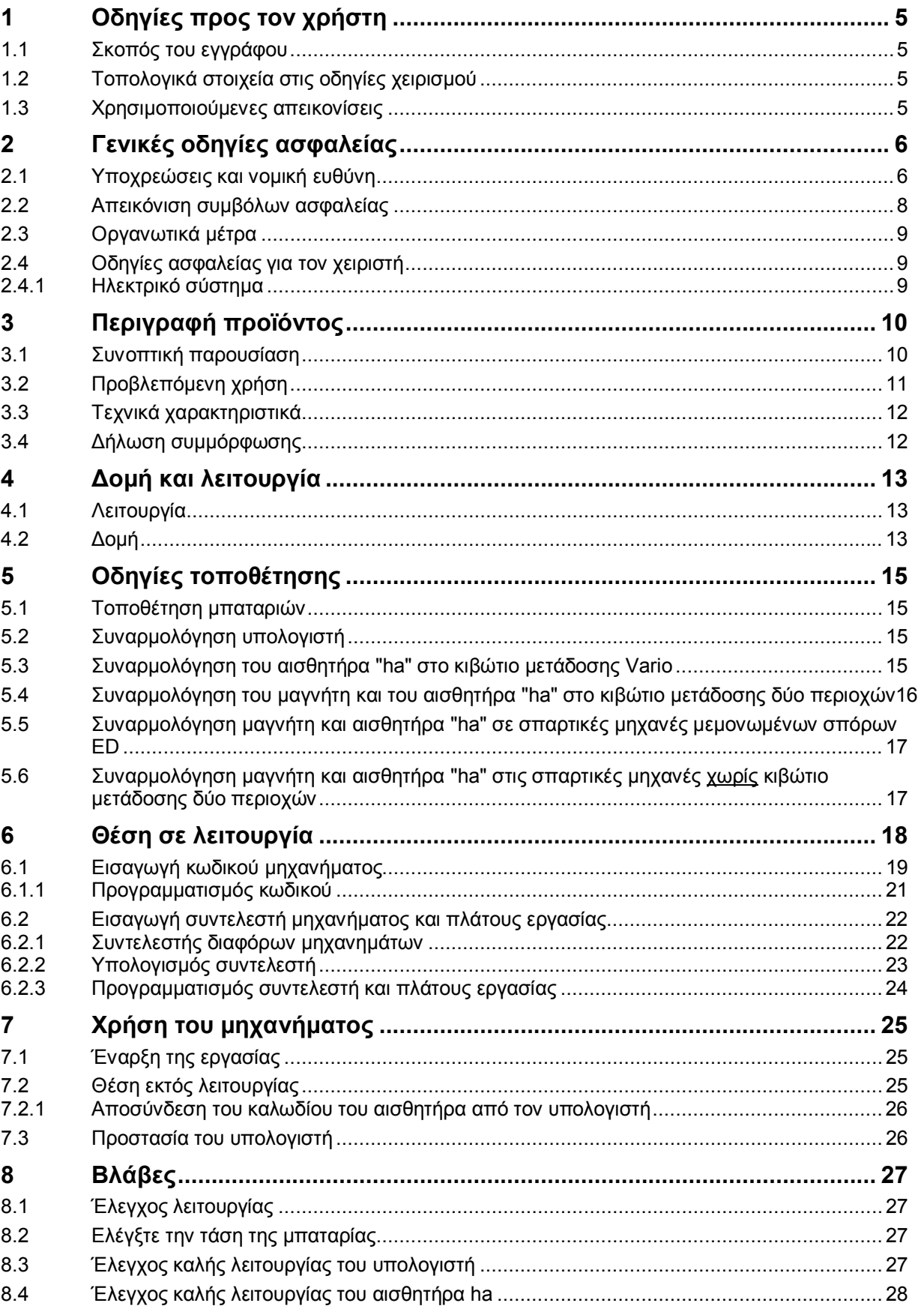

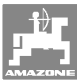

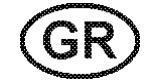

# **1 Οδηγίες προς τον χρήστη**

Το Κεφάλαιο "Οδηγίες προς τον χρήστη" παρέχει πληροφορίες σχετικές με τη χρήση του εγχειριδίου.

### **1.1 Σκοπός του εγγράφου**

Το παρόν εγχειρίδιο οδηγιών χειρισμού

- περιγράφει το χειρισμό και τη συντήρηση του μηχανήματος.
- δίνει σημαντικές πληροφορίες για έναν ασφαλή και αποτελεσματικό χειρισμό του μηχανήματος.
- είναι μέρος του μηχανήματος και πρέπει πάντοτε να φυλάσσεται κοντά στο μηχάνημα ή στο τρακτέρ.
- πρέπει να φυλάσσεται για μελλοντική χρήση.

### **1.2 Τοπολογικά στοιχεία στις οδηγίες χειρισμού**

Όλα τα στοιχεία κατεύθυνσης που δίνονται στο παρόν εγχειρίδιο, δίνονται πάντα σε σχέση με την κατεύθυνση πορείας.

### **1.3 Χρησιμοποιούμενες απεικονίσεις**

#### **Εντολές χειρισμού και αποτελέσματα**

Οι ενέργειες που πρέπει να εκτελέσει ο χειριστής, δίνονται μέσα στο έγγραφο ως αριθμημένες εντολές χειρισμού. Τηρείτε πάντα τη σειρά των εντολών χειρισμού που σας δίνονται. Το αποτέλεσμα της κάθε εντολής χειρισμού, όπου απαιτείται, είναι σημειωμένο με ένα βέλος.

#### Παράδειγμα:

- 1. Εντολή χειρισμού 1
- → Αντίδραση του μηχανήματος στην εντολή χειρισμού 1
- 2. Εντολή χειρισμού 2

**Απαριθμήσεις**

Απαριθμήσεις χωρίς υποχρεωτική σειρά παρουσιάζονται ως λίστα με σημεία απαρίθμησης.

Παράδειγμα:

- Σημείο 1
- Σημείο 2

#### **Αριθμοί θέσης σε εικόνες**

Αριθμοί που βρίσκονται μέσα σε παρενθέσεις παραπέμπουν σε αριθμούς θέσης μέσα σε εικόνες. Το πρώτο ψηφίο παραπέμπει στην εικόνα, το δεύτερο ψηφίο παραπέμπει στον αριθμό θέσης μέσα στην εικόνα.

Παράδειγμα (Εικ. 3/6):

- Εικόνα 3
- Θέση 6

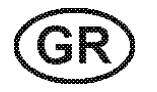

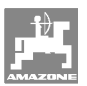

# **2 Γενικές οδηγίες ασφαλείας**

Το κεφάλαιο αυτό περιέχει σημαντικές πληροφορίες, προκειμένου να χειρίζεστε το μηχάνημα με ασφάλεια.

# **2.1 Υποχρεώσεις και νομική ευθύνη**

### **Τηρείτε τις οδηγίες που περιέχονται στο εγχειρίδιο οδηγιών χειρισμού**

Η γνώση των βασικών οδηγιών ασφαλείας και των κανονισμών ασφαλείας, αποτελεί βασική προϋπόθεση για τον ασφαλή χειρισμό και την απρόσκοπτη λειτουργία του μηχανήματος.

### **Υποχρεώσεις του χειριστή**

Όλα τα άτομα, τα οποία πρόκειται να εργαστούν με/στο μηχάνημα, υποχρεούνται, πριν την έναρξη της εργασίας

- να τηρούν τους βασικούς κανονισμούς σχετικά με την ασφαλή εργασία και την πρόληψη ατυχημάτων,
- να διαβάσουν και να τηρούν τις οδηγίες του Κεφαλαίου "Γενικές οδηγίες ασφαλείας" του παρόντος εγχειριδίου οδηγιών χειρισμού.
- να διαβάζουν τα κεφάλαια του παρόντος εγχειριδίου οδηγιών χειρισμού, τα οποία είναι σημαντικά για την εκτέλεση των εργασιών που πρόκειται να εκτελέσουν.

Εάν ο χειριστής αντιληφθεί, ότι ένα σύστημα για τεχνικούς λόγους δεν είναι ασφαλές στην χρήση, πρέπει να αντιμετωπίσει άμεσα το πρόβλημα. Εάν η αντιμετώπιση του προβλήματος δεν ανήκει στις αρμοδιότητες του χειριστή ή εάν ο χειριστής δεν διαθέτει τις σχετικές τεχνικές γνώσεις, πρέπει να αναφέρει το πρόβλημα στον προϊστάμενό του (οργανισμός που κάνει τη χρήση).

#### **Κίνδυνοι κατά το χειρισμό του μηχανήματος**

Το μηχάνημα είναι κατασκευασμένο σύμφωνα με τις τελευταίες τεχνολογικές εξελίξεις και τους κοινά αποδεκτούς τεχνικούς κανόνες ασφαλείας. Παρ' όλα αυτά υπάρχει περίπτωση να εμφανιστούν κατά τη χρήση του μηχανήματος κίνδυνοι και επιπλοκές

- για τη ζωή και τη σωματική ακεραιότητα του χειριστή και τρίτων,
- για το ίδιο το μηχάνημα,
- για άλλα υλικά.

Χρησιμοποιείτε το μηχάνημα μόνο

- για τον προβλεπόμενο σκοπό.
- όταν είναι σε άψογη τεχνική κατάσταση και ασφαλές.

Αποκαταστήστε άμεσα βλάβες, μπορούν να επηρεάσουν την ασφάλεια.

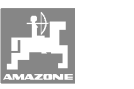

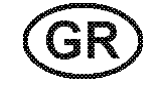

### **Εγγύηση και νομική ευθύνη**

Κατά κανόνα ισχύουν οι "Γενικοί όροι πώλησης και αποστολής". Οι όροι αυτοί ισχύουν για τον πελάτη το αργότερο με την υπογραφή του συμβολαίου. Απαιτήσεις εγγύησης και ευθυνών λόγω ζημιάς σε άτομα και υλικά δεν γίνονται δεκτά, εάν αυτές οφείλονται σε μία οι περισσότερες από τις παρακάτω αιτίες:

- μη προβλεπόμενη χρήση του μηχανήματος.
- λανθασμένη συναρμολόγηση, θέση σε λειτουργία, λανθασμένο χειρισμό και λανθασμένη συντήρηση του μηχανήματος.
- χρήση του μηχανήματος με συστήματα ασφαλείας που παρουσιάζουν βλάβη ή δεν είναι σωστά εγκατεστημένα ή διατάξεις ασφαλείας και προστασίας που δεν λειτουργούν.
- μη τήρηση των οδηγιών του εγχειριδίου σχετικά με την θέση σε λειτουργία, την λειτουργία και τη συντήρηση.
- σε περίπτωση που προβείτε σε αυθαίρετες τροποποιήσεις στο μηχάνημα.
- ελλιπή παρακολούθηση μηχανικών εξαρτημάτων, τα οποία υφίστανται φθορές.
- επισκευές που έχουν εκτελεστεί με λάθος τρόπο.
- περιπτώσεις καταστροφής από επίδραση ξένων σωμάτων και λόγω ανωτέρας βίας.

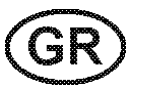

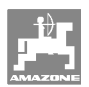

# **2.2 Απεικόνιση συμβόλων ασφαλείας**

Οι οδηγίες ασφαλείας σημαίνονται με το τρίγωνο σύμβολο ασφαλείας και τον σχετικό χαρακτηρισμό πριν από αυτήν. Οι χαρακτηρισμοί (ΚΙΝΔΥΝΟΣ, ΠΡΟΕΙΔΟΠΟΙΗΣΗ, ΠΡΟΣΟΧΗ) περιγράφουν τη βαρύτητα του ενδεχόμενου κινδύνου και έχουν την εξής σημασία:

**ΚΙΝΔΥΝΟΣ Επισημαίνει άμεσο και υψηλό κίνδυνο, ο οποίος μπορεί να επιφέρει θάνατο ή βαρύτατους τραυματισμούς (ακρωτηριασμούς ή μόνιμες αναπηρίες), σε περίπτωση που δεν τον αποφύγετε. Μη τήρηση των οδηγιών αυτών ενδέχεται υπό συνθήκες να επιφέρει θάνατο ή βαρύτατους τραυματισμούς.** 

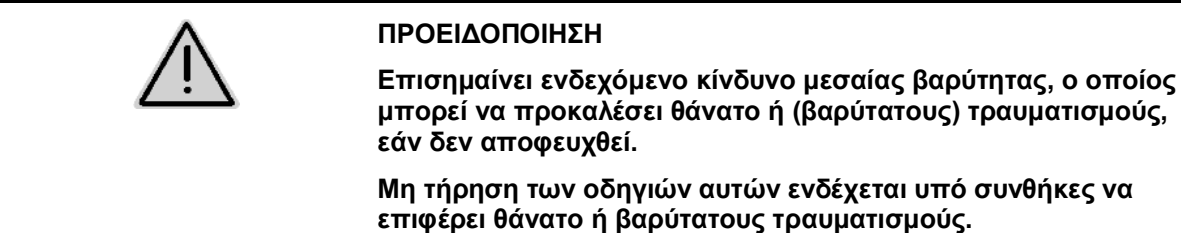

**ΠΡΟΣΟΧΗ**

**Επισημαίνει κίνδυνο με μικρό ενδεχόμενο, να προκαλέσει ελαφρείς ή βαρύτερους τραυματισμούς ή καταστροφή υλικού, εάν δεν αποφευχθεί.** 

#### **ΣΗΜΑΝΤΙΚΟ**

**Επισημαίνει την υποχρέωση συγκεκριμένης συμπεριφοράς ή ενέργειας, προκειμένου να γίνεται σωστός χειρισμός του μηχανήματος.** 

**Μη τήρηση των οδηγιών αυτών μπορεί να οδηγήσει σε βλάβες στο μηχάνημα ή στον περιβάλλοντα χώρο.** 

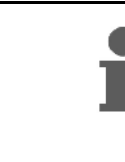

### **ΟΔΗΓΙΑ**

**Επισημαίνει πρακτικές συμβουλές και ιδιαίτερα χρήσιμες πληροφορίες.** 

**Οι οδηγίες αυτές σας βοηθούν, να χρησιμοποιείτε όλες τις λειτουργίες του μηχανήματός σας με τον βέλτιστο τρόπο.** 

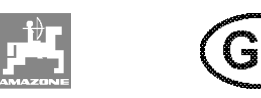

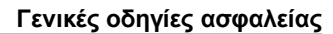

# **2.3 Οργανωτικά μέτρα**

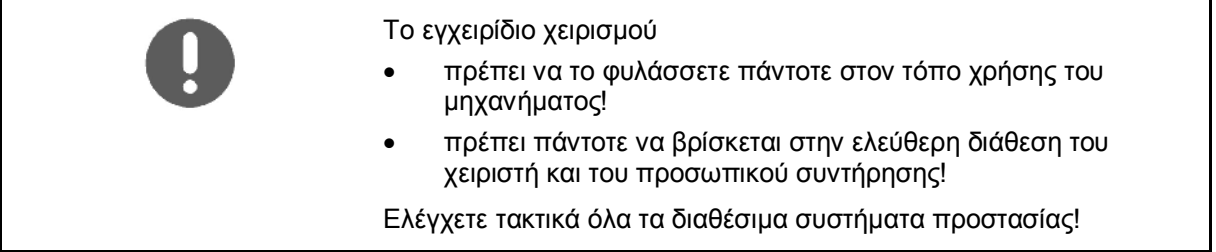

# **2.4 Οδηγίες ασφαλείας για τον χειριστή**

### **2.4.1 Ηλεκτρικό σύστημα**

- Κατά τη διάρκεια εργασιών στο ηλεκτρικό σύστημα, αποσυνδέετε κατά κανόνα το συσσωρευτή (τον αρνητικό πόλο)!
- Χρησιμοποιείτε μόνο προβλεπόμενες ασφάλειες. Εάν χρησιμοποιείτε πολύ μεγάλες ασφάλειες καταστρέφεται το ηλεκτρικό σύστημα – Κίνδυνος πυρκαγιάς!
- Φροντίστε τη σωστή σύνδεση του συσσωρευτή Συνδέστε πρώτα το θετικό και στη συνέχεια τον αρνητικό πόλο! Κατά την αποσύνδεση του συσσωρευτή αποσυνδέετε πρώτα τον αρνητικό πόλο και στη συνέχεια τον θετικό!
- Καλύπτετε τον θετικό πόλο του συσσωρευτή με το προβλεπόμενο καπάκι. Σε περίπτωση βραχυκυκλώματος υπάρχει κίνδυνος έκρηξης!
- Αποφύγετε τη δημιουργία σπινθήρων και ανοιχτές εστίες φωτιάς κοντά στο συσσωρευτή!
- Υπάρχει η δυνατότητα εξοπλισμού του μηχανήματος με ηλεκτρονικά εξαρτήματα και συγκροτήματα, των οποίων η λειτουργία μπορεί να επηρεαστεί από ηλεκτρομαγνητικές παρεμβολές άλλων συσκευών. Τέτοιες επιδράσεις μπορεί να είναι επικίνδυνες για άτομα, σε περίπτωση που δεν τηρούνται οι ακόλουθες οδηγίες ασφαλείας.
	- ο Σε ενδεχόμενη μετέπειτα τοποθέτηση στο μηχάνημα ηλεκτρικών συσκευών και/ή εξαρτημάτων, τα οποία συνδέονται στο ηλεκτρικό κύκλωμα του οχήματος, πρέπει να ελέγξει ο χρήστης με δική του ευθύνη, εάν η μετατροπή αυτή δημιουργεί προβλήματα στα ηλεκτρονικά συστήματα του οχήματος ή σε άλλα εξαρτήματα.
	- ο Προσέξτε, ώστε τα μετέπειτα τοποθετημένα ηλεκτρικά και ηλεκτρονικά εξαρτήματα να συμφωνούν με την οδηγία της Ε.Ε περί ηλεκτρομαγνητικής συμβατότητας 89/336/EΕ στην εκάστοτε ισχύουσα έκδοση και να φέρουν το σήμα CE.

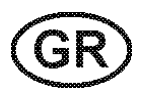

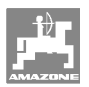

# **3 Περιγραφή προϊόντος**

Το κεφάλαιο αυτό

- δίνει αναλυτική περιγραφή σχετικά με τη δομή του μετρητή εκταρίων **AMACO**.
- περιέχει τις ονομασίες των επιμέρους συγκροτημάτων και ρυθμιστικών εξαρτημάτων.

# **3.1 Συνοπτική παρουσίαση**

• Παραδοτέο υλικό και αριθμοί παραγγελίας για την παραγγελία ανταλλακτικών

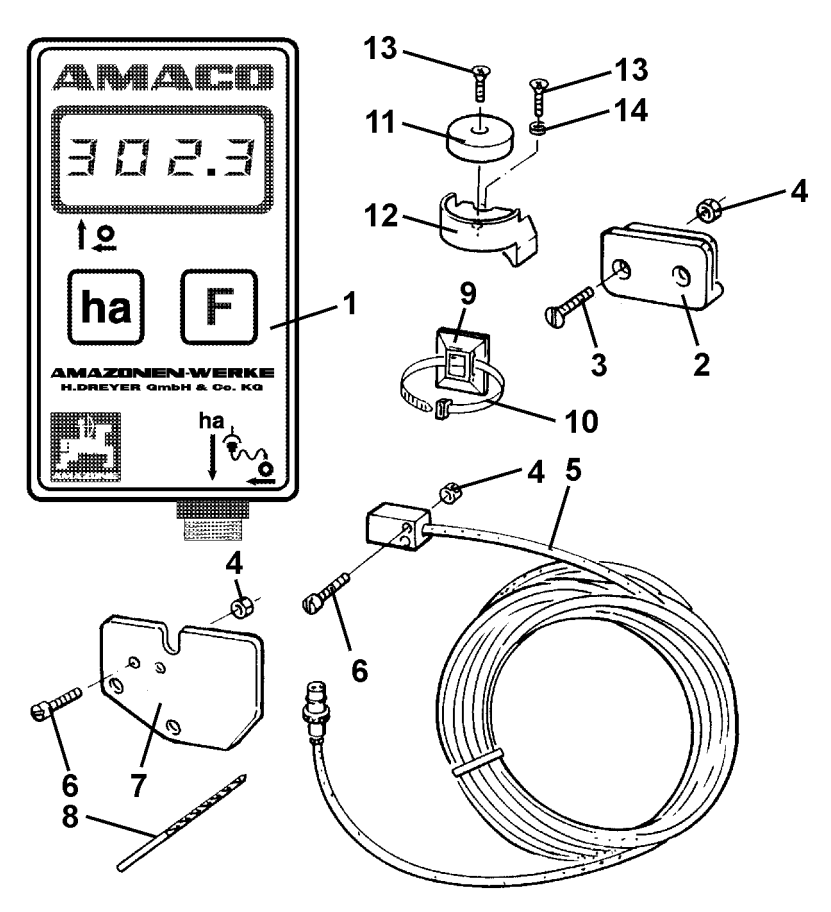

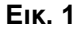

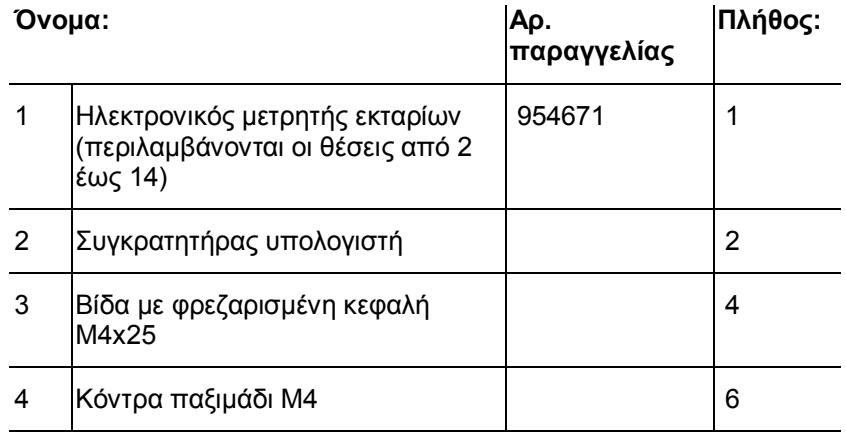

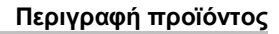

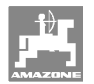

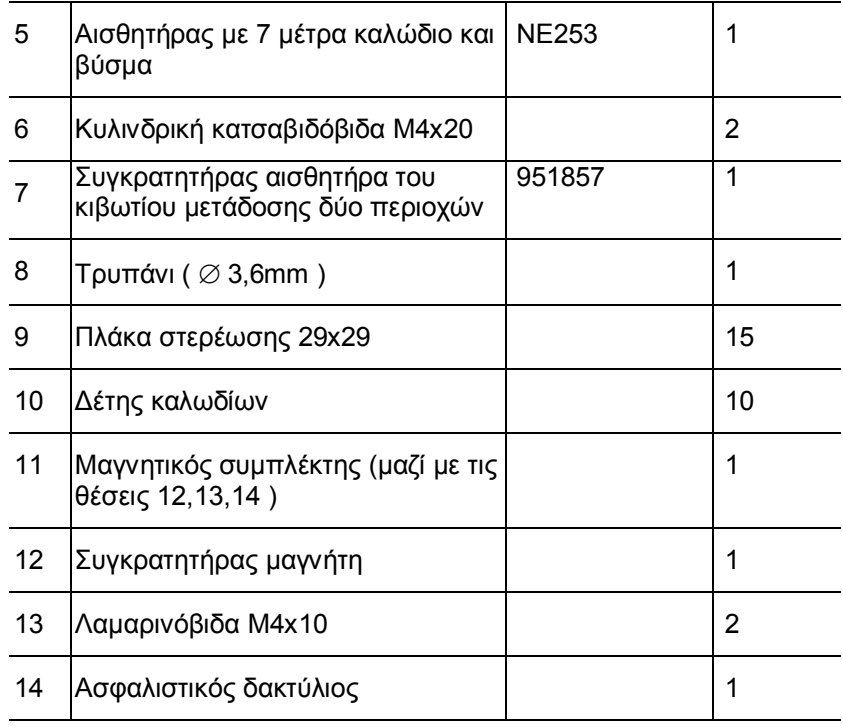

# **3.2 Προβλεπόμενη χρήση**

Ο μετρητής εκταρίων **AMACO** προβλέπεται για την αποκλειστική χρήση ως συσκευή ένδειξης και μέτρησης σε γεωργικές εργασίες.

Στην προβλεπόμενη χρήση συμπεριλαμβάνονται επίσης:

- η τήρηση όλων των οδηγιών του παρόντος εγχειριδίου
- η τήρηση των χρονικών περιόδων εκτέλεσης εργασιών επιθεώρησης και συντήρησης
- η αποκλειστική χρήση αυθεντικών-**ΑΜΑΖΟΝΕ**ανταλλακτικών.

Χρήσεις διαφορετικές από τις παραπάνω απαγορεύονται και θεωρούνται μη προβλεπόμενες.

Για ζημιές που προκύπτουν από μη προβλεπόμενη χρήση

- φέρει ο χρήστης την αποκλειστική ευθύνη
- δεν αναλαμβάνει η εταιρεία AMAZONEN-WERKE ουδεμία ευθύνη.

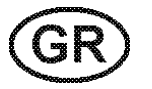

# **3.3 Τεχνικά χαρακτηριστικά**

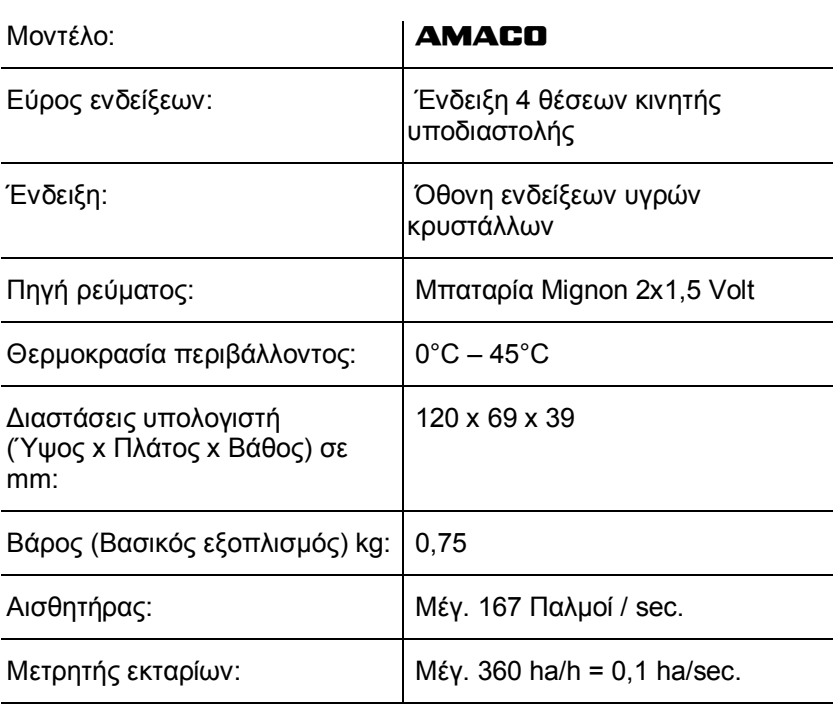

# **3.4 Δήλωση συμμόρφωσης**

 Χαρακτηρισμός οδηγιών / προτύπων

Ο μετρητής εκταρίων **AMACO** πληρεί:

- την οδηγία 98/37/ΕΕ της Ε.Ε. περί μηχανών
- την οδηγία της Ε.Ε. 89/336/ΕΟΚ περί ηλεκτρομαγνητικής συμβατότητας

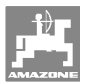

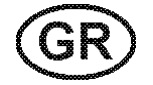

# **4 Δομή και λειτουργία**

 Το ακόλουθο κεφάλαιο περιέχει πληροφορίες σχετικά με τη δομή του μετρητή εκταρίων **AMACO** και τις λειτουργίες των επιμέρους συγκροτημάτων.

### **4.1 Λειτουργία**

Ο μετρητής εκταρίων **AMACO** είναι ένας ηλεκτρονικός μετρητής εκταρίων για την ένδειξη της επιφάνειας που επεξεργάζεστε.

# **4.2 Δομή**

### • **Οθόνη ενδείξεων (Εικ. 2/1).**

Η κάτω γραμμή (Εικ. 2/1) αναβοσβήνει κατά τη διάρκεια της εργασίας:

Ο υπολογιστής λαμβάνει παλμούς από τον αισθητήρα.

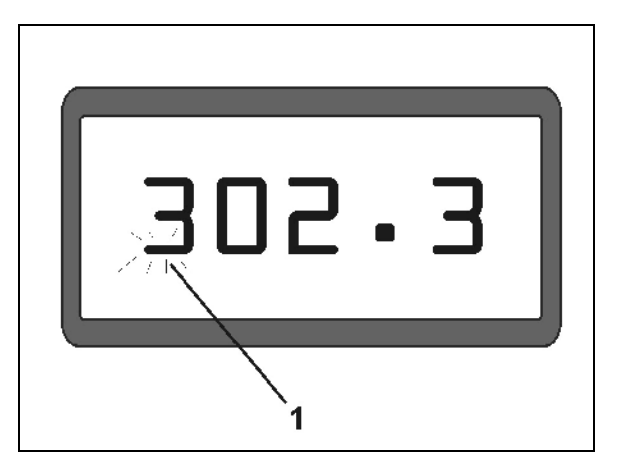

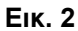

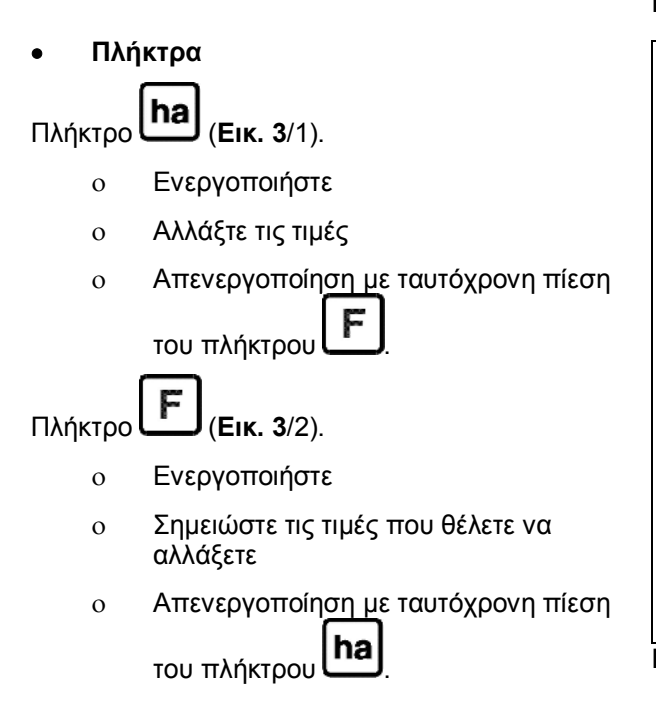

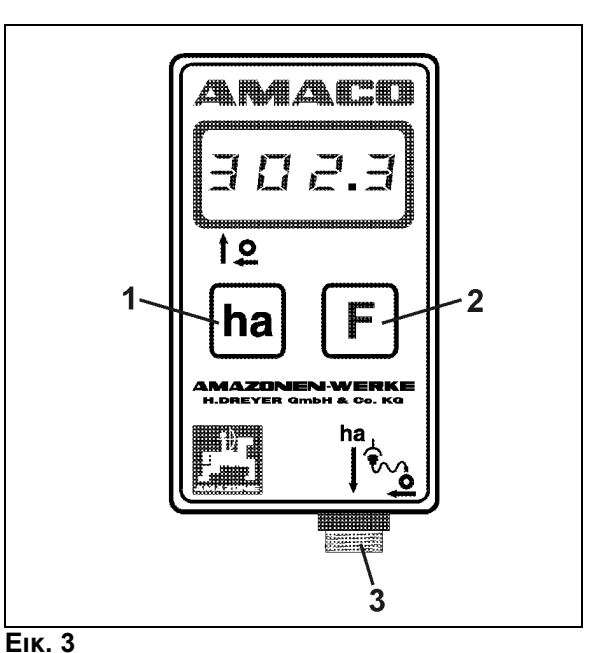

• **Σύνδεση αισθητήρα (**Εικ. 3**/3).** 

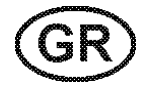

### **Σπαρτική μηχανή με κιβώτιο μετάδοσης Vario**

Η Εικ. 4 δείχνει τα σημεία στερέωσης του αισθητήρα **"ha"**.

1. Αισθητήρας **"ha"** 

Στο κέλυφος του κιβωτίου μετάδοσης Vario είναι από κατασκευής τοποθετημένος μαγνήτης για τη στερέωση του αισθητήρα.

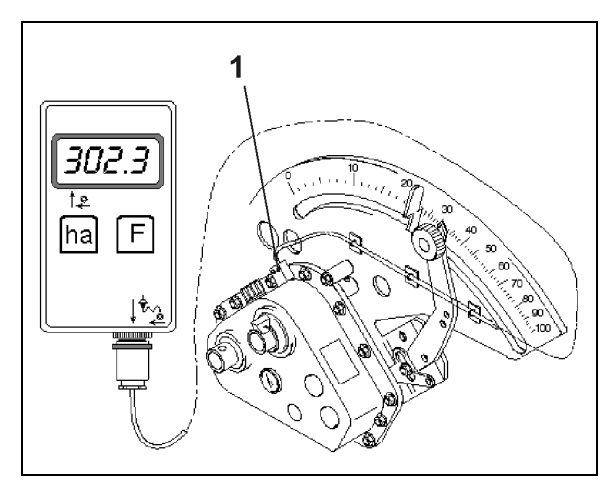

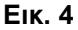

### **Σπαρτική μηχανή με κιβώτιο μετάδοσης δύο περιοχών**

Η Εικ. 5 δείχνει τα σημεία στερέωσης του αισθητήρα **"ha"** και του μαγνήτη στον άξονα του κιβωτίου μετάδοσης.

- 1. Αισθητήρας **"ha"**
- 2. Μαγνήτης
- 3. Άξονας κιβωτίου μετάδοσης

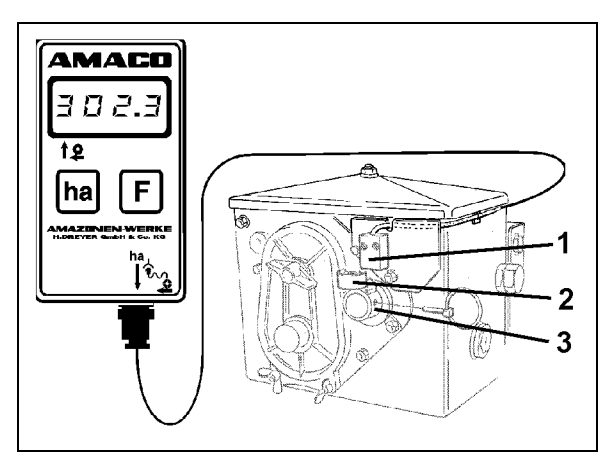

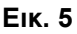

#### **Σπαρτική μηχανή μεμονωμένων σπόρων ED**

Η Εικ. 6 δείχνει τα σημεία στερέωσης **"ha"** και του μαγνήτη στον άξονα του κιβωτίου μετάδοσης.

- 1. Αισθητήρας **"ha"**
- 2. Μαγνήτης
- 3. Άξονας κιβωτίου μετάδοσης

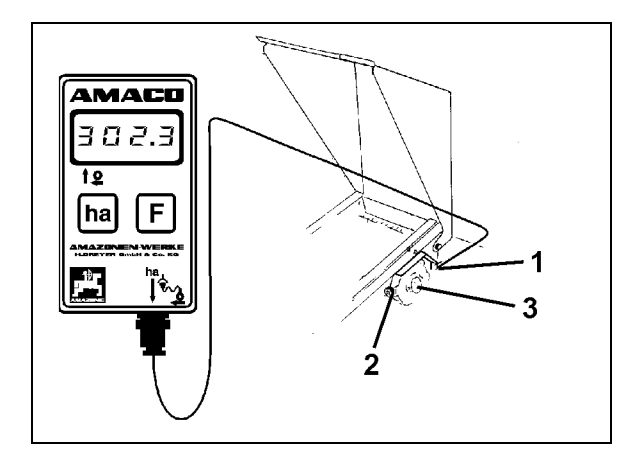

**Εικ. 6**
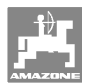

# **5 Οδηγίες τοποθέτησης**

### **5.1 Τοποθέτηση μπαταριών**

Στο παραδοτέο υλικό περιλαμβάνονται και δύο μπαταρίες Mignon 1,5 V. Η υποδοχή της μπαταρίας βρίσκεται στην πίσω πλευρά της συσκευής.

Τοποθέτηση μπαταριών:

- 1. Ανοίξτε το καπάκι της υποδοχής μπαταριών για να το ανοίξετε.
- 2. Τοποθετήστε τις μπαταρίες στο συγκρατητήρα μπαταριών. Προσέξτε τη σωστή σύνδεση των πόλων των μπαταριών (+/-)!
- 3. Κλείστε την υποδοχή των μπαταριών.

## **5.2 Συναρμολόγηση υπολογιστή**

 1. Στερεώστε τον συγκρατητήρα (Εικ. 7) του υπολογιστή στην καμπίνα του ελκυστήρα.

> **Προφυλάξτε τον υπολογιστή από το ψύχος και τη δυνατή ηλιακή ακτινοβολία.**

- 2. Σύρετε τον υπολογιστή επάνω στον συγκρατητήρα.
- 3. Αφού συναρμολογήσετε όλα τα εξαρτήματα και συνδέσετε την σπαρτική μηχανή στον ελκυστήρα, συνδέστε το βύσμα του αισθητήρα στην υποδοχή του υπολογιστή και βιδώστε το βύσμα στη θέση του.

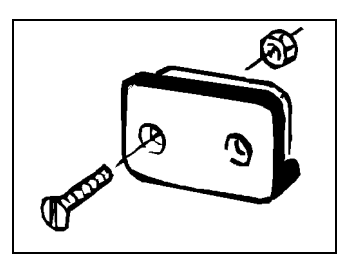

**Εικ. 7** 

#### **5.3 Συναρμολόγηση του αισθητήρα "ha" στο κιβώτιο μετάδοσης Vario**

- 1. Βιδώστε τον αισθητήρα (Εικ. 8/1) στο κιβώτιο μετάδοσης Vario.
- 2. Τοποθετήστε το καλώδιο του αισθητήρα από τον μετρητή στην καμπίνα του ελκυστήρα. Στερεώστε το καλώδιο στη σπαρτική μηχανή χρησιμοποιώντας πλάκες στερέωσης και δέτες καλωδίων. Οι πλάκες στερέωσης πρέπει να είναι καθαρές και να μην υπάρχουν λίπη επάνω τους.

#### **ΠΡΟΣΟΧΗ**

**Τοποθετήστε το καλώδιο του αισθητήρα με τρόπο τέτοιο, ώστε κατά την εργασία να μην υπάρχει το ενδεχόμενο να πάθει ζημιά το καλώδιο.** 

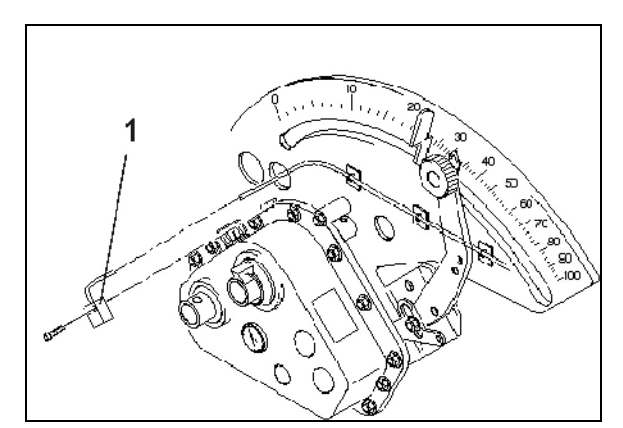

**Εικ. 8** 

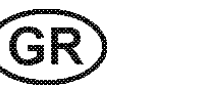

#### **5.4 Συναρμολόγηση του μαγνήτη και του αισθητήρα "ha" στο κιβώτιο μετάδοσης δύο περιοχών**

- 1. Αφαιρέστε τον αυτοασφαλιζόμενο πείρο (Εικ. 9/1, συνδέει τον αναδευτήρα με τη μετάδοση κίνησης).
- 2. Βιδώστε το συγκρατητήρα του μαγνήτη (Εικ. 9/2) με λαμαρινόβιδα M4 x 10 (Εικ. 9/3) και ασφαλιστικό δακτύλιο στον κοίλο άξονα του κιβωτίου μετάδοσης (Εικ. 9/4).

Σε παλαιότερες σπαρτικές μηχανές που δεν διαθέτουν οπή στερέωσης εκτελέστε αρχικά στον κοίλο άξονα του κιβωτίου μετάδοσης τις εξής εργασίες:

- 3. Με το τρυπάνι που περιλαμβάνεται στο παραδοτέο υλικό δημιουργήστε τρύπα (Ø 3,6 mm) στον κοίλο άξονα του κιβωτίου μετάδοσης (Εικ. 10/1).
	- ο Η τρύπα που θα δημιουργήσετε πρέπει να είναι μετατοπισμένη κατά 900 ως προς την υπάρχουσα τρύπα, προκειμένου να μπει ο αυτοασφαλιζόμενος πείρος. Η απόσταση **A** (βλέπε Εικ. 10) μεταξύ άκρου του κοίλου άξονα και κέντρου της οπής είναι 5 mm. Πριν κάνετε την τρύπα κεντράρετέ την.
- 4. Βιδώστε το μαγνήτη (Εικ. 9/5) με μια λαμαρινόβιδα M4 x 10 στο συγκρατητήρα μαγνήτη.
- 5. Βιδώστε τον αισθητήρα (Εικ. 9/6) στον συγκρατητήρα του αισθητήρα (Εικ. 9/7).
- 6. Βιδώστε τον συγκρατητήρα του αισθητήρα (Εικ. 9/7) με δύο περικόχλια κελύφους (Εικ. 9/8) στο κιβώτιο μετάδοσης.
- 7. Τοποθετήστε το καλώδιο αισθητήρα (Εικ. 9/9) μέχρι την καμπίνα του ελκυστήρα.

#### **ΠΡΟΣΟΧΗ**

**Τοποθετήστε το καλώδιο του αισθητήρα με τρόπο τέτοιο, ώστε κατά την εργασία να μην υπάρχει το ενδεχόμενο να πάθει ζημιά το καλώδιο.** 

- 8. Στερεώστε το καλώδιο στη σπαρτική μηχανή χρησιμοποιώντας πλάκες στερέωσης (Εικ. 9/10) και δέτες καλωδίων. Οι επιφάνειες κόλλησης πρέπει να είναι καθαρές και να μην υπάρχουν λίπη επάνω τους.
- 9. Εισάγετε τον αυτοασφαλιζόμενο πείρο (Εικ. 9/1) στον κοίλο άξονα του κιβωτίου μετάδοσης.

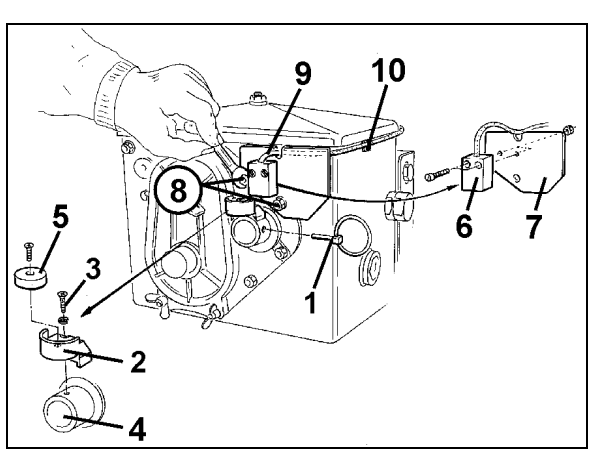

**Εικ. 9** 

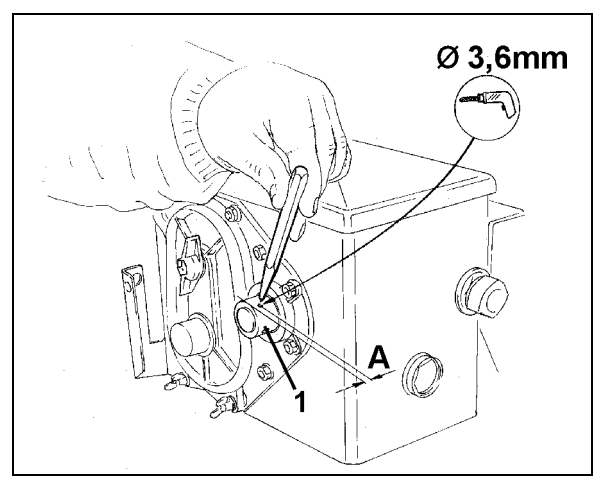

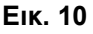

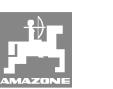

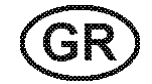

#### **5.5 Συναρμολόγηση μαγνήτη και αισθητήρα "ha" σε σπαρτικές μηχανές μεμονωμένων σπόρων ED**

Σε σπαρτικές μηχανές ED (Εικ. 11) στερεώστε τον αισθητήρα και το μαγνήτη στην είσοδο του κιβωτίου μετάδοσης αλλαγής τροχού αλυσίδας:

- 1. Βιδώστε το μαγνήτη (Εικ. 11/1) με τη λαμαρινόβιδα M4 x 10 στο δίσκο δημιουργίας παλμών του άξονα εισόδου του κιβωτίου μετάδοσης.
- 2. Για να στερεώσετε τον αισθητήρα χαλαρώστε τις βίδες του συγκρατητήρα του δίσκου δημιουργίας παλμών (Εικ. 11/3) και ξαναβιδώστε τον στη συνέχεια.
- 3. Βιδώστε τον αισθητήρα (Εικ. 11/2) στον συγκρατητήρα του δίσκου δημιουργίας παλμών (Εικ. 11/3).
- 4. Τοποθετήστε το καλώδιο του αισθητήρα από τον μετρητή στην καμπίνα του ελκυστήρα. Στερεώστε το καλώδιο στη σπαρτική μηχανή χρησιμοποιώντας πλάκες στερέωσης και δέτες καλωδίων. Οι πλάκες στερέωσης πρέπει να είναι καθαρές και να μην υπάρχουν λίπη επάνω τους.

**Τοποθετήστε το καλώδιο του αισθητήρα με τρόπο τέτοιο, ώστε κατά την εργασία να μην υπάρχει το ενδεχόμενο να πάθει ζημιά το καλώδιο.** 

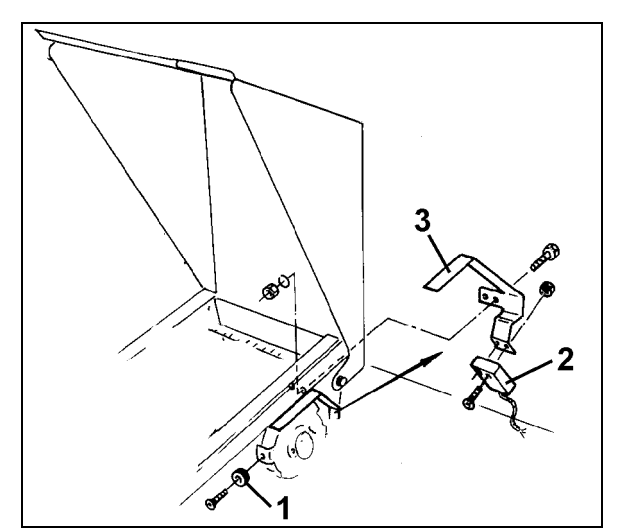

**Εικ. 11** 

## **5.6 Συναρμολόγηση μαγνήτη και αισθητήρα "ha" στις σπαρτικές μηχανές χωρίς κιβώτιο μετάδοσης δύο περιοχών**

Σε περίπτωση που δεν μπορείτε να στερεώσετε τον αισθητήρα και το μαγνήτη στο κιβώτιο μετάδοσης δύο περιοχών, όπως περιγράφεται στο κεφάλαιο 5.4, συναρμολογήστε τους μαγνήτες (Εικ. 12/1) στον άξονα μετάδοσης κίνησης της σπαρτικής σας μηχανής και τον αισθητήρα (Εικ. 12/2) σε απόσταση το πολύ 12 mm (Εικ. 12) από αυτούς, σε κατάλληλο σημείο. Στην περίπτωση που χρειαστεί μπορείτε να παραγγείλετε έναν συγκρατητήρα αισθητήρα (Εικ. 12/3, Αρ. παραγγελίας: 950725).

> **Σε κάθε περίπτωση πρέπει κατά την συναρμολόγηση να υπολογίζεται ο σχετικός συντελεστής (βλέπε στη σελίδα 23) και να συμπεριλαμβάνεται στους υπολογισμούς του πλάτους εργασίας (βλέπε στη σελίδα 24).**

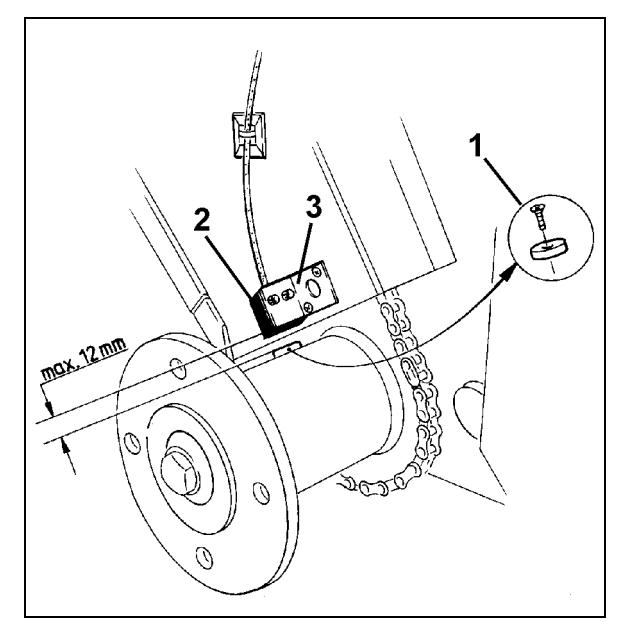

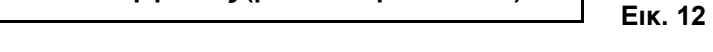

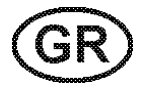

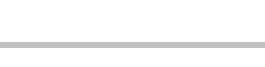

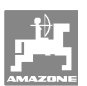

## **6 Θέση σε λειτουργία**

Αφού συνδέσετε την σπαρτική μηχανή στον ελκυστήρα, συνδέστε το βύσμα του αισθητήρα στην υποδοχή του υπολογιστή και βιδώστε το βύσμα στη θέση του.

#### **Ενεργοποίηση του υπολογιστή**

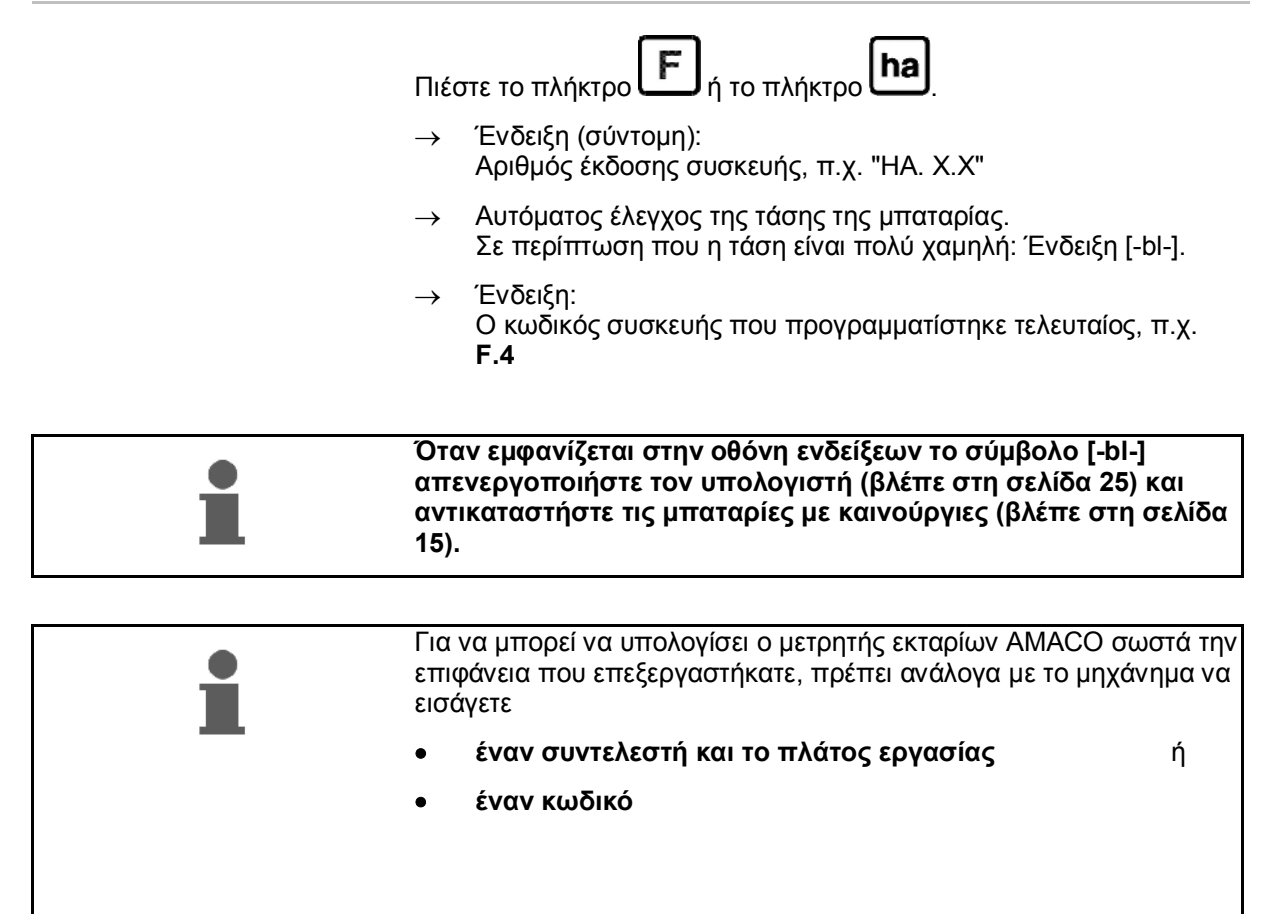

#### **Εισαγωγή κωδικού μηχανήματος (βλέπε στη σελίδα 19)**

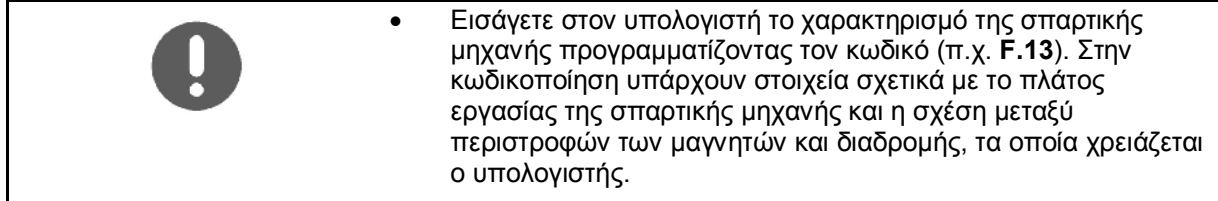

#### **Εισαγωγή συντελεστή μηχανήματος και πλάτους εργασίας (βλέπε στη σελίδα 23)**

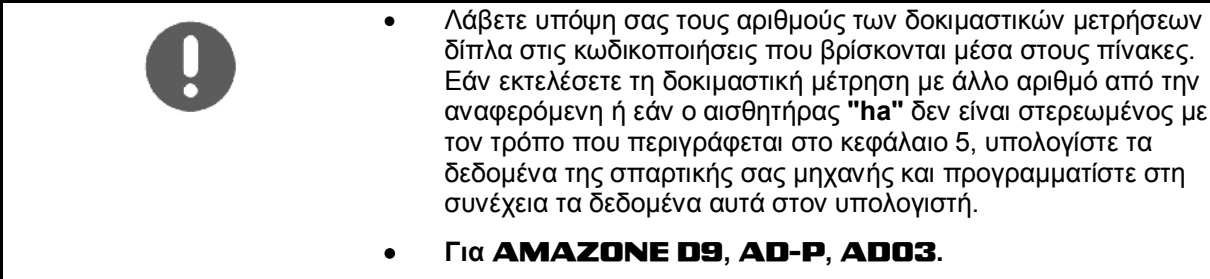

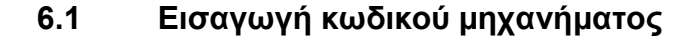

Για κάθε σπαρτική μηχανή υπάρχει κωδικός (π.χ.: **F.13**), τον οποίο μπορείτε να βρείτε στους πίνακες (παρακάτω).

Σε προσαρτώμενες σπαρτικές μηχανές **AD 2** και **AD-P 2** που κινούνται με πλευρικό τροχό κίνησης και έχουν πλάτος εργασίας 3m είναι καταχωρημένος ο κωδικός **F.13**.

Κατά την πρώτη ενεργοποίηση του υπολογιστή (βλέπε στη σελίδα

18), πιέζοντας το πλήκτρο (پالستــــا ή το πλήκτρο تــــــا αυτομάτως ο κωδικός **F.13**:

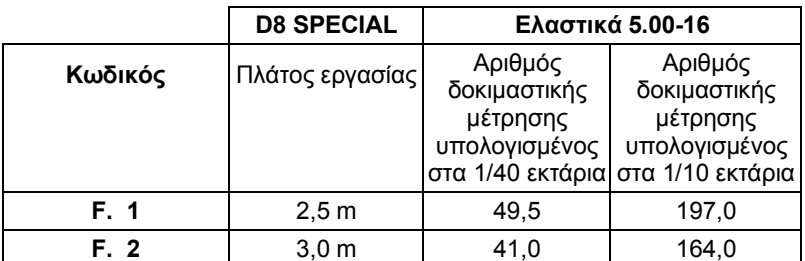

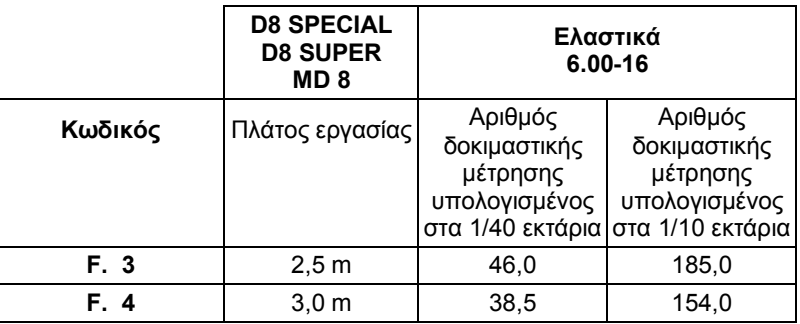

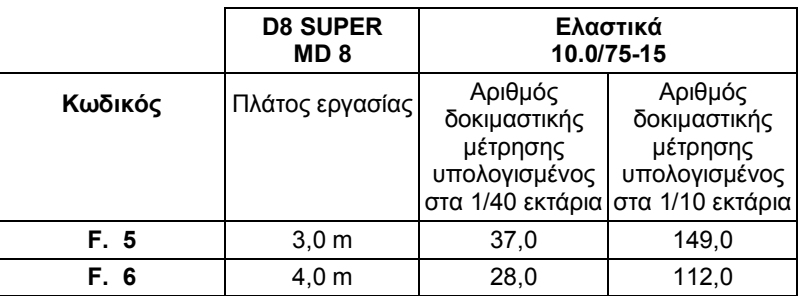

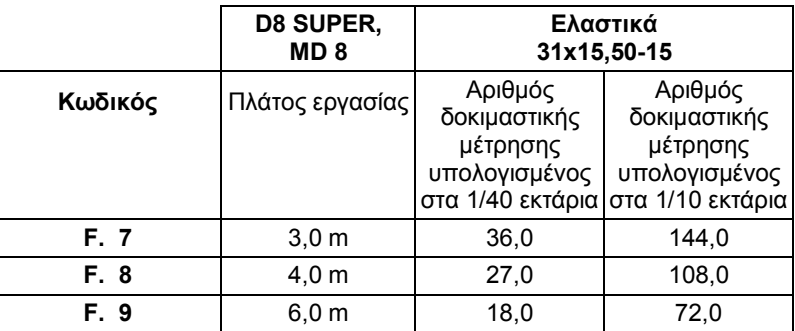

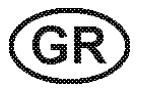

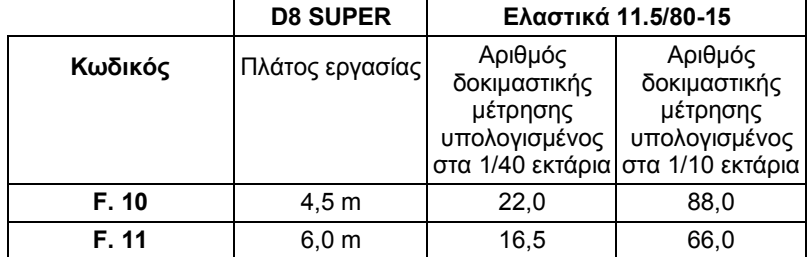

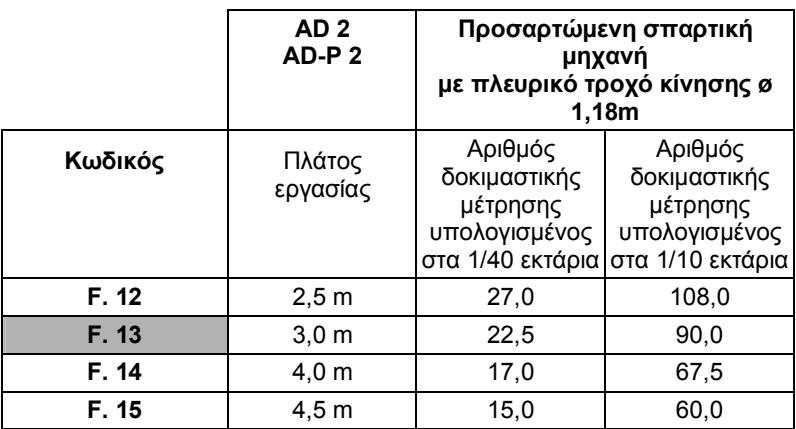

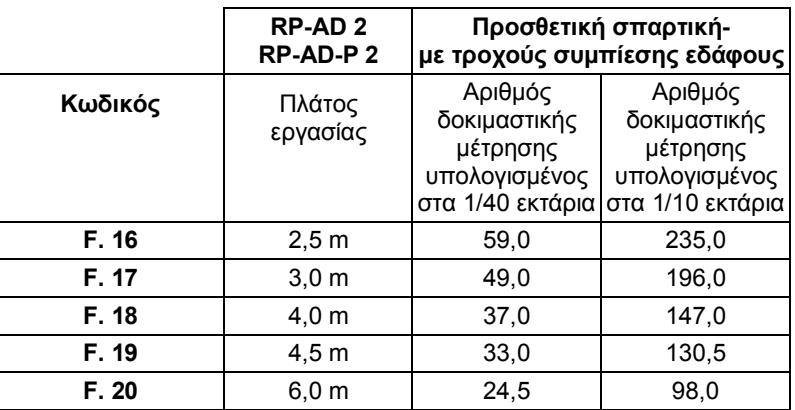

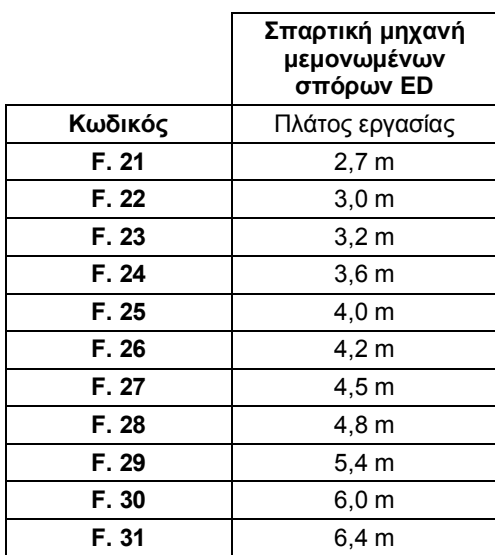

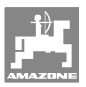

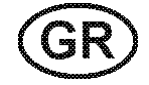

#### **6.1.1 Προγραμματισμός κωδικού**

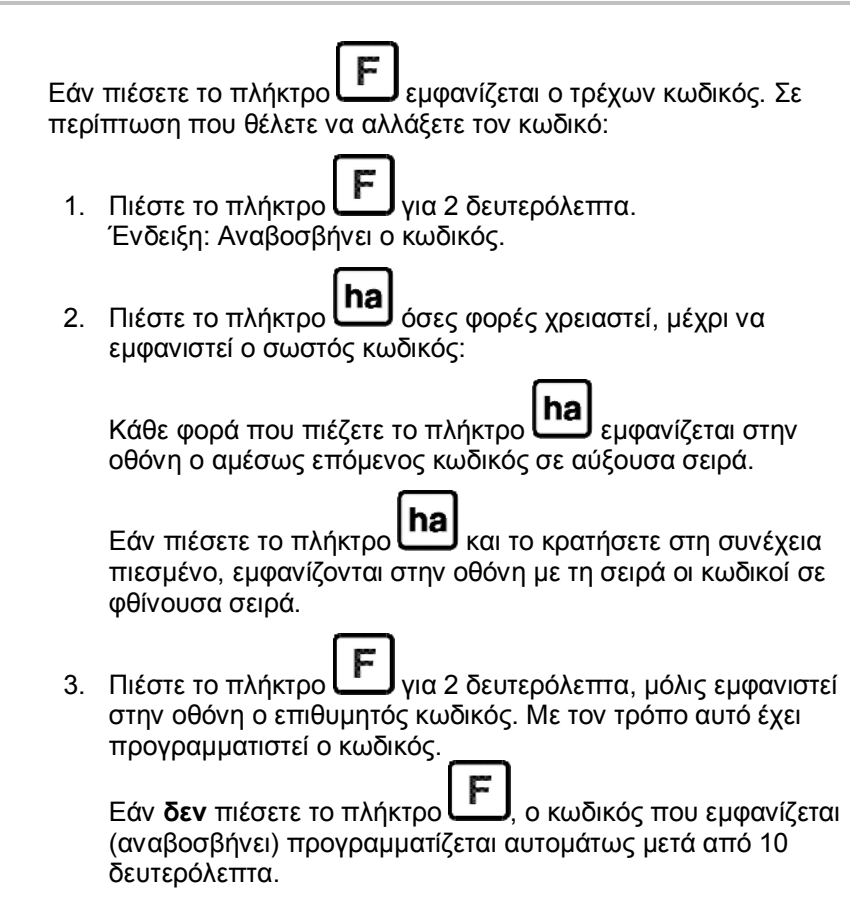

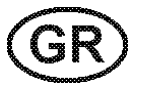

## **6.2 Εισαγωγή συντελεστή μηχανήματος και πλάτους εργασίας**

## **6.2.1 Συντελεστής διαφόρων μηχανημάτων**

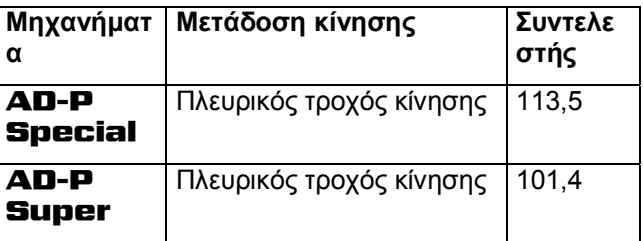

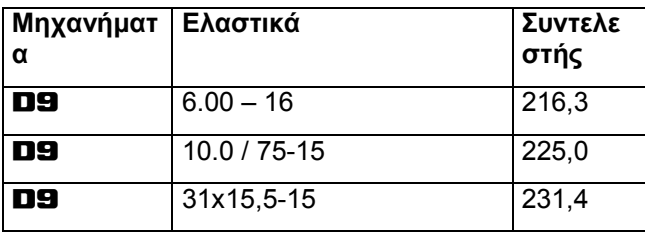

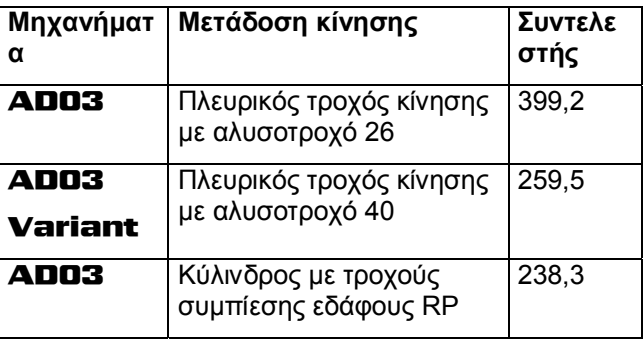

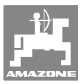

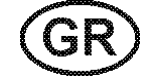

#### **6.2.2 Υπολογισμός συντελεστή**

Εάν εκτελέσετε τη δοκιμαστική μέτρηση με άλλο αριθμό δοκιμαστικής μέτρησης από αυτόν που δίνεται στους πίνακες (στη σελίδα 19), ή εάν ο αισθητήρας ή ο μαγνήτης δεν είναι στερεωμένοι στη σπαρτική σας μηχανή όπως φαίνεται στο κεφάλαιο 5.2, υπολογίστε τα δεδομένα της σπαρτικής σας μηχανής και προγραμματίστε στη συνέχεια τα δεδομένα αυτά στον μετρητή εκταρίων.

- 1. Διανύστε αρχικά απόσταση μέτρησης (**L**) τουλάχιστον 100 μέτρων.
- 2. Κατά την διάρκεια της διαδρομής αυτής μετρήστε τις περιστροφές (**z**) του μαγνήτη που βρίσκεται στον άξονα του κιβωτίου μετάδοσης.
- 3. Από τις τιμές που θα προκύψουν υπολογίστε το συντελεστή:

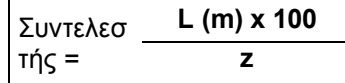

**Παράδειγμα: L = 100 m** 

 **z = 59,5** 

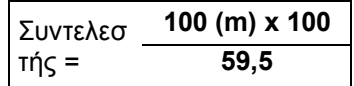

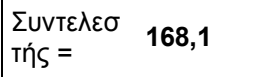

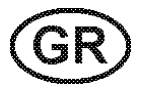

#### **6.2.3 Προγραμματισμός συντελεστή και πλάτους εργασίας**

Προγραμματίστε τον συντελεστή που υπολογίσατε και το πλάτος εργασίας της σπαρτικής σας μηχανής:

1. Πιέστε το πλήκτρο **Γ**υνια 2 δευτερόλεπτα. Ένδειξη: Κωδικός (αναβοσβήνει) 2. Πιέστε το πλήκτρο **(ha)** όσο χρειάζεται μέχρι να εμφανιστεί ο κωδικός **F.0** (αναβοσβήνει). 3. Πιέστε το πλήκτρο **ι......................** όσο χρειάζεται για να εμφανιστεί το σύμβολο [ **o** ]. Ένδειξη: Εμφανίζεται ο κωδικός του συντελεστή **F.0**, τον οποίο μπορείτε να αλλάξετε ως εξής: 3.1 Πιέστε **Inal**, μέχρι να βρεθεί η υποδιαστολή στη σωστή θέση. 3.2 Ένδειξη: Αναβοσβήνει το 1ο ψηφίο 3.3 Πιέστε **(ha)**, μέχρι να είναι σωστό το 1ο ψηφίο. 3.4 Πιέστε **. Ενδειξη: Αναβοσβήνει το 2ο ψηφίο** 3.5 Πιέστε **(ha)**, μέχρι να είναι σωστό το 2ο ψηφίο. Συνεχίστε με τον τρόπο αυτό μέχρι να ρυθμίσετε τον επιθυμητό συντελεστή (π.χ. **[168,1])**. 4. Πιέστε το πλήκτρο **δελλ**όσο χρειάζεται για να εμφανιστεί το σύμβολο [ **I- - - -I** ]. Ένδειξη: Εμφανίζεται ο κωδικός του πλάτους εργασίας **F.0**, τον οποίο μπορείτε να αλλάξετε ως εξής. 4.1 Πιέστε , μέχρι να είναι σωστό το 1ο ψηφίο. 4.2 Πιέστε **ΙΔΑ**, μέχρι να είναι σωστό το 1ο ψηφίο. 4.3 Πιέστε **. . . . . .** Ένδειξη: Αναβοσβήνει το 2ο ψηφίο 4.4 Πιέστε **(ha)**, μέχρι να είναι σωστό το 2ο ψηφίο. Συνεχίστε με τον τρόπο αυτό μέχρι να ρυθμίσετε το επιθυμητό πλάτος εργασίας (π.χ. **[\_3.00]** για πλάτος εργασίας 3 μέτρα). 5. Πιέστε το πλήκτρο **Γ**ούσο χρειάζεται για να εμφανιστεί ο Αρ. μηχανήματος **F.0**.

Ο συντελεστής και το πλάτος εργασίας που προγραμματίσατε αποθηκεύονται μαζί με τον κωδικό **F.0**.

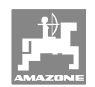

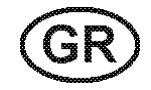

## **7 Χρήση του μηχανήματος**

#### **7.1 Έναρξη της εργασίας**

Σε περίπτωση που θέλετε να διαγράψετε το περιεχόμενο της μνήμης πριν ξεκινήσετε με την εργασία:

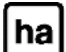

- πιέστε το πλήκτρο **[ha]** όσο χρειάζεται (περ. 2 δευτερόλεπτα) για να εμφανιστεί η ένδειξη 0.000
- → Το περιεχόμενο της μνήμης έχει διαγραφεί.

Μόλις ο μαγνήτης αρχίσει να περιστρέφεται, δηλαδή αρχίζει η εργασία με την σπαρτική μηχανή λαμβάνει ο υπολογιστής παλμούς από τον αισθητήρα **ha** και ξεκινά να μετρά την επεξεργαζόμενη επιφάνεια. Την επιφάνεια που επεξεργαστήκατε μπορείτε να την εμφανίσετε στην οθόνη του υπολογιστή πιέζοντας σύντομα το

πλήκτρο **hal** Η ένδειξη, π.χ.: 12.73 αντιστοιχεί σε 12,73 εκτάρια = 127300 m2.

#### **7.2 Θέση εκτός λειτουργίας**

Εάν ο υπολογιστής δεν λάβει κανέναν παλμό για 1,5 ώρα ή εάν δεν πιέσετε κανένα πλήκτρο για διάστημα 1,5 ώρας, ο υπολογιστής τίθεται αυτομάτως εκτός λειτουργίας.

Τον υπολογιστή μπορείτε όμως να τον απενεργοποιήσετε και με το

χέρι, πιέζοντας ταυτόχρονα τα πλήκτρα **[ha]** και **[F]** <sub>για 5</sub> δευτερόλεπτα. Στην οθόνη εμφανίζεται η ένδειξη [**STOP**].

Κατά την αυτόματη ή χειροκίνητη απενεργοποίηση του υπολογιστή αποθηκεύονται όλα τα δεδομένα.

Με την απενεργοποίηση του υπολογιστή

- απενεργοποιείται η ένδειξη της οθόνης
- μειώνεται η κατανάλωση ρεύματος και
- αυξάνεται η διάρκεια ζωής των μπαταριών.

Ο υπολογιστής βρίσκεται μετά την απενεργοποίηση σε κατάσταση αναμονής μέχρι,

- να λάβει παλμό από τον αισθητήρα ή
- να πιέσετε ένα πλήκτρο.

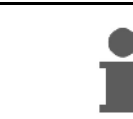

**Πριν αντικαταστήσετε τις μπαταρίες απενεργοποιήστε τον υπολογιστή, για να μην χαθούν τα δεδομένα.** 

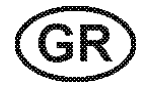

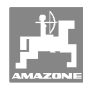

#### **7.2.1 Αποσύνδεση του καλωδίου του αισθητήρα από τον υπολογιστή**

Προτού αποσυνδέσετε την σπαρτική μηχανή από τον ελκυστήρα, χαλαρώστε τη βίδα με ραβδωτή κεφαλή, αποσυνδέστε το καλώδιο του αισθητήρα από τον υπολογιστή και φυλάξτε το στο προβλεπόμενο σημείο, που προστατεύεται από την υγρασία (π.χ. κάτω από τη χοάνη στο πλευρικό τοίχωμα).

#### **7.3 Προστασία του υπολογιστή**

Στο εσωτερικό οχημάτων τα οποία τα παρκάρετε κάτω από τον ήλιο δημιουργούνται πολύ υψηλές θερμοκρασίες.

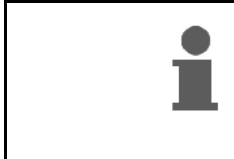

**Μην εκθέτετε τον υπολογιστή για μεγάλα χρονικά διαστήματα σε υψηλές θερμοκρασίες. Υπάρχει περίπτωση ο υπολογιστής να πάθει ζημιά από τη ζέστη. Τον χειμώνα, φυλάξτε τον υπολογιστή σε χώρο προστατευμένο από το ψύχος.** 

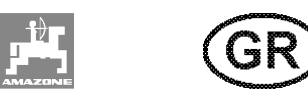

# **8 Βλάβες**

## **8.1 Έλεγχος λειτουργίας**

Σε περίπτωση που ο υπολογιστής δεν λειτουργεί σωστά, ελέγξτε εάν

- είναι πολύ χαμηλή η τάση των μπαταριών
- έχει βλάβη ο υπολογιστής
- έχει βλάβη ο αισθητήρας.

#### **8.2 Ελέγξτε την τάση της μπαταρίας**

Σε περίπτωση που η τάση των μπαταριών είναι πολύ χαμηλή, ο υπολογιστής το επισημαίνει αυτό, εμφανίζοντας σύντομα το σύμβολο [-**bl**-].

**Την τάση των μπαταριών μπορείτε να την ελέγξετε και με τον εξής τρόπο:**

- 1. Απενεργοποιήστε τον υπολογιστή (βλέπε στη σελίδα 25).
- 2. Ενεργοποιήστε τον υπολογιστή (βλέπε στη σελίδα 25).

Σε περίπτωση που εμφανιστεί η ένδειξη [-**bl**-], η τάση είναι πολύ χαμηλή.

 1. Απενεργοποιήστε τον υπολογιστή και τοποθετήστε καινούργιες μπαταρίες (βλέπε στη σελίδα 15).

#### **8.3 Έλεγχος καλής λειτουργίας του υπολογιστή**

- 1. Ξεβιδώστε το καλώδιο του αισθητήρα **ha** από τον υπολογιστή.
- 2. Εισάγετε τον κωδικό **F.1** και πιέστε σύντομα το πλήκτρο **ha**
- 3. Γεφυρώστε τους πόλους της υποδοχής σύνδεσης πολλές φορές με ένα μικρό κατσαβίδι (Εικ. 13).
- → Τους παλμούς που εμφανίζονται με την γεφύρωση των πόλων, ο υπολογιστής τους λαμβάνει υπόψη του και αυτό φαίνεται στην ένδειξη, όπου προστίθενται οι παλμοί.
- 4. Εάν ο υπολογιστής δεν επεξεργάζεται σωστά τους παλμούς, πρέπει να αντικαταστήσετε τον υπολογιστή.

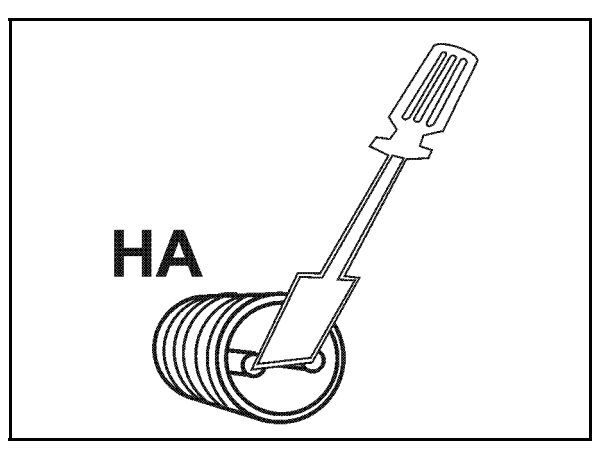

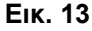

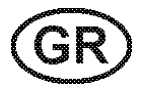

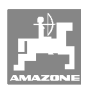

#### **8.4 Έλεγχος καλής λειτουργίας του αισθητήρα ha**

Εάν έχετε ελέγξει τον υπολογιστή, με τον τρόπο που περιγράφεται στα κεφάλαια 8.2 και 8.3, και δεν έχουν εντοπιστεί σφάλματα, σφάλμα μπορεί να προκύψει μόνο από λανθασμένη συναρμολόγηση του αισθητήρα ή κατεστραμμένο αισθητήρα ή καλώδιο αισθητήρα. Ελέγξτε τον αισθητήρα:

- 1. Ξεβιδώστε τον αισθητήρα **ha** και τον μαγνήτη από την σπαρτική μηχανή.
- 2. Βιδώστε το καλώδιο του αισθητήρα **ha** στον υπολογιστή.
- 3. Εισάγετε τον κωδικό **F.1** και πιέστε σύντομα το πλήκτρο **ha**.
- 4. Κινήστε το μαγνήτη κοντά στον αισθητήρα (προσομοίωση παλμών).

 Ο υπολογιστής επεξεργάζεται τους παλμούς που δημιουργείτε και εμφανίζει στην οθόνη το άθροισμά τους.

- → Εάν ο υπολογιστής δεν επεξεργάζεται σωστά τους παλμούς, πρέπει να αντικαταστήσετε τον αισθητήρα.
- → Εάν ο υπολογιστής λειτουργεί κανονικά:

 Μειώστε την απόσταση μεταξύ του αισθητήρα και του μαγνήτη στην σπαρτική μηχανή.

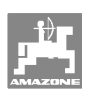

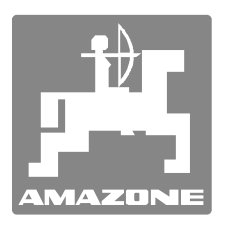

# **AMAZONEN-WERKE** H. DREYER GmbH & Co. KG

 Postfach 51 D-49202 Hasbergen-Gaste Telefax: + 49 (0) 5405 501-234 Germany Tel.:  $+49(0)5405501-0$ e-mail: amazone@amazone.de http:// www.amazone.de

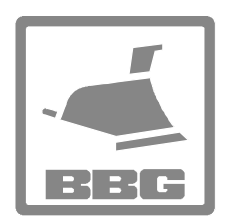

#### **BBG Bodenbearbeitungsgeräte Leipzig GmbH & Co.KG**

Rippachtalstr. 10 D-04249 Leipzig **Germany** 

 Factorías: D-27794 Hude • D-04249 Leipzig • F-57602 Forbach Plantas de producción en Inglaterra y Francia

Fábricas para esparcidoras de fertilizantes minerales, pulverizadoras, sembradoras, maquinaria de labrado naves polivalentes y maquinaria para servicios públicos